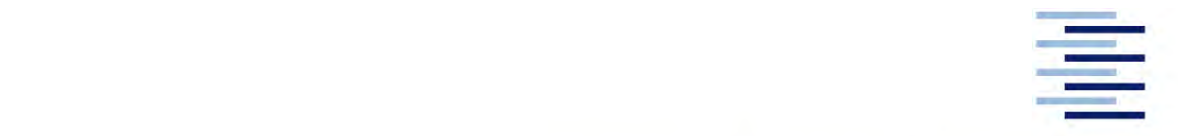

Hochschule für Angewandte Wissenschaften Hamburg **Hamburg University of Applied Sciences** 

# **Masterarbeit**

Meike Elisabeth Husmann

**Simulationsgestützte Gestaltung von Multimaterialbauteilen mittels Topologieoptimierung für das Selektive Laserstrahlschmelzen** 

*Fakultät Technik und Informatik Department Maschinenbau und Produktion* *Faculty of Engineering and Computer Science Department of Mechanical Engineering and Production Management* 

## **Meike Elisabeth Husmann**

## **Simulationsgestützte Gestaltung von Multimaterialbauteilen mittels Topologieoptimierung für das Selektive Laserstrahlschmelzen**

Masterarbeit eingereicht im Rahmen der Masterprüfung

im Studiengang Konstruktionstechnik und Produktentwicklung im Maschinenbau am Department Maschinenbau und Produktion der Fakultät Technik und Informatik der Hochschule für Angewandte Wissenschaften Hamburg

in Zusammenarbeit mit: Fraunhofer-Institut für Gießerei-, Composite- und Verarbeitungstechnik IGCV Betreut durch Herrn Björn Ringel, Abteilung AM Metall und Multimaterial

Erstprüfer: Herr Prof. Dr. Jens Telgkamp Zweitprüfer: Herr Prof. Dr. Sharam Sheikhi Betreuer am Fraunhofer IGCV: Herr Björn Ringel

Abgabedatum: 29.08.2021

### **Zusammenfassung**

#### **Meike Elisabeth Husmann**

#### **Thema der Masterthesis**

Simulationsgestützte Gestaltung von Multimaterialbauteilen mittels Topologieoptimierung für das Selektive Laserstrahlschmelzen

#### **Stichworte**

additive Multimaterialverarbeitung, Laser Powder Bed Fusion, multimaterial, Topologieoptimierung, Spritzgießen, Werkzeuge, Kühlung

#### **Kurzzusammenfassung**

Diese Arbeit beschäftigt sich mit der funktionsgerechten Gestaltung von additive gefertigten Multimaterialbauteilen mithilfe der Topologieoptimierung am Beispiel eines Spritzgieß-Werkzeugeinsatzes. In einer sequenziellen Optimierungsstudie werden die Art der Lastaufbringung, die Beschränkung des nutzbaren Volumenanteils des Designraums sowie die Beschränkung der minimalen und maximalen Strukturgröße untersucht. Als Optimierungsziel wird die Thermische Compliance gewählt. Der Ergebnisraum wird durch eine Verschiebungsrestriktion begrenzt. Zwei optimierte Geometrien werden manuell zurück in das CAD-Format überführt und in einer thermisch transienten Analyse mit dem Original und zwei manuell konstruierten Alternativen verglichen. Dabei zeigen sie ein besseres Temperaturverhalten als das Original. Aufgrund der Vereinfachung durch die manuelle Rückführung heben sie sich jedoch wenig von den manuell konstruierten Alternativen ab.

#### **Meike Elisabeth Husmann**

#### **Title of the paper**

Simulation-based design of multi-material components using topology optimization for selective laser beam melting

#### **Keywords**

multi-material additive Manufacturing, Laser Powder Bed Fusion, multi-material, topology optimization, injection moulding, tools, cooling

#### **Abstract**

This thesis deals with the functional design of additively manufactured multi material components by means of topology optimization on the example of an injection mold. In a sequential optimization study, the type of the thermal load application, the restriction of the usable volume fraction of the design space as well as the minimum and maximum structural size are studied. Thermal compliance is chosen as optimization goal. The result space is constrained by restriction of displacement. Two optimized geometries are manually reconverted to CAD format and a thermal transient analysis is performed comparing the optimized geometries with the original and two manually designed alternatives. They show a better temperature behavior than the original. However, due to the simplification caused by the manual reconversion to CAD format, they differ little from the manually designed alternatives.

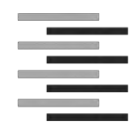

Hochschule für Angewandte Wissenschaften Hamburg **Hamburg University of Applied Sciences** *Department Maschinenbau und Produktion* 

## **A u f g a b e n s t e l l u n g**

#### **für die Masterthesis**

#### **von Frau Meike Elisabeth Husmann**

#### **Thema:**

Simulationsgestützte Gestaltung von Multimaterialbauteilen mittels Topologie-Optimierung für das selektive Laserstrahlschmelzen

#### **Schwerpunkte:**

Die additive Fertigung von Monomaterialbauteilen ist zunehmend Teil industrieller Anwendungen. Durch die schichtweise und selektive Bauteilerzeugung in additiven Fertigungsprozessen wird die Einbringung lokal unterschiedlicher Werkstoffe in einem Bauteil möglich. Im Rahmen des Multimaterialzentrum Augsburg wurde Anlagentechnik für die zeitgleiche Verarbeitung mehrerer Werkstoffe im Laserstrahlschmelzen befähigt. Im Rahmen dieser Arbeit soll die funktionsgerechte Gestaltung von Multimaterialbauteilen für das Laserstrahlschmelzen mit modernen CAE-Methoden untersucht und auf Basis einer multimaterialfähigen Software ein strukturoptimiertes Beispielbauteil entwickelt und umgesetzt werden.

Die Untersuchung ist anhand der folgenden Teilaufgaben durchzuführen:

- Recherche zum Stand der Technik multimaterialfähiger AM-Anlagentechnik und CAE-Software sowie Potentialrecherche für verschiedene Werkstoffkombinationen
- Untersuchung der CAD-Repräsentation und Baujobvorbereitung von Multimaterialbauteilen
- Überblick möglicher Multimaterial-Optimierungsszenarien für verschiedenartige Lastfälle mit der Software Altair HyperWorks
- Erarbeitung des Versuchsraums und Anwendung von Methoden der statistischen Versuchsplanung
- Durchführung der Simulationsstudien
- Überprüfung der Möglichkeiten zur CAD-Geometrierückführung
- Weiterentwicklung der Demonstrator-Bauteilgestalt basierend auf den Ergebnissen der Multimaterial-Topologieoptimierung

**\_\_\_\_\_\_\_\_\_\_\_\_\_\_\_ \_\_\_\_\_\_\_\_\_\_\_\_\_\_**  10.08.2020

Datum Erstprüfer/in

# Inhaltsverzeichnis

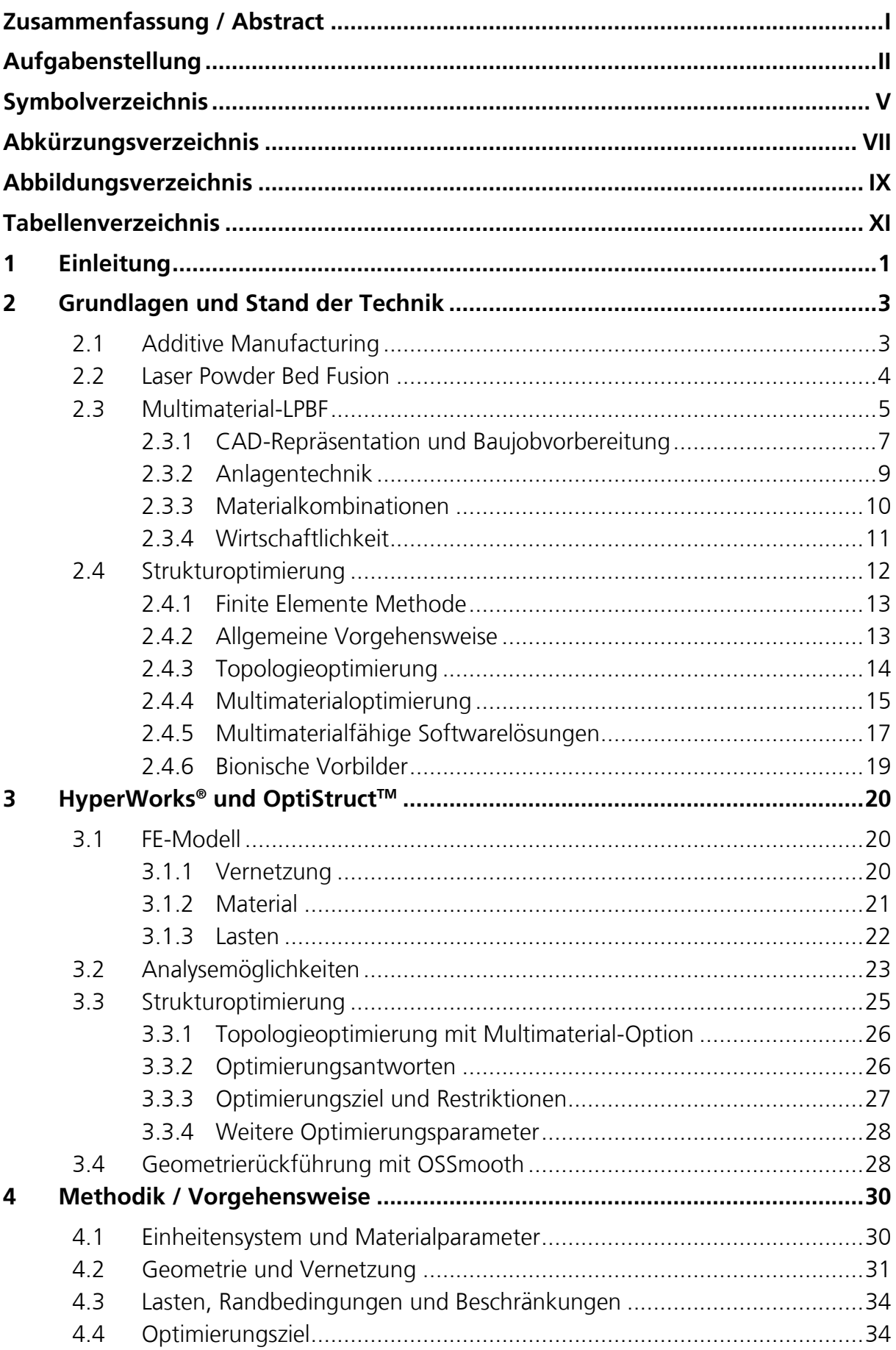

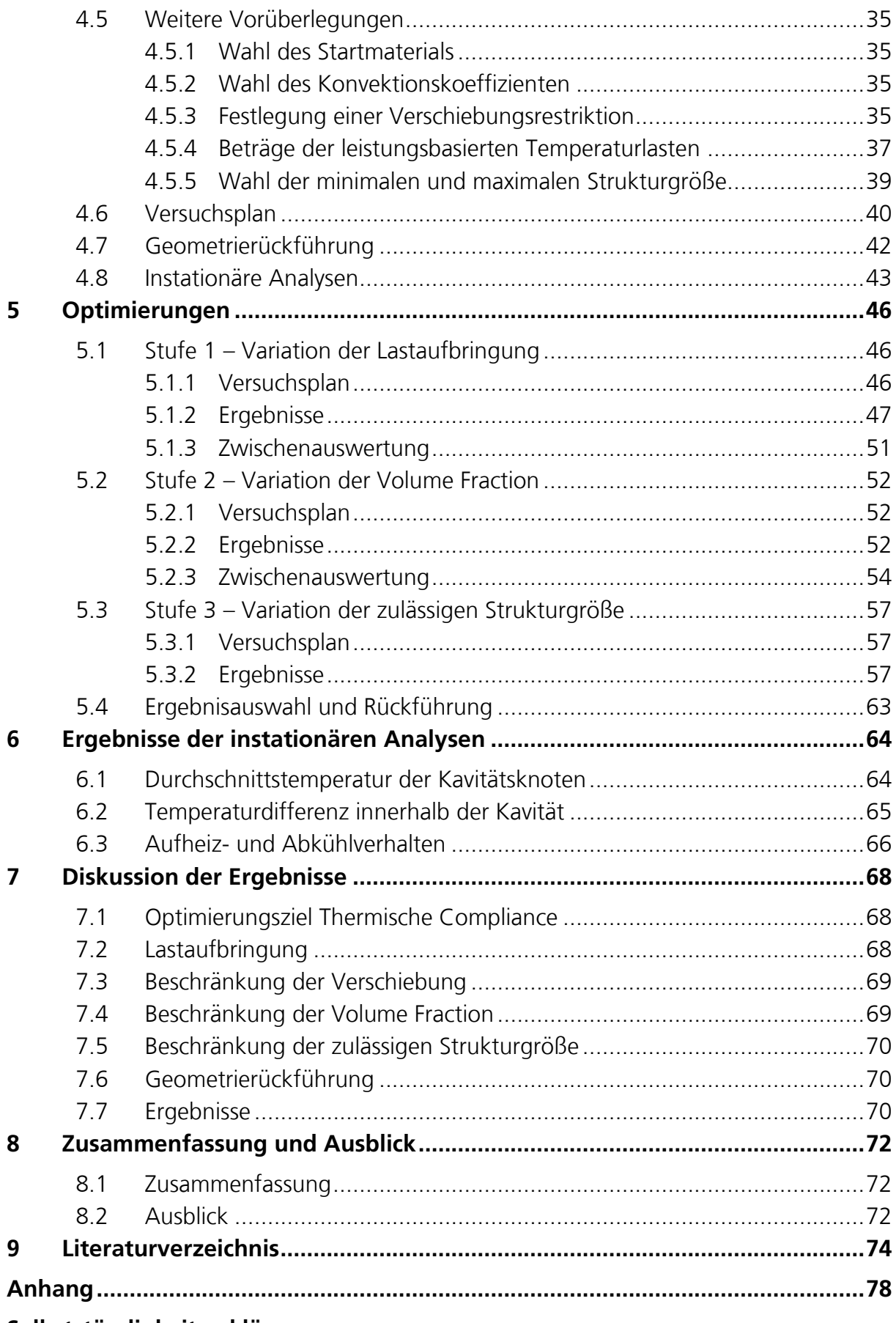

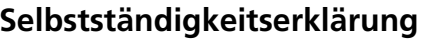

# <span id="page-6-0"></span>**Symbolverzeichnis**

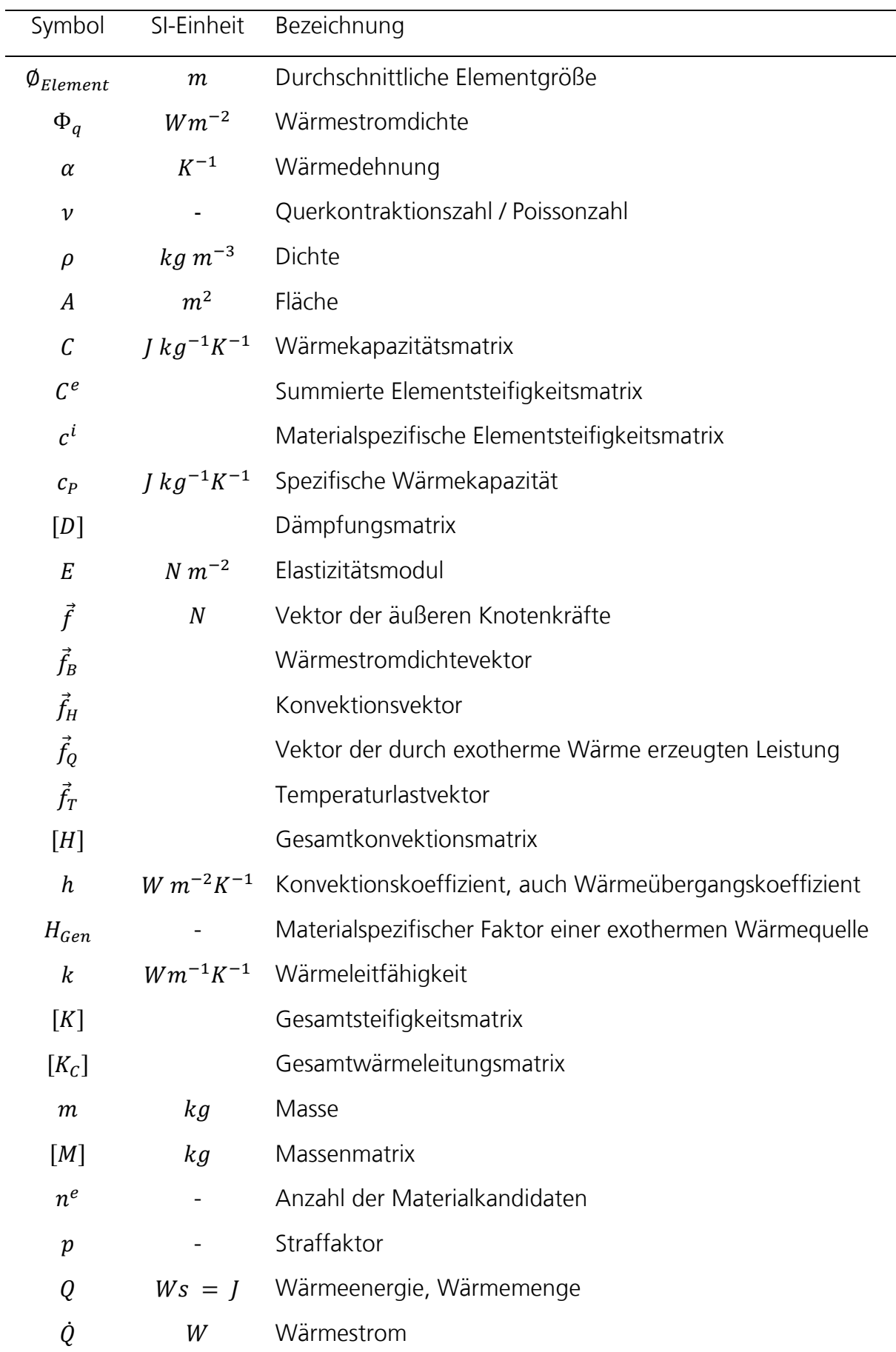

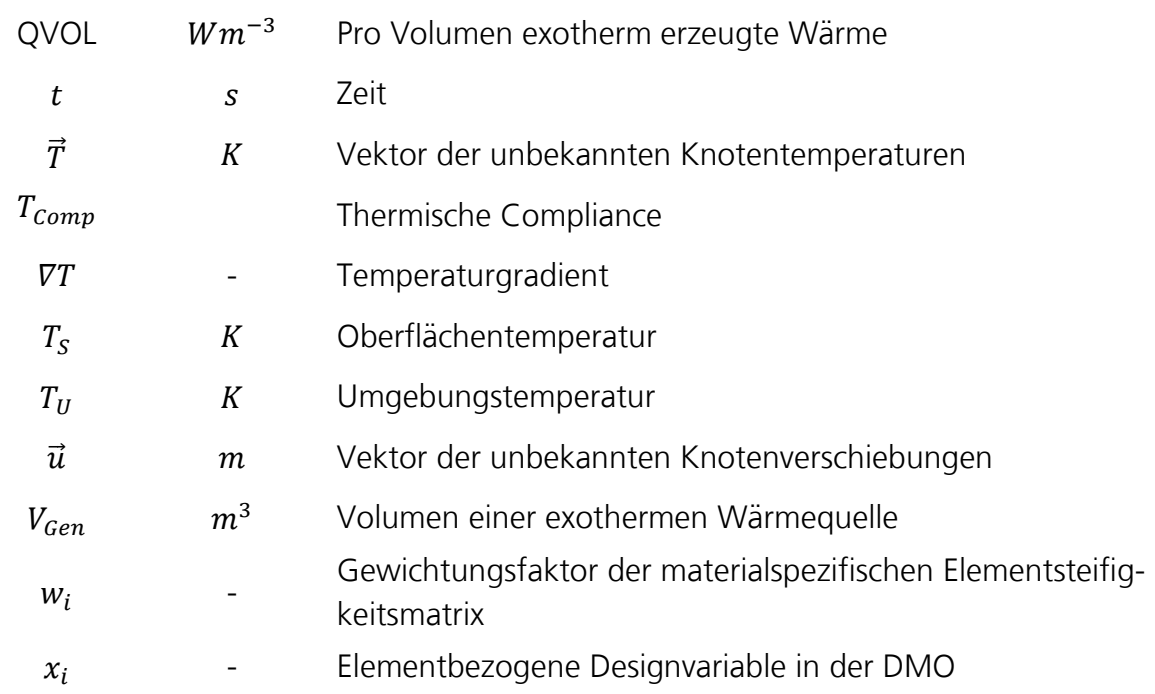

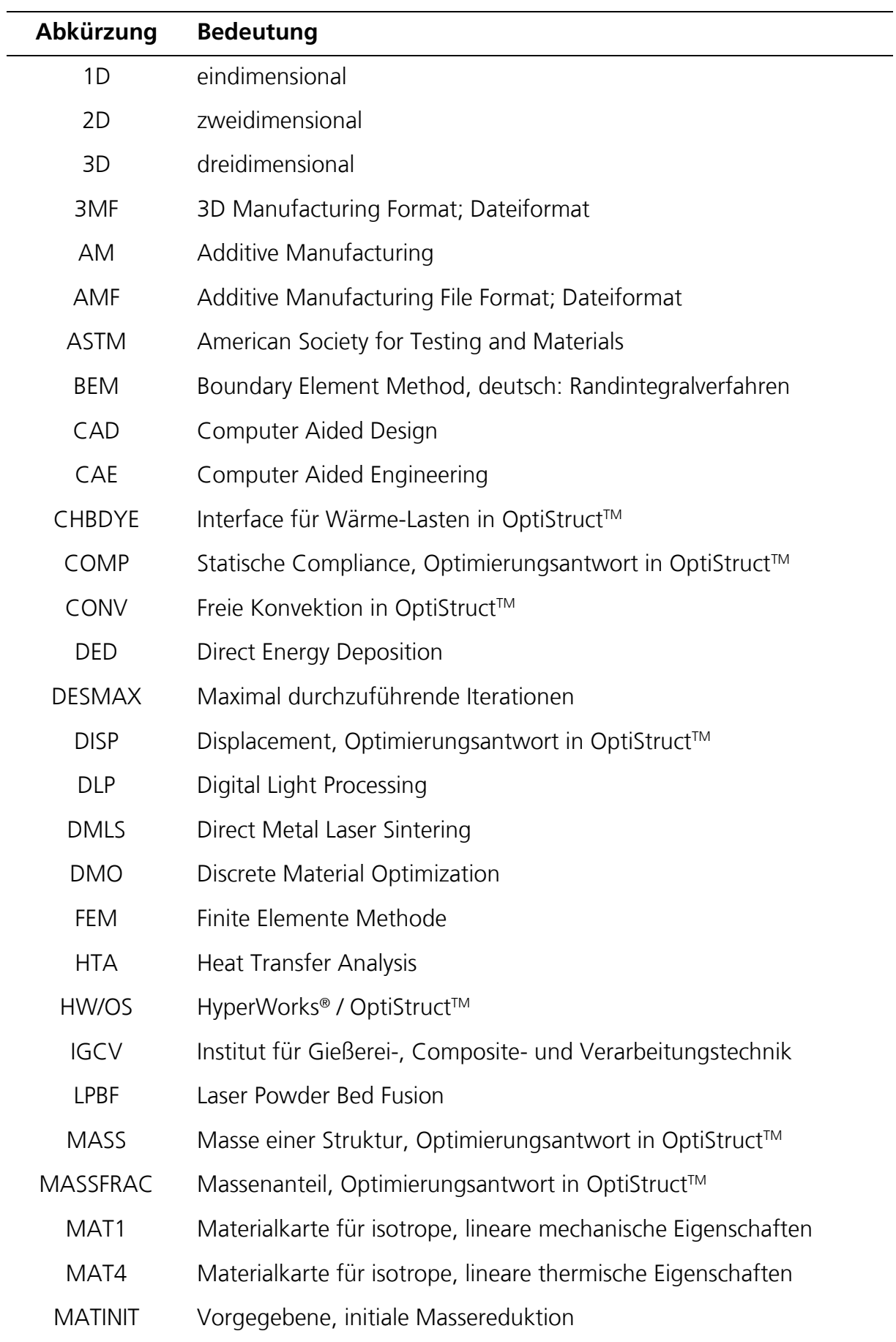

# <span id="page-8-0"></span>**Abkürzungsverzeichnis**

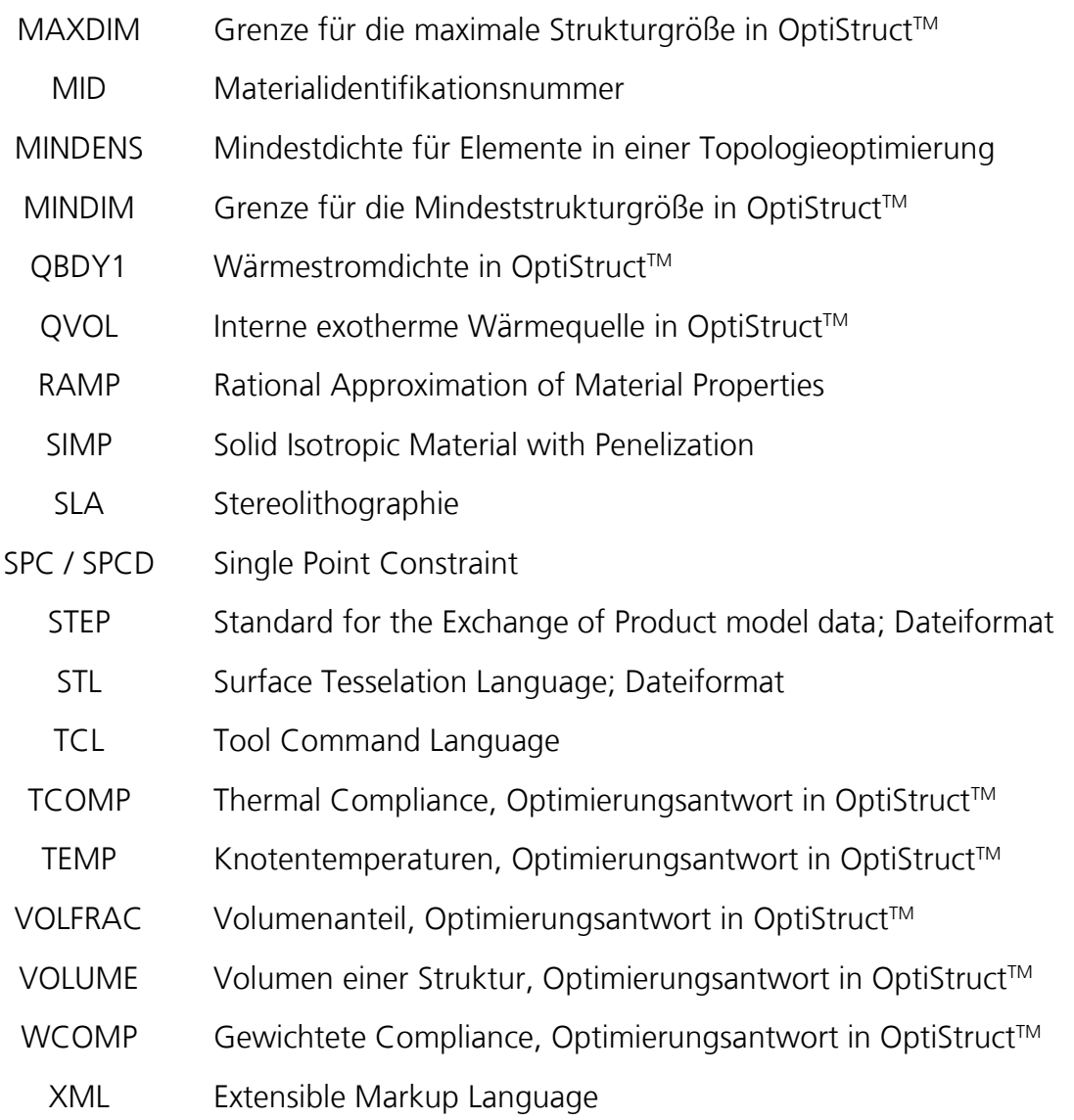

# <span id="page-10-0"></span>**Abbildungsverzeichnis**

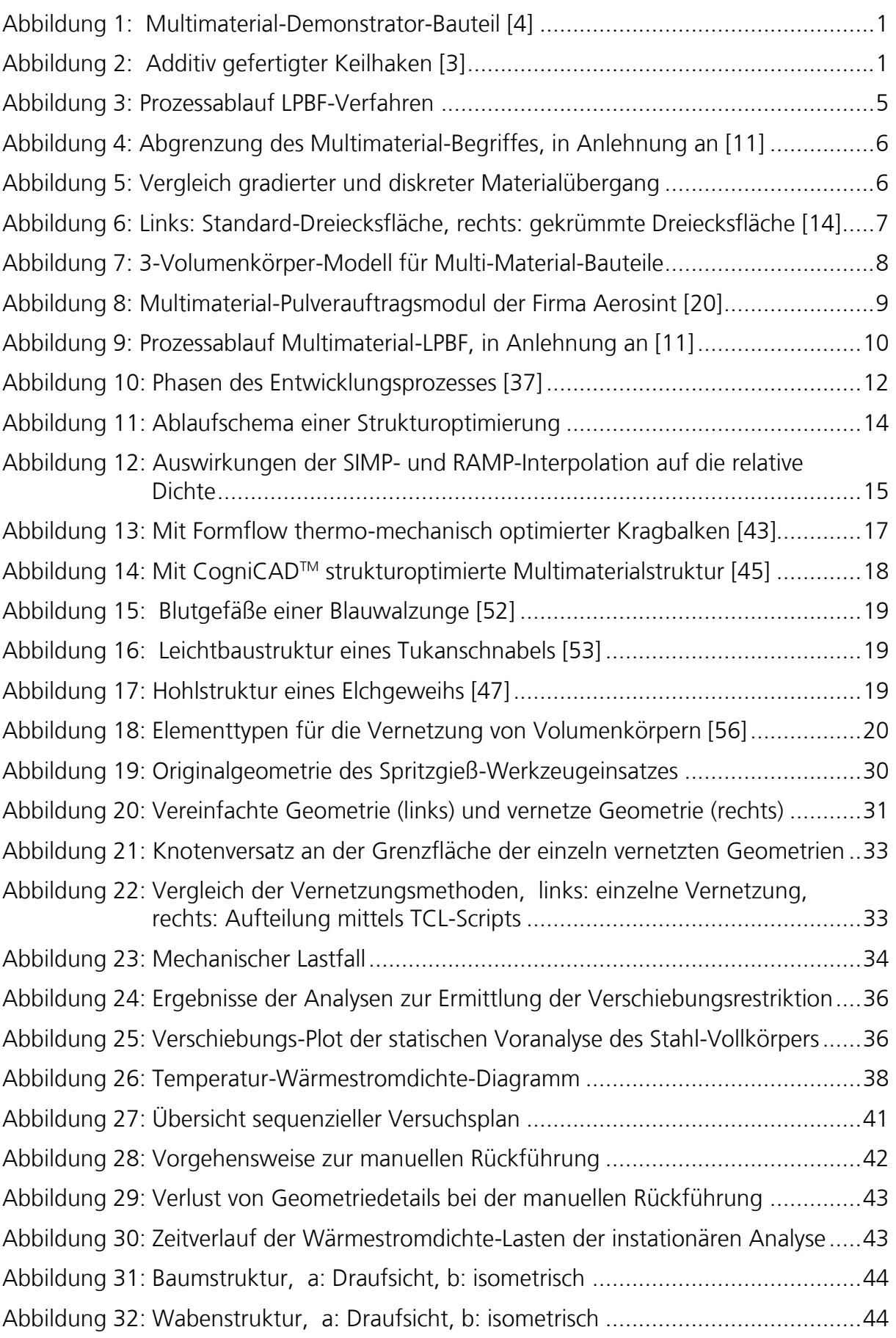

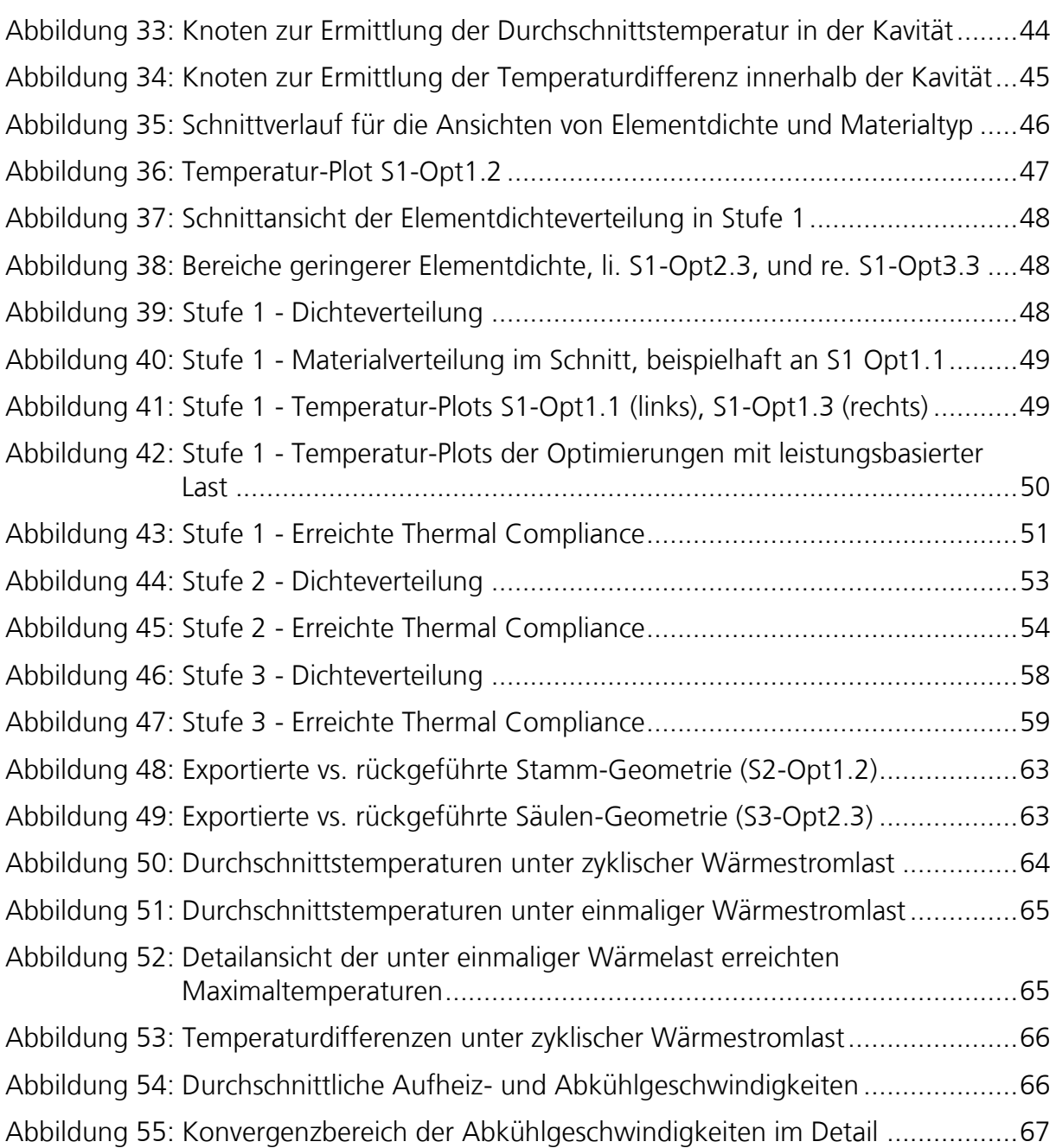

# <span id="page-12-0"></span>**Tabellenverzeichnis**

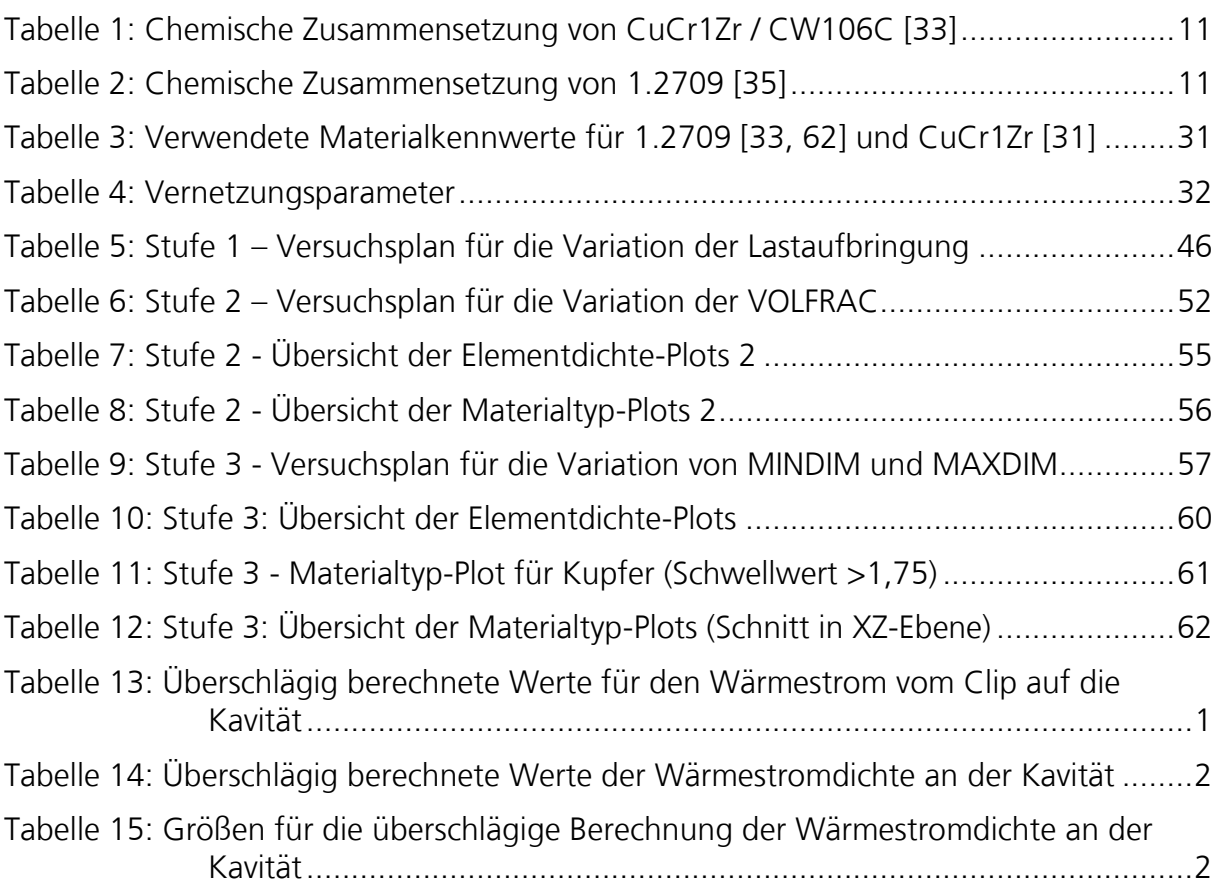

# <span id="page-13-0"></span>**1 Einleitung**

Seit ihren Anfängen in den 1990er Jahren hat sich die additive Fertigung vom Rapid Prototyping hin zum industriereifen Werkzeug für Rapid Tooling und Rapid Manufacturing entwickelt. Schleifenbaum et al. identifizieren die additive Fertigung als disruptive Schlüsseltechnologie mit hohem Wachstumspotential und geben einen Überblick über Handlungsfelder, in denen weitere Entwicklungsschritte notwendig sind, um dieses Potential vollständig ausschöpfen zu können. Als eines der Defizite wird dabei aufgeführt, dass bisher keine Multimaterialverarbeitung möglich ist. [1]

Zu diesem Thema forscht das Fraunhofer Institut für Gießerei-, Composite- und Verarbeitungstechnik (IGCV). Seit Juli 2017 werden innerhalb des Multimaterialzentrums Augsburg die Produktentwicklung, Prozesstechnik und Prozesskette für die Verfahren Laserstrahlschmelzen, Kaltgasspritzen und drahtbasierte DED-Verfahren (Direct Energy Deposition) untersucht und weiterentwickelt. Das Projekt wird vom Bayerischen Ministerium für Wirtschaft und Technologie gefördert. [2] In dem Teilprojekt MULTIPE »Produktentwicklung für mechatronische Multimaterialbauteile«, das sich auf das methodische Vorgehen im Rahmen der Prozesskette fokussiert, werden unter anderem die Themenfelder multimaterial-gerechte Konstruktion und Verfahrensparameter analysiert. Das Demonstrator-Bauteil, siehe [Abbildung 1,](#page-13-1) zeigt die Leistungsfähigkeit des Verfahrens. In [Abbildung 2](#page-13-2) ist ein Anwendungsbeispiel dargestellt: Der Keilhaken eines Parallelbackengreifers wandelt über schräge Wirkflächen die Kolbenbewegung in die Bewegung der Greifbacken um. Dieses Bauteil muss sowohl optimale Gleiteigenschaften auf den Wirkflächen aufweisen als auch großen Kräften standhalten. Hierzu wurde Werkzeugstahl, welcher eine hohe Festigkeit aufweist, mit der tribologisch geeigneten Kupferlegierung CuCr1Zr kombiniert. [3]

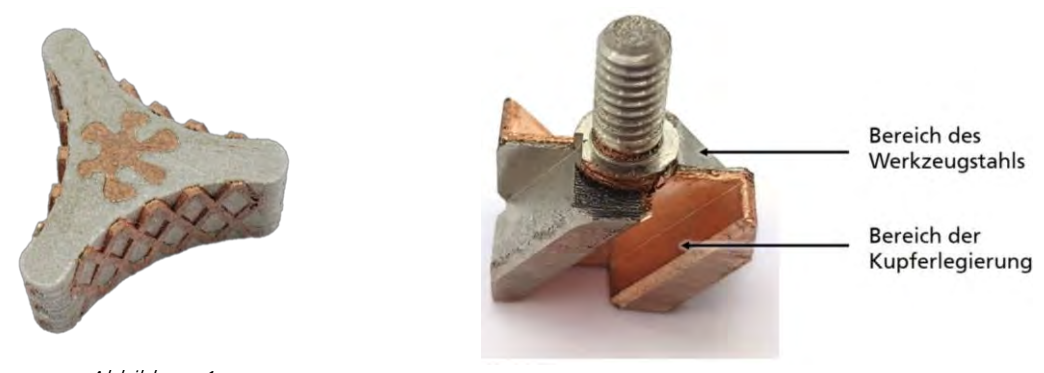

Abbildung 1: Multimaterial-Demonstrator-Bauteil [4]

<span id="page-13-2"></span>Abbildung 2: Additiv gefertigter Keilhaken [3]

<span id="page-13-1"></span>Mit der Befähigung der Anlagentechnik zur Multimaterialverarbeitung stellt sich die Frage nach einer sinnvollen Verteilung der Materialien im Bauteilvolumen, um größtmöglichen Nutzen bei gleichzeitiger Wirtschaftlichkeit zu gewährleisten. Aufgrund unterschiedlicher Material- und Verarbeitungskosten ist es von Interesse nur so viel von dem jeweils kostenintensiveren Werkstoff einzusetzen, wie wirklich benötigt wird. Zudem fällt die Aufbaurate im Vergleich zu einem Monomaterialprozess abhängig vom Pulverauftragsverfahren geringer aus, sodass es vorteilhaft sein kann die Anzahl der Multimaterialschichten im Bauteil auf das nötige Minimum zu beschränken.

Mittels Topologieoptimierung lassen sich Bauteile beispielsweise im Hinblick auf maximale Steifigkeit bei minimaler Masse strukturoptimieren. So kann die höhere gestalterische Freiheit, welche die additive Fertigung bietet, bestmöglich ausgenutzt und so Material und Gewicht gespart werden. Viele aktuell verfügbare Software-Lösungen sind auf die Verwendung eines einzigen Materials im Rahmen der Topologieoptimierung beschränkt. Innerhalb dieser Arbeit wird die Anwendbarkeit der Optimierungs-Software HyperWorks® der Firma Altair Engineering für die Optimierung der Materialverteilung in Multimaterial-Bauteilen für die additive Fertigung untersucht. Dazu wird der integrierte FEM-Solver OptiStruct™ genutzt, welcher bereits eine Möglichkeit zur Multimaterial-Topologie-Optimierung enthält. Die vorhandenen Möglichkeiten zur Darstellung von Lasten sowie Optimierungsparameter und deren Einstellungen werden untersucht, um herauszufinden, ob sich Strukturoptimierungsergebnisse erzielen lassen, die das Potential der additiven Multimaterial-Fertigung nutzen.

Dies wird am Beispiel eines Werkzeugeinsatzes für den Kunststoffspritzguss durchgeführt, welcher im Hinblick auf die Wärmeleitung von der Kavität zur Kühlfläche hin optimiert werden soll. Die Zielwerkstoffe sind der Werkzeugstahl 1.2709 als verschleißfester, lasttragender Werkstoff und die Kupferlegierung CuCr1Zr als hochwärmeleitfähiges Material.

Hierfür wird in Kapitel 2 zunächst ein Überblick über die Grundlagen und den Stand der Technik zu den Themen additive Fertigung, Multimaterialverarbeitung und Strukturoptimierung, sowie vorhandene Softwarelösungen dargestellt. Im darauffolgenden Kapitel 3 wird die innerhalb dieser Arbeit verwendete Software genauer vorgestellt. Kapitel 4 erläutert das methodische Vorgehen, während in Kapitel 5 die Durchführung der Optimierungsstudien und die daraus gewonnenen Ergebnisse behandelt werden. Nach der Darstellung der Ergebnisse einiger Reanalysen in Kapitel [6,](#page-76-3) folgen in Kapitel [7](#page-80-0) die Diskussion dieser Ergebnisse sowie in Kapitel [8](#page-84-0) eine Zusammenfassung und der Ausblick.

# <span id="page-15-0"></span>**2 Grundlagen und Stand der Technik**

Im Folgenden werden die Grundlagen der Bereiche additive Fertigung, mit Schwerpunkt auf das Laser-Beam-Melting und die Multimaterial-Verarbeitung, sowie die Strukturoptimierung beschrieben und ein Überblick über vorhandene Software-Lösungen gegeben.

## <span id="page-15-1"></span>**2.1 Additive Manufacturing**

Unter dem Oberbegriff additive Manufacturing (AM) werden diejenigen Technologien zusammengefasst, mit deren Hilfe sich Bauteile unter Zugabe von Werkstoffen erzeugen lassen. [4] Im Gegensatz zu den konventionellen, subtraktiven Fertigungsmethoden wie Drehen oder Fräsen handelt es sich bei den AM-Verfahren um eine noch sehr junge Technologie, die sich seit den 1980er Jahren vom Rapid Prototyping über das Rapid Tooling und Rapid Manufacturing entwickelt hat. Eingesetzt werden additive Fertigungstechnologien in den Branchen Automobilbau, Luft- und Raumfahrt, Medizin- und Dentaltechnik, Energie und Werkzeugbau.[5, 6]

In der aktuell gültigen Version der DIN 8580:2003-09 Fertigungsverfahren sind die additiven Verfahren noch nicht berücksichtigt. In der Entwurfsversion DIN 8580:2020-01 sind sie jedoch eingruppiert und werden, ebenso wie die Guss-Verfahren, der Hauptgruppe 1 Urformen zugeordnet. [7] Verfahrensbedingt entstehen einige Vor- aber auch Nachteile gegenüber konventionellen Fertigungsmethoden:

**Zeitersparnis:** Im Bereich der Produktentwicklung bietet die additive Fertigung von Prototypen einen erheblichen Zeitvorteil und hilft beispielsweise, nachträgliche Änderungen von Gusswerkzeugen zu vermeiden. Auch Kleinserien oder Einzelanfertigungen in der Medizintechnik oder Luft- und Raumfahrt können, ebenso wie Ersatzteile, schnell und im Vergleich zu konventionellen Verfahren häufig kostengünstiger gefertigt werden.

**Direktumsetzung der CAD-Daten:** Die 3D-Konstruktionsdaten können direkt zur Bauteilherstellung verwendet werden. Es ist lediglich die Umwandlung in ein kompatibles Format notwendig. Derzeit findet häufig das STL-Format Verwendung. Basierend auf der umgewandelten CAD-Datei werden die Bauteile automatisch mit Stützstrukturen versehen und in die Schichtinformationen zerlegt.

**Geometriefreiheit und Individualität:** Mittels additiver Fertigung lassen sich komplexe Strukturen, wie Gitter sowie Hinterschneidungen und Hohlräume fertigen. Dies ermöglicht eine deutliche Gewichtsreduktion der Bauteile und neue Funktionen, wie konturnahe Kühlkanäle oder innenliegende Kühlschmiermittelführung im Werkzeug- und Formenbau. Durch die oben angesprochene Direktumsetzung der CAD-Daten ist es zudem mit wenig Aufwand möglich, viele individuelle Bauteile zu fertigen, beispielsweise patientenindividuelle Zahn- oder Gelenkersatzimplantate.

**Werkstoffe:** Es steht bereits eine große Auswahl an Werkstoffen aus den Bereichen der Kunststoffe und Metalle, aber auch Keramiken zur Verfügung. Zudem werden kontinuierlich neue Werkstoffe für die verschiedenen AM-Verfahren entwickelt und angepasst. Die Dichte erreicht nahezu die Werte von Gusslegierungen. Ist eine besonders hohe Dichte erforderlich, kann diese durch Heißisostatisches Pressen im Anschluss an den Bauprozess verbessert werden. Bedingt durch den schichtweisen Materialauftrag bilden sich anisotrope Materialeigenschaften aus. Durch eine nachträgliche Wärmebehandlung der Bauteile kann dieser Effekt vermindert werden.

**Ressourcenverbrauch:** Da nur der Anteil an Material verfestigt wird, der auch zum späteren Bauteil gehört, kann im Gegensatz zur spanenden Fertigung viel Material eingespart werden. Zudem kann nicht verbrauchtes Material wieder aufbereitet und größtenteils wiederverwendet werden.

**Kosten:** Im Vergleich zu konventionellen Halbzeugen sind Pulver und Filamente für die additive Fertigung teurer. Zudem sind die Aufbauraten, also das pro Zeiteinheit verfestigte Material, sehr gering im Vergleich zur Fertigungsgeschwindigkeit konventioneller Verfahren, wie z. B. Gießen. Mit größeren Schichtdicken, mehr Bauvolumen und mehreren Belichtungseinheiten wird versucht die Aufbaurate zu erhöhen. Auch durch das Ausnutzen der Geometriefreiheit zur Integration von Zusatzfunktionen sowie die Reduzierung von Baugruppenkomplexität, Montageaufwand und kostenintensiver Nachbearbeitung durch das Zusammenfassen von Einzelbauteilen oder near-net-shape-Fertigung lassen sich verfahrensbedingte Mehrkosten ausgleichen.

**Genauigkeit:** Im Gegensatz zur Schichtdickenerhöhung mit dem Ziel der Kostensenkung ist für eine möglichst hohe Genauigkeit der Bauteile eine niedrige Schichtdicke notwendig, um den Treppenstufeneffekt der Schichtbauweise zu mindern. Auch die Oberflächenqualität von senkrechten und geneigten Flächen hängt stark von der gewählten Schichtdicke ab. Wobei Funktionsflächen, wie Lagersitze und Schraubenkopfauflagen, auch bei kleinsten Schichtdicken nachgearbeitet werden sollten.

**Qualitätsschwankungen:** Die Eigenschaften additiv gefertigter Bauteile hängen von vielen Faktoren ab. Daher können selbst geometriegleiche Bauteile signifikante Qualitätsunterschiede aufweisen. Mit modernen Prozessüberwachungs-Tools können automatisch Fehler detektiert werden. Sicherheitsrelevante Bauteile erfordern trotzdem eine aufwändige, zerstörungsfreie Einzelprüfung, welche wiederum die Bauteilkosten erhöht.

## <span id="page-16-0"></span>**2.2 Laser Powder Bed Fusion**

Mittels Laser Powder Bed Fusion (LPBF), einer Unterkategorie der AM-Verfahren, wird die Bauteilgeometrie erzeugt, indem ein fester, pulverförmiger Ausgangswerkstoff schichtweise auf eine Bauplatte aufgetragen und mit einem Laser aufgeschmolzen wird. Es wird auch als Laser Powder Bed Fusion bezeichnet. Anlagenhersteller-spezifische, markenrechtlich geschützte Synonyme lauten beispielsweise LaserCusing® (Fa. Concept Laser), DMLS® (Direct Metal Laser Sintering, Fa. EOS) und SLM® (Selective Laser Melting, Fa. SLM Solutions Group AG). Sie alle beschreiben jedoch das gleiche Verfahren, dessen allgemeiner Ablauf sich nach VDI 3405 in drei Prozessschritte unterteilen lässt:

Im **Pre-Prozess** werden die CAD-Daten des Bauteils in ein Standardformat, wie das STL-Format, umgewandelt und im virtuellen Bauraum auf einer Bauplatte angeordnet und mit Stützstrukturen versehen. Diese so genannten Supports schaffen eine Verbindung des Bauteils zur Bauplatte, über die Wärme abgeführt wird, und stützen gleichzeitig Überhänge und Hohlräume ab. Weiterhin erfolgt eine Zerlegung der Geometriedaten in Schichtdaten und die Zuordnung von materialabhängigen Verarbeitungsparametern. Auch das Rüsten der Maschine zählt zum Pre-Prozess. Der anschließende **In-Prozess**, dargestellt in [Abbildung 3,](#page-17-1) beschreibt die schichtweise Fertigung und die Bauteilentnahme aus der Maschine. Hierbei ist die wiederholte Abfolge der Prozessschritte Pulverauftrag, Belichten der Schichtgeometrie und Absenken der Bauplattform, welche sich kontinuierlich wiederholen, charakteristisch für das selektive Laserstrahlschmelzen. Im dritten und letzten Schritt, dem **Post-Prozess**, werden Pulverreste sowie die Stützkonstruktionen entfernt und das Bauteil, falls notwendig, nachbearbeitet. Häufig findet vor dem Abtrennen von der Bauplatte eine Wärmebehandlung statt, um prozessinduzierte Eigenspannungen abzubauen. [8]

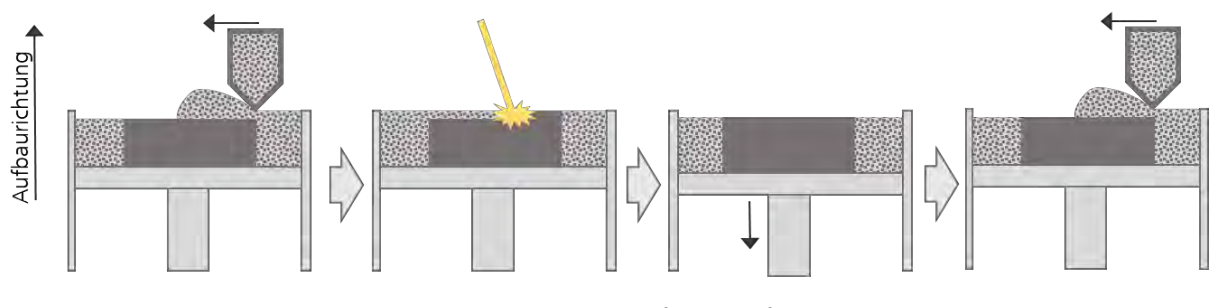

Abbildung 3: Prozessablauf LPBF-Verfahren

## <span id="page-17-1"></span><span id="page-17-0"></span>**2.3 Multimaterial-LPBF**

Bereits die additive Monomaterialfertigung bietet mehr konstruktive Möglichkeiten als die konventionelle Fertigung. Durch die Verwendung mehrerer Materialien innerhalb eines Bauteils kann dieses Potential noch weiter ausgeschöpft werden. So können Bauteile durch eine Kombination von duktilen und verschleißfesten Werkstoffen besser an Belastungszustände angepasst werden. Weitere Möglichkeiten bieten die direkte Integration von Leiterbahnen zur Produktion von mechatronischen Funktionsbauteilen oder die Einbettung von QR-Codes gegen Produktfälschung [9].

Während es mit etablierten Fertigungsverfahren wie dem Auftragsschweißen schon lange möglich ist, Werkstoffe zu kombinieren, stehen die modernen additiven Verfahren noch am Anfang der Entwicklung. Sie bieten jedoch das Potential, nicht nur an gut zugänglichen Oberflächen eine Beschichtung aufzutragen, sondern auch eine freie Verteilung der Werkstoffe im Bauteil zu ermöglichen. Hierbei wird unterschieden zwischen Monomaterial-, Hybrid-, 2D-Multimaterial- und 3D-Multimaterial-Bauteilen, sowie gradiertem und diskretem Materialübergang. In [Abbildung 4](#page-18-0) sind die verschiedenen Bezeichnungen gegenübergestellt. Innerhalb eines Monomaterial-Bauteils wird über die gesamte Geometrie

nur ein Werkstoff verwendet. Bei der hybriden additiven Fertigung wird auf einen bestehenden, unter Umständen konventionell gefertigten Grundkörper das restliche Bauteil additiv aufgebaut. Innerhalb des 2D-Multimaterial-Prozesses ist ein Werkstoffwechsel auch mehrfach möglich, jedoch findet der Materialwechsel immer nur in Aufbaurichtung statt. Die beliebige Anordnung der Werkstoffe im gesamten Bauraum, auch innerhalb einer Schicht, charakterisiert den 3D-Multimaterial-Prozess. Auch das Verarbeiten einer Mischung von Pulvern verschiedener Werkstoffe findet man unter dem Begriff additive Multimaterial-Fertigung. Mittels dieser in-situ Legierungsbildung können beispielsweise poröse metallische Strukturen für den Einsatz als Knochenersatzimplantat gefertigt werden. [10]

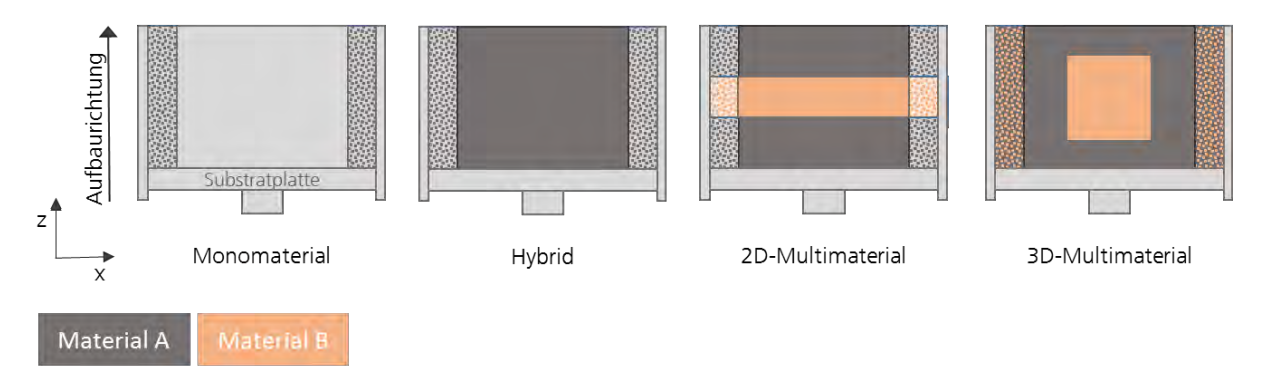

Abbildung 4: Abgrenzung des Multimaterial-Begriffes, in Anlehnung an [11]

<span id="page-18-0"></span>In [Abbildung 5](#page-18-1) sind ein gradierter und ein diskreter Übergang zwischen zwei unterschiedlichen Werkstoffen am Beispiel eines 2D-Multimaterial-Bauteils dargestellt. Mit gradierten 2D-Multimaterialbauteilen lassen sich ebenfalls einander widersprechende Anforderungen, wie hohe Verschleißfestigkeit von Keramiken und gute Zähigkeit von Stahlwerkstoffen, erfüllen. Für den LPBF-Prozess ist die Verarbeitung jedoch wenig erforscht. [12] Auch bei diskreten Materialgrenzen ist prozessbedingt eine kleine Übergangszone notwendig, in der sich die Werkstoffe vermischen. [13] Innerhalb dieser Arbeit ist mit der Bezeichnung "Multimaterial" stets das Erzeugen von 3D-Multimaterial-Bauteilen mit diskreten Materialübergängen gemeint.

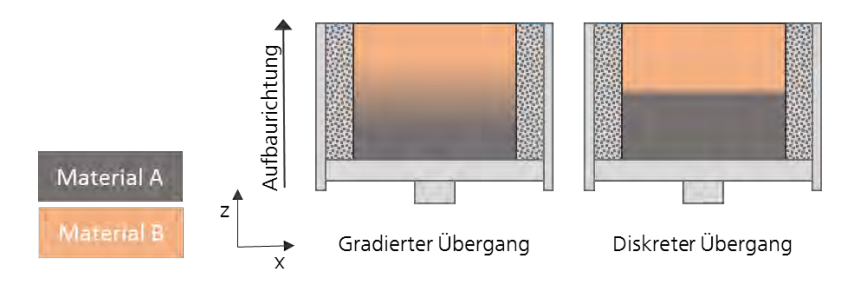

Abbildung 5: Vergleich gradierter und diskreter Materialübergang

<span id="page-18-1"></span>Für die Umsetzung der Multimaterial-Fertigung ist nicht nur die Befähigung der Anlagen zur parallelen Verarbeitung zweier Werkstoffe notwendig. Auch die gesamte Prozesskette muss entsprechend angepasst werden. Angefangen beim optimalen Multimaterial-Design über die Daten- und Prozessvorbereitung bis hin zum eigentlichen Prozess, inklusive der Prozessüberwachung, und der anschließenden Bauteil-Nachbearbeitung und Pulver-Aufbereitung müssen die Werkzeuge und Methoden an die Anforderungen angepasst werden. Neben den Herausforderungen, die durch unterschiedliche thermische und thermomechanische Eigenschaften der Materialien entstehen, muss festgelegt werden, an welcher Stelle welches Material sinnvoll eingesetzt werden kann. Im Postprozess müssen die unterschiedlichen Anforderungen der Werkstoffe hinsichtlich einer Wärmebehandlung berücksichtigt werden.

#### <span id="page-19-0"></span>**2.3.1 CAD-Repräsentation und Baujobvorbereitung**

Ausgangspunkt für additiv zu fertigende Bauteile sind immer vollständige und fehlerfreie 3D-Daten, welche durch die direkte Konstruktion in einer CAD-Umgebung oder auch durch 3D-Scannen von Objekten entstehen können. Im Bereich der additiven Fertigung ist das Format "Surface Tesselation Language" (STL) der Industriestandard für die Übertragung von Daten und kann aus jedem gängigen CAD-System direkt exportiert werden. Bei der Umwandlung von Daten aus einem nativen CAD-Format in das STL-Format werden die Bauteile durch Dreiecke angenähert. Jedes Dreieck wird durch die Koordinaten seiner Eckpunkte und einen Normalenvektor, welcher die Orientierung der Oberfläche definiert, beschrieben. Volumina sind als Raum zwischen zwei Begrenzungen definiert, wobei mittels der Orientierung des Normalenvektors zwischen inneren und äußeren Wänden unterschieden wird. Der Datensatz besteht lediglich aus den Informationen der Dreiecke. Je mehr Dreiecke zur Beschreibung eines Körpers verwendet werden, desto genauer wird die Oberfläche dargestellt. Gleichzeitig steigt jedoch auch die Dateigröße. Da bei der Umwandlung Fehler wie Lücken, Überlappungen von Dreiecken oder Fehlorientierungen entstehen können, sollte der STL-Datensatz vor Beginn eines Bauprozesses überprüft und gegebenenfalls mit geeigneten Tools repariert werden. [5]

Neben dem STL-Format existiert das von der American Society for Testing and Materials (ASTM) entwickelte, plattformunabhängige "Additive Manufacturing File Format" (AMF). Es erlaubt neben den einfachen Dreiecken, wie sie im STL-Format verwendet werden, auch gekrümmte Dreiecke. So lassen sich Rundungen genauer und mit weniger Dreiecken annähern. Die XML-basierte AMF-Datei ist einfach menschenlesbar und kann die Geometrieinformationen für mindestens einen oder optional mehrere Volumenkörper enthalten. Es ist möglich, mehrere Materialien zu definieren, welche über IDs den Volumina zugewiesen werden. Auch Materialgradierung, Farbzuordnung, Muster und Texturen, die Fertigungsreihenfolge sowie Metadaten, wie ein Name, eine Beschreibung oder Urheberrechtsinformationen können in der AMF-Datei hinterlegt werden. [5, 14]

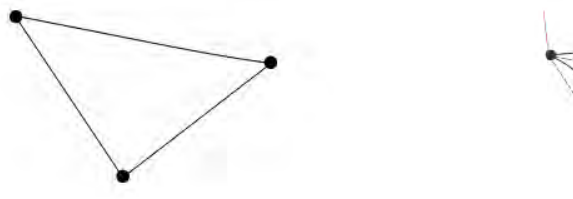

<span id="page-19-1"></span>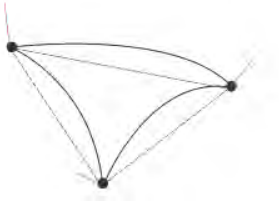

Abbildung 6: Links: Standard-Dreiecksfläche, rechts: gekrümmte Dreiecksfläche [14]

2015 gründete Microsoft das 3MF Konsortium zur Entwicklung eines speziell auf die Bedürfnisse moderner additiver Fertigungsverfahren angepassten Dateiformates. Zu den Mitgliedern des Konsortiums gehören viele der im Bereich der Maschinenherstellung, Verfahrensanwendung und CAD-/ CAE-Software-Entwicklung führenden Unternehmen, unter anderem EOS, General Electrics, 3D Systems, SLM Solutions Group AG, Ultimaker, FIT, Autodesk, Dassault Systems, PTC, Siemens, Materialise und nTopology. [15, 16] Das "3D Manufacturing Format" (3MF) ist ebenfalls XML-basiert, zudem wird eine ZIP-Komprimierung zur Verringerung der Dateigröße verwendet. Es enthält neben der reinen Modellinformation weitere Daten wie Material, Textur oder Farbinformationen und ist damit für Multimaterialanwendungen geeignet. Nach Aussage des Konsortiums ist das Format dauerhaft lizenzfrei. Die Spezifikationen stehen bei GitHub zur freien Verfügung. [15]

#### **Vorgehensweise zur digitalen Baujobvorbereitung für Multimaterialbauteile am Fraunhofer IGCV:**

Innerhalb des Pre-Prozesses von Monomaterial-Bauteilen wird ein CAD-Volumenmodel in das STL-Dateiformat überführt, mit Hilfe einer speziellen Software mit Supportstrukturen sowie Fertigungsparametern versehen und anschließend in Schichtdateninformationen zerlegt. Da die Übertragung der Daten im STL-Format erfolgt, ist es nicht möglich, einem Modell mehrere lokal unterschiedliche Parameter zuzuweisen. Die unterschiedlichen Werkstoffe erfordern aber eine Verarbeitung mit spezifischen Parametern. Daher muss während des Pre-Prozesses von Multimaterial-Bauteilen derzeit noch für jeden Materialbereich ein separater Volumenkörper im CAD erstellt, exportiert und vorbereitet werden.

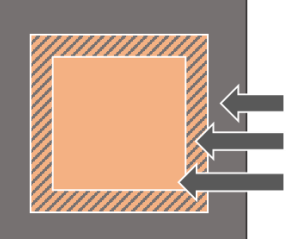

Würfelhülle, Parameter für Werkstoff B Remelting-Zone, Übergangsparameter Würfelkern, Parameter für Werkstoff A

Abbildung 7: 3-Volumenkörper-Modell für Multi-Material-Bauteile

<span id="page-20-0"></span>Neben je einem Volumenkörper pro Werkstoff ist zur Definition des Übergangsbereiches, der so genannten Remelting-Zone, noch ein dritter Volumenkörper notwendig, der den Grenzbereich einhüllt. So müssen für einen Kern aus Werkstoff A, eine Hülle aus Werkstoff B und die Remelting-Zone insgesamt drei Volumenmodelle erstellt und jeweils mit spezifischen Parametern versehen werden. Die Aufteilung eines Würfels aus zwei Werkstoffen in die drei Bereiche Würfelhülle, Würfelkern und Remelting-Zone ist in [Abbildung](#page-20-0)  [7](#page-20-0) dargestellt. Die Stärke der Remelting-Zone sollte dabei größer als 0,2 Millimeter sein. [13] Für Übergangsbereiche von 0,6 Millimeter [17] und 0,7 Millimeter [18] wurden erfolgreiche Versuche durchgeführt.

## <span id="page-21-0"></span>**2.3.2 Anlagentechnik**

Da der Großteil der aktuellen industriellen Anlagentechnik lediglich auf die Verwendung eines Werkstoffes ausgelegt ist, sind für die simultane Verarbeitung von zwei Werkstoffen entsprechende Anpassungen notwendig. Diese betreffen vor allem den Pulver-Kreislauf. In der Literatur sind verschiedene Methoden zum Auftrag der unterschiedlichen Pulverwerkstoffe zu finden. Diese werden im Folgenden beschrieben.

**Aerosint-Modul:** Das von der belgischen Firma Aerosint in Zusammenarbeit mit der Firma Aconity entwickelte Pulverauftragsmodul (siehe [Abbildung 8\)](#page-21-1) besteht aus rotierenden Walzen, die das Material während der Fahrt über das Pulverbett selektiv ablegen. Dabei ist pro Werkstoff eine Walze im Modul enthalten. Es wurde sowohl für Polymerwerkstoffe als auch für Metalle erfolgreich getestet.[19]

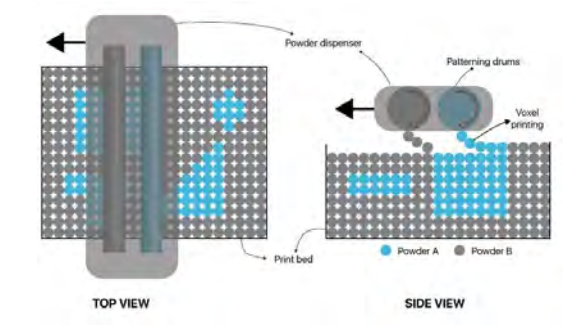

Abbildung 8: Multimaterial-Pulverauftragsmodul der Firma Aerosint [20]

<span id="page-21-1"></span>**Düsen:** Der Pulverauftrag mittels feiner Düsen stellt ebenfalls eine Möglichkeit für den selektiven Pulverauftrag verschiedener Werkstoffe dar. Um das Pulver fließfähig zu machen, werden die Düsen in Vibration versetzt, beispielsweise über Piezoelemente. [21, 22] Girnth et al. entwickelten nach diesem Prinzip eine nachrüstbare Pulverauftragseinheit, bestehend aus zwei Düsen an einem Werkzeugwechselsystem, welches an einem Roboterarm innerhalb der Prozesskammer industrieller LPBF-Anlagen bewegt werden kann. [23]

**Fotoelektrisch:** Eine andere Methode für den Pulverauftrag bietet die Nutzung des fotoelektrischen Effekts, vergleichbar mit der Funktionsweise eines Laserdruckers. Stichel et al. beschreiben eine Platte, die zunächst negativ aufgeladen und anschließend selektiv wieder entladen wird. Das positiv geladene Pulver wird angezogen und die Platte über die Bauplattform bewegt, wo schließlich das Pulver abgelegt wird. [24]

**Doppel-Beschichter mit Absaugung:** Ein weiteres Prinzip für den Multimaterial-Pulverauftrag ist die Kombination des herkömmlichen Beschichter-Prinzips mit einer Pulverabsaugung. [25] Am Fraunhofer IGCV wurde hierfür eine LPBF-Anlage software- und hardwaretechnisch modifiziert. Die Pulverkammer wurde in zwei Segmente unterteilt, welche jeweils mit einem Pulverwerkstoff befüllt werden. Zusätzlich wurde eine Absaugeinheit montiert. In [Abbildung 9](#page-22-1) ist der entsprechende Prozessablauf dargestellt. Zunächst wird Werkstoff A mit dem Beschichter aufgetragen und mit dem Laserstrahl aufgeschmolzen. Das nicht verschmolzene Pulver wird anschließend durch die Absaugeinheit abgetragen,

und in derselben Schicht wird Werkstoff B aufgebracht. Dieser wird wiederum durch den Laser verfestigt, bevor die Bauplatte um die Schichtdicke abgesenkt wird und der Prozess von vorne beginnt. [11] [26]

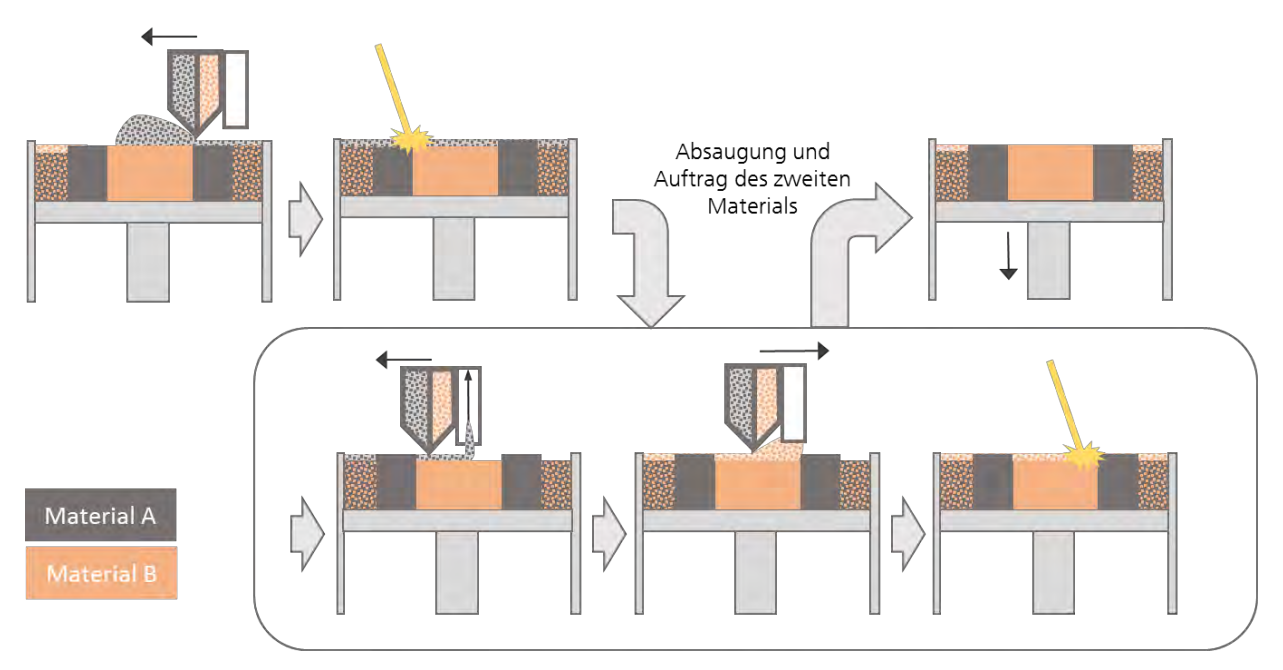

Abbildung 9: Prozessablauf Multimaterial-LPBF, in Anlehnung an [11]

<span id="page-22-1"></span>Obwohl die zuerst aufgetragene Pulverschicht wieder entfernt wird, kann ein Vermischen der beiden Pulver nicht vermieden werden. Bei der Aufbereitung des nicht aufgeschmolzenen Pulvers müssen die Werkstoffe dementsprechend wieder getrennt werden, um sie erneut im Prozess verwenden zu können. Horn et al. [27] beschreiben eine Möglichkeit, ein Metallpulvergemisch, welches pro Material eine definierte Partikelgröße aufweist, durch Sieben zu trennen. Mischungen aus ferromagnetischen und nicht-ferromagnetischen Werkstoffen können zudem mittels Magneten getrennt werden. [28]

### <span id="page-22-0"></span>**2.3.3 Materialkombinationen**

Wenn die Umsetzung von Multimaterial-Bauteilen prozesstechnisch möglich ist, stellt sich die Frage nach sinnvollen Materialkombinationen. Neben der Eignung für Anwendungsfälle wie Verschleißschutz, verbesserte Wärmeleitung und Bauteilkühlung oder Funktionsintegration müssen die Werkstoff-Kombinationen gemeinsam verarbeitet werden können. Für jede Materialkombination werden spezifische Parametersätze benötigt. Vor allem der Übergangsbereich ist dabei relevant. Das Remelting, also das mehrmalige Aufschmelzen dieses Bereiches, bietet eine Möglichkeit zur besseren Verbindung der Werkstoffe. Eine in der Literatur häufige Kombination ist Stahl / Kupfer. [29–32]

Auch am Fraunhofer IGCV wird eine Kombination aus der Kupferlegierung CuCr1Zr und 1.2709 intensiv erforscht. Die Parameter dieser beiden Werkstoffe werden in dieser Arbeit für die Multimaterial-Optimierungen verwendet. Sie sind in [Tabelle 3](#page-43-2) auf Seite [31](#page-43-2) aufgeführt. Kennzeichnend für die aushärtbare Kupferlegierung CuCr1Zr (Werkstoffnummer CW106C bzw. C18150) sind die hohe Festigkeit bei erhöhter Temperatur, die hohe Anlassbeständigkeit und die hohe Verschleißfestigkeit. Ausgehärtet weist CuCr1Zr eine hohe Leitfähigkeit für Wärme und Elektrizität auf. In [Tabelle 1](#page-23-1) ist die Legierungszusammensetzung aufgeführt. Eingesetzt wird dieser Werkstoff als Kontaktwerkstoff bzw. als stromführendes Element in der Elektrotechnik und im Maschinenbau, sowie in Wärmetauschern.[33]

<span id="page-23-1"></span>

|      | <b>Massenanteile in %</b> |      |      |     |          |  |
|------|---------------------------|------|------|-----|----------|--|
|      |                           |      | Fe   |     | Sonstige |  |
|      | 0,5                       | 0,03 |      |     |          |  |
| Rest | bis                       | Bis  | 0,08 | U.I | U.Z      |  |
|      |                           | 0,3  |      |     |          |  |

Tabelle 1: Chemische Zusammensetzung von CuCr1Zr / CW106C [33]

Der martensitaushärtbare Werkzeugstahl X3NiCoMoTi18-9-5, auch bekannt unter der Werkstoffnummer 1.2709, wird zur Herstellung hochbeanspruchter Werkzeuge und Formen verwendet. Gute Verschleißfestigkeit, hohe zulässige Betriebstemperaturen und eine hohe Härte bei gleichzeitig hoher Duktilität zeichnen diesen Werkstoff aus. [34] Die Legierungszusammensetzung ist in [Tabelle 2](#page-23-2) aufgeführt.

Tabelle 2: Chemische Zusammensetzung von 1.2709 [35]

<span id="page-23-2"></span>

|      |     |     |     |     | <b>Massenanteile in %</b> |     |           |      |           |
|------|-----|-----|-----|-----|---------------------------|-----|-----------|------|-----------|
| Fe   | Nı  | Co  | Mo  |     | Al                        | Cr  | Mn, Si    |      | P.S       |
|      |     | 8,5 | 4,5 | 0,6 | 0,05                      |     | Je $\leq$ |      | Je $\leq$ |
| Rest | bis | bis | bis | bis | bis                       | 0,5 |           | 0,03 |           |
|      | 19  | 9,5 | 5,2 | 0,8 | 0,15                      |     |           |      | 0,01      |

#### <span id="page-23-0"></span>**2.3.4 Wirtschaftlichkeit**

Aufgrund der Erweiterung des Prozesses um das Absaugen, die Aufbringung des zweiten Pulverwerkstoffes und dessen Verfestigung erhöhen sich Belichtungsdauer und Totzeit pro Schicht. Bezogen auf die Anzahl der Multimaterial-Schichten innerhalb eines Bauteils verringert sich die Aufbaurate so deutlich und die Prozesskosten steigen. Zusätzlich spielen Preisunterschiede der verwendeten Werkstoffe eine Rolle. Werkstoffe mit höherer Funktionalität, wie hochverschleißfeste oder besonders gut thermisch oder elektrisch leitfähige Legierungen sind meist teurer als herkömmliche Stahl- oder Aluminiumlegierungen und sollten dementsprechend nur dort eingesetzt werden, wo sie einen tatsächlichen Mehrwert bieten. [36] Für beide Faktoren ist eine automatische, optimierungsbasierte Lösung sinnvoll, um eine ausgewogene technische und wirtschaftliche Lösung für Multimaterial-Bauteile zu finden.

## <span id="page-24-0"></span>**2.4 Strukturoptimierung**

Die Strukturoptimierung wird in Kombination mit Simulationsmethoden im Produktentwicklungsprozess (siehe [Abbildung 10\)](#page-24-1) zur Berechnung und Verbesserung sowie für den Vergleich von Komponenten angewendet. Sie spielt vor allem in der Konzeptphase, aber auch in der Definitions- und Entwicklungsphase eine Rolle. Durch Verlagerung des Entwerfens und Testens von Geometrien in die virtuelle Umgebung können sowohl Zeit gespart als auch die Entwicklungskosten gesenkt werden. [37]

|                                                                                                    |                                                                                                    | Konzeptphase   Definitionsphase   Entwicklungsphase   Betreuungsphase                                |                                                                       |
|----------------------------------------------------------------------------------------------------|----------------------------------------------------------------------------------------------------|----------------------------------------------------------------------------------------------------|-----------------------------------------------------------------------|
| • Prinzipielle<br><b>Bauweise</b><br>• Konstruktive<br>Vorentwürfe<br>· Gewichts-<br>aussagen<br>• Leistungs-<br>aussagen | • Festlegung der<br><b>Bauweisen</b><br>• Vorkonstruktion<br>· Gewichtsüber-<br>prüfung<br>• Verteilung der<br>Aufgaben in<br>der Entwick-<br>lungsphase | • Detailkonstruktion<br>• Fertigungsunter-<br>lagen<br>· Nachweise<br>(Festigkeit,<br>Feldversuche ) | • Gewährleistung<br>• Wartungfragen<br>· Konstruktions-<br>änderungen |
| Typischer Kosten und                                                                                                    | Zeitaufwand für die Entwicklung                                                                                                    |                                                                                                    | Zeit                                                                  |

Abbildung 10: Phasen des Entwicklungsprozesses [37]

<span id="page-24-1"></span>Allgemein kann jede Optimierungsaufgabe als mathematische Minimierung einer Zielgröße definiert werden. Eine Maximierung wird als Minimierung der reziproken Größe beschrieben. Eine Zielfunktion, die nur ein einziges Minimum innerhalb des betrachteten Bereichs aufweist, wird konvex genannt. Meist weist diese Funktion jedoch mehrere, lokale Minima auf. Das Minimum mit dem geringsten Funktionswert wird als globales Minimum bezeichnet. Die Lösung des Optimierungsproblems kann bei sehr einfachen Systemen direkt analytisch erfolgen. Komplexere Systeme erfordern eine iterative Lösung über numerische Methoden. Solche numerische Optimierungsprobleme lassen sich durch die in Kapite[l 2.4.1](#page-25-0) beschriebene Finite Elemente Methode (FEM) oder die weniger genaue Boundary Element Methode (BEM, auch: Randintegralverfahren) lösen [37]

#### <span id="page-25-0"></span>**2.4.1 Finite Elemente Methode**

Die FEM ist ein diskretes Verfahren zur numerischen Berechnung komplexer Geometrien. Für die Lösung einer Optimierungsaufgabe mittels FEM wird die zu optimierende Geometrie zunächst in kleinere, in sich abgeschlossene Bereiche, die finiten Elemente, diskretisiert. Dieser Vorgang wird Vernetzen genannt. Die Elemente sind untereinander über ihre Eckpunkte, die so genannten Knoten, verbunden. Es gibt eindimensionale Elemente, wie das Stabelement, aber auch zweidimensionale Schalenelemente und Volumenelemente. Abhängig vom Elementtyp werden die Ansatzfunktionen gebildet, welche das Elementverhalten beschreiben und die unbekannten Knotenverschiebungen als Parameter enthalten. Strukturmechanische FEM-Systeme lassen sich durch das Gleichungssystem

$$
[M]\vec{\dot{u}}(t) + [D]\vec{\dot{u}}(t) + [K]\vec{u}(t) = \vec{f}(t)
$$
\n(2.1)

Beschreiben, wobei  $[M]$ ,  $[D]$  und  $[K]$  für die Massen-, Dämpfungs- und Steifigkeitsmatrix stehen und  $\vec{f}(t)$  den Vektor der externen Kräfte sowie  $\vec{u}$  den Verschiebungsvektor darstellen. Für statische Probleme vereinfacht sich die Gleichung zu

$$
[K]\vec{u} = \vec{f} \tag{2.2}
$$

Diese Gleichung wird durch den Solver nach den Verschiebungen aufgelöst. Über das Werkstoffgesetzt können aus den Verschiebungen die Spannungen berechnet werden. Mithilfe der FEM ist es zwar möglich komplexe Geometrien zu berechnen, jedoch ist das Ergebnis in jedem Fall nur eine Näherungslösung. Die Güte dieser Lösung ist abhängig von der Qualität und Feinheit des FE-Netzes.

#### <span id="page-25-1"></span>**2.4.2 Allgemeine Vorgehensweise**

Eine Strukturoptimierung verläuft nach einem festen Schema, wie in [Abbildung 11](#page-26-1) dargestellt. Um eine Geometrie strukturell oder thermisch analysieren zu können, benötigt man zunächst ein Analysemodell, welches mittels einer Software, dem so genannten Präprozessor, generiert wird. Hierzu wird eine Geometrie importiert und, falls notwendig, repariert oder direkt innerhalb dieser Software erstellt. Nicht benötigte Details, wie Radien, Fasen und Bohrungen sollten zuvor entfernt werden. Dies vereinfacht das FE-Netz und reduziert so die Rechenzeit während der Optimierung. Anschließend erfolgt die Vernetzung, also das Diskretisieren der Geometrie in finite Elemente. Auf das FE-Modell werden nun die durch die Optimierungsaufgabe vorgegebenen Randbedingungen und Lasten implementiert sowie die entsprechenden Lastfälle definiert. Die Berechnung der Lastfälle erfolgt im so genannten Solver, einem numerischen Gleichungslöser, welcher unter anderem die Verschiebungen und Spannungen im System berechnet.

Für die Strukturoptimierung wird das Analysemodell erweitert. Dies geschieht ebenfalls im Präprozessor. Der Entwurfsraum, auch Design-Raum, wird festegelegt. Innerhalb dieses Bereiches der Geometrie darf der Solver während der Optimierung etwas verändern. Was genau der Solver verändern darf wird durch die Designvariable festgelegt. Typische Designvariablen sind die Elementdichte oder die Dicke einer Verrippung. Mit Beschränkungen, wie der Vorgabe einer maximal zulässigen Spannung oder Verschiebung, kann der Ergebnisraum eingegrenzt werden. Zuletzt muss das Optimierungsziel definiert werden. Häufige Zielfunktionen sind die Minimierung der Bauteilmasse oder die Maximierung der Steifigkeit einer Struktur, ausgedrückt durch die Minimierung der reziproken Steifigkeit, genannt Compliance.

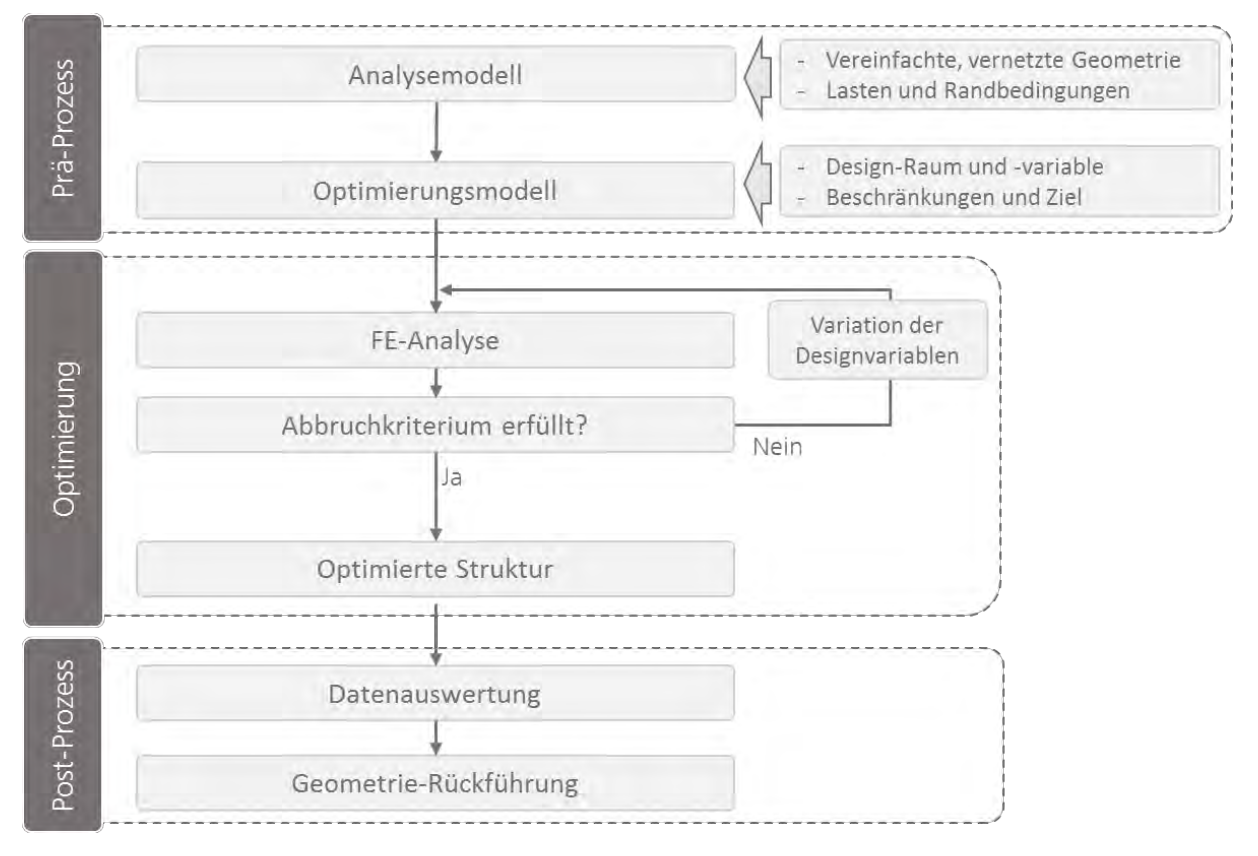

Abbildung 11: Ablaufschema einer Strukturoptimierung

<span id="page-26-1"></span>Nach dem Erstellen des Optimierungsmodells wird dieses vom Präprozessor an den Solver übergeben. Dieser analysiert zunächst das Modell und variiert anschließend die Designvariable. Nach jeder Änderung der Variable wird das neue Ergebnis mit dem vorherigen verglichen und geprüft, ob die Lösung konvergiert (Abbruchkriterium), und gegebenenfalls eine weitere Iteration gestartet. Das Ergebnis der erfolgreichen Berechnung ist eine optimierte Struktur.

In einer Postprozessing-Software können die optimierte Geometrie sowie die analysierten Spannungen, Dehnungen und weitere definierte Optimierungsantworten dargestellt werden. Für die Weiterbearbeitung in einem CAD-Programm muss die vernetzte Geometrie in ein CAD-Format zurück überführt werden.

#### <span id="page-26-0"></span>**2.4.3 Topologieoptimierung**

Die Topologieoptimierung ist eine Form der Strukturoptimierung, welche genutzt wird, um für ein die belastungsgerechteste Struktur für ein Bauteil zu finden. Stark bean-

spruchte Bereiche werden verstärkt, während in weniger beanspruchten Bereichen Material entfernt wird (Soft Kill Option). Es existieren mehrere Ansätze zur Topologieoptimierung. Eine davon, welche auch der Solver OptiStruct™ nutzt, ist die Dichtegradient-basierte Methode. Die Dichte  $\rho$  der einzelnen Elemente wird als Optimierungsvariable genutzt und kontinuierlich zwischen Null (leerer Raum) und Eins (Vollmaterial) variiert. Da Zwischenwerte fiktives Material bedeuten sind sie wenig zielführend. Um eine möglichst diskrete Lösung zu erzwingen wird eine Straffunktion  $p$  genutzt. Zwei bekannte Straffunktionen werden durch die Methoden Solid Isotropic Material with Penalization (SIMP) bzw. die Rational Approximation of Material Properties (RAMP) definiert. In [Abbildung 12](#page-27-1) ist der Einfluss verschiedener Faktoren  $p$  auf die relative Dichte durch die SIMP- und RAMP-Interpolation dargestellt.

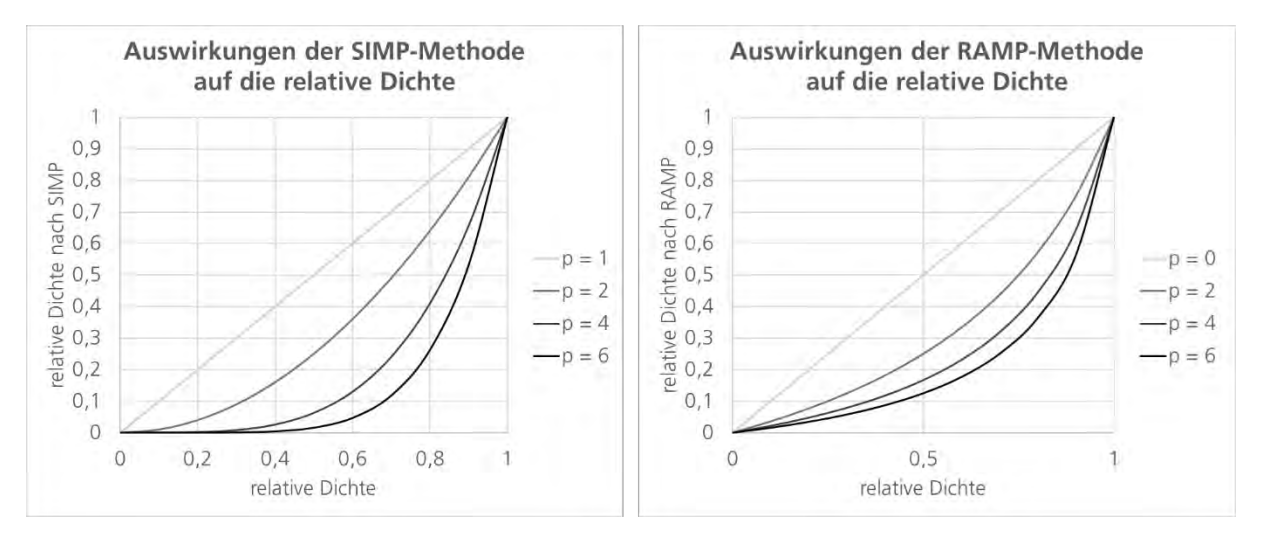

Abbildung 12: Auswirkungen der SIMP- und RAMP-Interpolation auf die relative Dichte

#### <span id="page-27-1"></span><span id="page-27-0"></span>**2.4.4 Multimaterialoptimierung**

Die im vorherigen Abschnitt beschriebene Topologieoptimierung bezieht sich typischerweise auf ein einziges Material. Erste Ansätze zur Multimaterial-Topologieoptimierung sind im Bereich der Composite-Werkstoffe zu finden. Schon 1997 wurde von Sigmund und Torquato die so genannte Multiphasenoptimierung beschrieben.[38] Diese war jedoch auf maximal drei isotrope Phasen (zwei Materialien und den Leerraum) sowie die Optimierung von 2D-Strukturen und Schalen beschränkt.

Im Jahr 2005 veröffentlichten Stegmann und Lund die von ihnen entwickelte Methode der Discrete Material Optimization (DMO).[39] Sie verfolgten den gleichen Ansatz wie Sigmund et al., für jedes Element aus einer definierten Auswahl an Materialien genau dasjenige zu finden, für welches sich die Zielfunktion minimieren lässt. Statt also - wie bei der klassischen Topologieoptimierung - lediglich zwischen Vollmaterial und Leerraum zu entscheiden, sollte zwischen einer beliebigen Anzahl an Materialien und dem Leerraum unterschieden werden können. Zudem erweitert die DMO das Anwendungsgebiet auf orthotrope Werkstoffe und 3D-Geometrien.

<span id="page-27-2"></span>
$$
C^{e} = \sum_{i=1}^{n^{e}} w_{i}c_{i} = w_{1}c_{1} + w_{2}c_{2} + \dots + w_{n^{e}}c_{n^{e}} \quad (0 \le w \le 1)
$$
 (2.3)

Ausgangspunkt der DMO ist die Elementsteifigkeitsmatrix  $\mathcal{C}^e$ als gewichtete Summe aller materialspezifischen Elementsteifigkeitsmatritzen  $\mathit{c}_{i}$ . Die Gewichtung erfolgt über die Faktoren  $w_i$  für  $n^e$  verschiedene Materialkandidaten nach Gleichung [\(2.3\).](#page-27-2)  $n^e$  stellt dabei gleichzeitig die Anzahl der Elementdesignvariablen dar. Bei einer klassischen Topologieoptimierung gilt  $n^e = 1$ . Zu Beginn der Optimierung sollten alle  $w_i = w_j$  gewählt werden, um kein Material zu priorisieren und so lokale Optima zu riskieren. Negative  $w_i$  sowie Faktoren größer als 1 sind ausgeschlossen, da kein Material mehr als seine physikalischen Materialeigenschaften zur Gesamtsteifigkeit des Elementes beitragen kann und negative Werte physikalisch irrelevant sind.

Die DMO fordert, dass pro Element ein Gewichtungsfaktor  $w_i$  (nahezu) 1 ist und alle anderen (nahezu) 0. Daher wurde zunächst für die elementbezogene Designvariable  $x_i$  ein Straffaktor  $p$  nach der SIMP Methode eingeführt, um Zwischenwerte zu vermeiden:

$$
C^{e} = \sum_{i=1}^{n^{e}} (x_{i}^{e})^{p} * c_{i} = (x_{1}^{e})^{p} * c_{1} + (x_{2}^{e})^{p} * c_{2} + \dots + (x_{n^{e}}^{e})^{p} * c_{n^{e}}; \ 0 \le x_{i} \le 1
$$
 (2.4)

Diese Formulierung erwies sich in der Praxis jedoch als nicht effizient. Die Ergebnisse erreichen nicht die Designgrenzen, da die jeweiligen  $x_i$  nur eine einzige Materialmatrix beeinflussen.

Auch Sigmund et al. verwendeten die SIMP-Methode, um Zwischenwerte zu vermeiden und stellten folgende Formulierung für drei Phasen (zwei Materialien und den Leerraum) auf:

<span id="page-28-2"></span><span id="page-28-0"></span>
$$
C^{e} = (x_0^{e})^{p} * [(1 - (x_1^{e})^{p})c_1 + (x_1^{e})^{p}c_2] ; 0 \le x_i \le 1
$$
\n
$$
(2.5)
$$

Der grundsätzliche Unterschied zu Stegmann/Lund liegt darin, dass die Designvariable  $x<sub>0</sub>$ die Gesamtmatrix beeinflusst und damit eine Optimierung der Gesamttopologie bewirkt, während die Variable  $x_1$  sowohl das Material  $c_1$ als auch Material  $c_2$  beeinflusst. Dies unterstützt zusätzlich zum Straffaktor die Annäherung der Gewichtungsfaktoren an 1 bzw. 0. Die theoretisch mögliche Erweiterung der Gleichung [\(2.5\)](#page-28-0) auf  $n^e$  Materialien zu Gleichung [\(2.6\)](#page-28-1) erwies sich als sehr effizient, tendierte jedoch bei Verwendung von mehr als drei Materialien zu lokalen Optima.

<span id="page-28-1"></span>
$$
C^{e} = (x_0^{e})^{p} * \sum_{i=1}^{n^{e}} \left[ \prod_{j=1}^{i-1} [1 - (x_{i \neq n^{e}}^{e})^{p}] (x_j^{e})^{p} \right] c_i
$$
 (2.6)

Für die Verwendung von mehr als drei Materialien verallgemeinerten Stegmann und Lund daher Gleichung [\(2.4\)](#page-28-2) zu Gleichung [\(2.7\).](#page-28-3) Dies hat den Vorteil, dass die Erhöhung eines Faktors  $x_i$  automatisch alle anderen Gewichte reduziert. Ein Nachteil besteht darin, dass sich die Gewichte nur für den Konvergenzfall genau zu 1 addieren.

<span id="page-28-3"></span>
$$
C^{e} = \sum_{i=1}^{n^{e}} \left[ (x_{i}^{e})^{p} * \prod_{j=1}^{n^{e}} \left[ 1 - (x_{j\neq i}^{e})^{p} \right] \right] c_{i}
$$
 (2.7)

#### <span id="page-29-0"></span>**2.4.5 Multimaterialfähige Softwarelösungen**

Am Markt sind etliche Software-Lösungen für die Topologieoptimierung allgemein und auch speziell für AM erhältlich. Die Möglichkeit der Multimaterial-Optimierung bieten jedoch nur wenige. Die innerhalb der Recherche gefundene Multimaterial-fähige Software wird im Folgenden kurz dargestellt.

**GraMMaCAD (Fraunhofer IGD):** Die Software GraMMaCAD (Graded Multi-Material CAD) wurde am Fraunhofer-Institut für Grafische Datenverarbeitung (IGD) entwickelt, um mit wenig Aufwand funktionale Materialgradienten für CAD-Bauteile zu definieren. Dabei kann mit gängigen CAD-Formaten, wie STEP, CATIA®, SolidWorks oder Pro/E gearbeitet werden. [40] Die Software beschränkt sich jedoch auf das Computer Aided Design und enthält keine Möglichkeiten, die Bauteilstruktur zu optimieren.

**Formflow (Additive Flow):** Im November 2020 veröffentlichte der britische Software-Entwickler Additive Flow eine auf die Topologieoptimierung für die additive Fertigung spezialisierte Software Formflow. Die intuitive Benutzeroberfläche und einfache Workflows ermöglichen es auch Konstrukteuren und Entwicklungsingenieuren, das Potential von Optimierungsmethoden im AM-Produktentwicklungsprozess zu nutzen. Die Optimierung kann mit einem einzelnen Material oder aber mit zwei Materialien, sowohl gradiert als auch diskret, durchgeführt werden. Der Anteil des zweiten Materials kann dabei vorgegeben werden. Es können sowohl Polymere als auch Metalle und Keramikwerkstoffe ausgewählt werden. Die Ergebnisse können über verschiedene Diagramme automatisiert ausgegeben und verglichen werden. Der Export der Geometrie kann beispielsweise als Cura-Projekt oder als STL-Datei für jeden Materialbereich erfolgen. [41, 42] In [Abbildung](#page-29-1)  [13](#page-29-1) wird ein Kragbalken aus Kupfer (blau) und Stahl (grau) gezeigt, welcher mittels Formflow-Software für einen thermo-mechanischen Lastfall optimiert wurde.

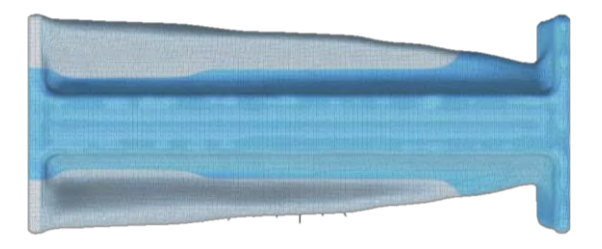

Abbildung 13: Mit Formflow thermo-mechanisch optimierter Kragbalken [43]

<span id="page-29-1"></span>**CogniCADTM (Paramatters):** Die Firma Paramatters bietet nach eigener Aussage mit der Software CogniCADTM eine autonome, effiziente und intuitive Software für Generatives Design, Topologieoptimierung und Simulation. Eine Fertigungscloud-Lösung ist ebenfalls im Portfolio enthalten. Sowohl Strukturoptimierung als auch die Optimierung der Wärmeleitung und Multimaterial-Optimierungen sind mit einfachen Workflows möglich und somit auch für Nicht-Experten anwendbar. Der Output der Dateien kann unter anderem als STL oder STEP erfolgen. Die Ergebnisse sind wasserfest, geglättet und sofort fertigungsbereit. Für die additiven Polymerverarbeitungsverfahren Stereolithographie (SLA)

und Digital Light Processing (DLP) kann die Software zudem automatisch Supports generieren.[44] In [Abbildung 14](#page-30-0) ist eine optimierte Multimaterialstruktur gezeigt. Die drei Farben repräsentieren jeweils ein Material.

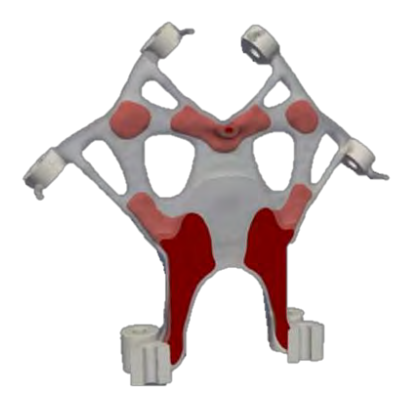

Abbildung 14: Mit CogniCADTM strukturoptimierte Multimaterialstruktur [45]

<span id="page-30-0"></span>**HyperWorks® / OptiStructTM (Altair Engineering):** Mit der Software-Suite Hyper-Works® liefert die Firma Altair ein umfassendes Werkzeug für das Pre- und Post-Prozessing, die FE-Analyse sowie die Strukturoptimierung. Innerhalb des Solvers OptiStruct™ ist eine Option zur Multi-Material-Topologieoptimierung implementiert, innerhalb derer bis zu zehn verschiedene Werkstoffe berücksichtigt werden können. Ursprünglich wurde diese Funktion für den Fahrzeugrahmenbau entwickelt. [46] Durch den großen Funktionsumfang und die Vielzahl an Parametern ist HyperWorks® nur bedingt für Nicht-Experten geeignet. Für den Einstieg sind jedoch die zahlreichen Tutorials und das Altair-eigene Forum gut geeignet. Diese Software wird innerhalb dieser Arbeit verwendet und daher in Kapitel [3](#page-32-0) genauer beschrieben.

Speziell für den Bereich AM und generatives Design bzw. Topologieoptimierung bietet Altair auch die Software I**nspireTM** an. Diese nutzt ebenfalls OptiStructTM als Solver, zeichnet sich jedoch durch einfachere Workflows aus. Sie ist daher besser geeignet für Konstrukteure und Entwickler. Die Topologieoptimierung ist jedoch auf ein Material begrenzt.

**COMSOL Multiphysics® (Comsol AB):** COMSOL Multiphysics® bietet eine modular aufgebaute Software für die multiphysikalische Modellierung und Simulation. Es sind beispielsweise Module für Mechanik, Elektronik, Strömungs- und Wärmetransport, aber auch Verfahrenstechnik verfügbar. Auch ein (Topologie-) Optimierungsmodul mit verschiedenen Solvern ist erhältlich, welches mit den anderen Modulen kombiniert werden kann. Es sind Schnittstellen zu Matlab® / Simulink®, Excel und den gängigen CAD-Programmen vorhanden. Ein Learning-Center und Trainingskurse erleichtern den Einstieg. [47, 48] Trotzdem ist COMSOL Multiphysics®, wie HyperWorks®, durch den großen Funktionsumfang nur bedingt für Entwickler ohne Erfahrung mit Simulation und Optimierung geeignet. Im Bereich der additiven Fertigung wird COMSOL Multiphysics® beispielsweise für die Simulation des Schmelzbades eingesetzt. [49] Auch Multimaterialanwendungen sind möglich. [50]

### <span id="page-31-0"></span>**2.4.6 Bionische Vorbilder**

Die Natur bietet zahlreiche Lösungen für komplexe Problemstellungen. Unter dem Begriff der Bionik werden die Abstraktion dieser biologischen Lösungsprinzipien und ihre Anwendung auf technologische Problemstellungen zusammengefasst. [51] Für die Optimierung von Spritzgießwerkzeugen bietet sich die Anwendung sowohl von Leichtbau-Prinzipien zur Maximierung der Steifigkeit bei minimalem Gewicht als auch von Prinzipien zur Thermoregulation an.

Um unnötigem Wärmeverlust vorzubeugen, sind beispielsweise die Blutgefäße in den Beinen von Enten oder Pinguinen aber auch in der Zunge von Grauwalen so angeordnet, dass sich ein Gegenstrom-Wärmetauscher ergibt. Im Fall der Grauwalzunge wird dieser Effekt, wie in [Abbildung 15](#page-31-1) gezeigt, noch verstärkt, indem lange Arterien (warm), jeweils von vielen dünnen Venen (kalt) umgeben sind. [52] Ein weiteres Prinzip zur Thermoregulation, findet sich in der variablen, oberflächennahen Durchblutung durch Verengen und Erweitern von Blutgefäßen – beispielsweise bei Alligatoren (Haut), Elefanten (Ohren) und dem Tukan (Schnabel). Beide Prinzipien lassen sich durch die Integration von Kühlkanälen auf den Werkzeugbau übertragen.

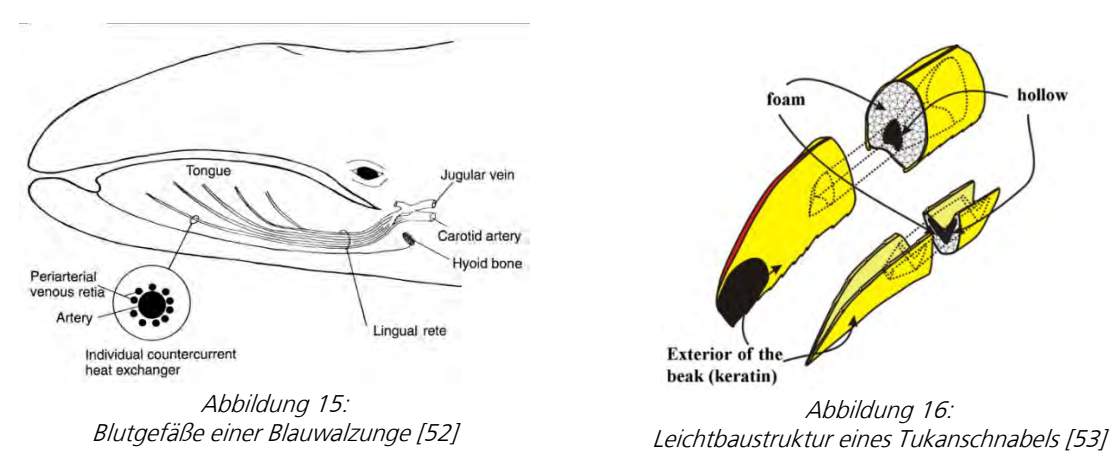

<span id="page-31-2"></span><span id="page-31-1"></span>Innerhalb des Schnabels eines Tukans findet man zudem auch Leichtbauprinzipien, wie in [Abbildung 16](#page-31-2) gezeigt wird: Zusätzlich zu einer luftdichten, schaumartigen Struktur aus Knochen und Membranen, welche von einer harten Keratinschicht umgeben wird, enthält der Schnabel dort, wo keinerlei Belastung erfolgt, große Hohlkammern. [53, 54] Die Kombination aus einer harten, kompakten Hülle, welche einen leichten Kern aus Hohlkammern umgibt, findet sich ebenfalls bei Knochen und Geweihen des nordamerikanischen Elchs, dargestellt in [Abbildung 17.](#page-31-3) [55]

<span id="page-31-3"></span>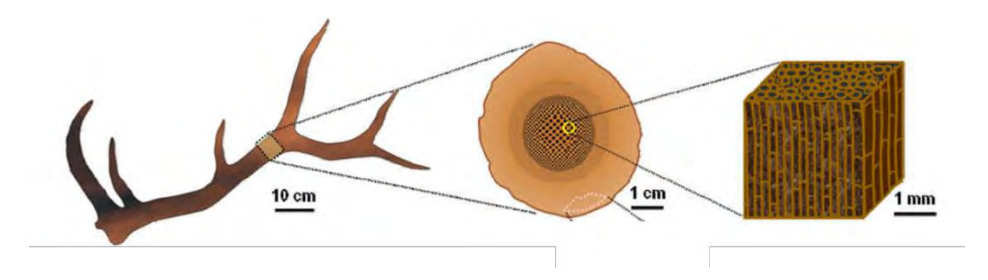

Abbildung 17: Hohlstruktur eines Elchgeweihs [47]

# <span id="page-32-0"></span>**3 HyperWorks® und OptiStructTM**

HyperWorks® ist eine CAE-Software-Suite, welche von der Firma Altair Engineering entwickelt und vertrieben wird. Sie enthält unter anderem den universellen Präprozessor HyperMesh™, verschiedene Solver, wie beispielsweise OptiStruct™, und den Postprozessor HyperView®. Im Folgenden wird für HyperWorks®/OptiStruct™ die Abkürzung HW/OS verwendet. Die Arbeit mit HW/OS folgt dem klassischen Ablauf einer Optimierungsprozedur, wie in Kapitel [2.4.2](#page-25-1) beschrieben. Die folgenden Kapitel gehen im Detail auf die einzelnen Bestandteile und die relevanten Optionen in HW/OS ein.

## <span id="page-32-1"></span>**3.1 FE-Modell**

Zu Beginn einer Optimierung muss ein FE-Modell erstellt werden. Hierfür wird die zu optimierende Geometrie in HyperMesh™ erstellt bzw. importiert und vernetzt. Der Import kann aus verschiedenen nativen oder standardisierten CAD-Formaten erfolgen. Die Möglichkeiten zur Vernetzung von Volumenkörpern in HyperMeshTM werden in Kapitel [3.1.1](#page-32-2)  kurz beschrieben. Der vernetzten Struktur werden Materialparameter zugewiesen. Kapitel [3.1.2](#page-33-0) führt die relevanten Materialkarten und ihre Eigenschaften auf. Anschließend werden die Randbedingungen und Lasten aufgebracht. Die, für den in dieser Arbeit betrachteten Anwendungsfall in Frage kommenden Optionen sind in Kapitel [3.1.3](#page-34-0) beschrieben.

## <span id="page-32-2"></span>**3.1.1 Vernetzung**

Für die Vernetzung von Volumenkörpern stehen die Elementtypen Hexa, Penta und Tetra zur Verfügung. Alle drei können als Elemente erster Ordnung oder zweiter Ordnung genutzt werden. Elemente zweiter Ordnung besitzen, zusätzlich zu den Eckknoten, Zwischenknoten. In [Abbildung 18](#page-32-3) sind ein Tetra- und Penta-Element erster Ordnung sowie ein Hexa-Element zweiter Ordnung dargestellt. Die Zahlen kennzeichnen jeweils die Positionen der Knoten.

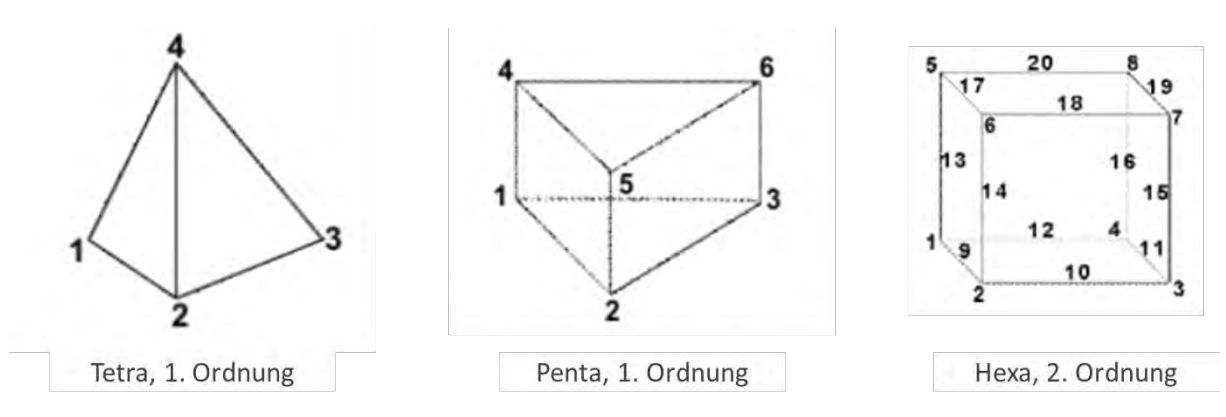

Abbildung 18: Elementtypen für die Vernetzung von Volumenkörpern [56]

<span id="page-32-3"></span>Mit diesen Elementen können Volumenkörper vernetzt werden. Eine Methode ist das Solid Map Meshing. Diese erfordert jedoch eine Geometrie, die "mappable" ist. Das bedeutet, dass zwei Flächen des Körpers durch mindestens eine weitere verbunden sein müssen und es möglich ist ein 2D-FE-Netz von der einen Fläche (Quelle) entlang der Verbindungsfläche auf die zweite Fläche (Ziel) zu projizieren. Ein sehr einfaches Beispiel für eine mappable-Struktur ist ein Würfel. Mittels Partitionierung lassen sich Körper, die eigentlich nicht mappable sind, manuell in passende Unterbereiche aufteilen.

Für komplexere Geometrien bietet sich die HyperMesh™-Funktion des Tetra Meshing und speziell des Volume Tetra Meshing an. Diese vernetzt ein Volumen automatisch mit Tetra-Elementen einer vorgegebenen durchschnittlichen Elementgröße. Mit den beiden Optionen "Use proximity" und "Use curvature" passt sich das Netz besser an Rundungen im Bauteil an und kann sich, falls nötig verfeinern. Hierfür kann eine minimale Elementgröße festgelegt werden. Über weitere Optionen können eine maximale Elementgröße sowie die Growth Rate festgelegt werden. Die Growth Rate beschreibt, um welchen Faktor sich die Elementgröße ausgehend von der Vernetzung der Oberfläche innerhalb eines Volumenkörpers verändern darf. Eine Growth Rate von 1 bedeutet dabei eine gleichbleibende Elementgröße. Bei Faktoren größer als 1 dürfen die Elemente im Inneren des Körpers entsprechend gröber sein.

Aus der Vernetzung mit Hexa-Elementen resultiert, im Vergleich zur Vernetzung mit Tetra-Elementen, ein Netz mit weniger Knoten und damit eine kürzere Rechenzeit. Beim Vernetzen selbst bedarf die Verwendung von Hexaedern jedoch einiger Erfahrung, und diese ist deutlich zeitintensiver. Zudem können Hexa-Elemente nur in mappable-Strukturen angewendet werden. [56]

## <span id="page-33-0"></span>**3.1.2 Material**

Für die Darstellung von Werkstoffen stehen in HyperMesh™ so genannte Material-Karten zur Verfügung, je nachdem, welche Eigenschaften das jeweilige Material aufweist. Jedem Material wird eine Material-Identifikationsnummer (MID) zugewiesen. Die innerhalb dieser Arbeit verwendeten Karten MAT1 und MAT4 für isotrope, temperaturunabhängige mechanische und thermische Eigenschaften werden im Folgenden kurz beschrieben. Neben diesen beiden Karten gibt es noch weitere Materialkarten, mit deren Hilfe sich auch anisotropes oder temperaturabhängiges Verhalten beschreiben lassen.

### **MAT1-Karte:**

Über die MAT1-Karte lassen sich dem Material isotrope, lineare, temperaturunabhängige mechanische Eigenschaften zuweisen. Hinterlegt werden können unter anderem Werte für die Dichte, das Elastizitäts- und Schubmodul, die Querkontraktionszahl, die lineare Wärmedehnung sowie eine Referenztemperatur für die Analyse thermisch induzierter Spannungen.

Für thermisch-mechanische Problemstellungen kann die MAT1-Card durch die MAT4- Karte (isotrop) oder MAT5-Karte (anisotrop) um die thermischen Eigenschaften des Materials ergänzt werden. [57]

### **MAT4-Karte:**

Die MAT4-Karte wird genutzt, um isotrope, temperaturunabhängige oder konstante thermische Materialeigenschaften zu definieren. Dabei kann sie eigenständig oder als Ergänzung zur MAT1-Karte verwendet werden. Innerhalb dieser Karte lassen sich die Wärmeleitfähigkeit, die spezifische Wärmekapazität, der Wärmeübergangskoeffizient bei Konvektion und die Wärmeerzeugungsrate beschreiben. Die Dichte kann hier ebenfalls definiert werden. [57]

### <span id="page-34-0"></span>**3.1.3 Lasten**

Die allgemein in HW/OS vorhandenen Möglichkeiten zur Darstellung von strukturellen und thermischen Lasten, die für diese Arbeit relevant sind, werden erläutert.

### **Mechanische Lasten:**

Kräfte auf Körper können direkt als Knotenkräfte (force on node) oder als Drucklasten (pressure) auf eine Oberfläche implementiert werden. Für dreidimensionale solid-Elemente der Typen HEXA, PENTA und TETRA werden bei Angabe einer pressure-Last die einzelnen Knotenkräfte aus den Drucklasten automatisch berechnet.[58]

Mechanische Randbedingungen können als Single Point Constraint, kurz SPC, implementiert werden. Für einzelne Knoten oder ganze Knoten-Sets können alle sechs Freiheitsgrade - je drei translatorische und rotatorische – eingeschränkt werden. Dies kann entweder bedeuten, die Bewegungsrichtung komplett zu sperren (zero enforced displacement) oder eine bestimmte Verschiebung vorzugeben (non-zero enforced displacement).[58]

### **Thermische Lasten:**

Mithilfe von SPCs lassen sich neben den strukturellen auch thermische Randbedingungen aufbringen. Dazu wird, anstatt die mechanischen Freiheitsgrade zu beschränken, die Temperatur als thermischer Freiheitsgrad vorgegeben. SPCs können in den Lastfällen aber auch nur als solche referenziert werden und nicht als Lasten. Für die Verwendung einer Temperatur als Last kann die Form SPCD gewählt werden. Diese wird auch innerhalb der instationären Analyse verwendet. [57]

Eine weitere Möglichkeit, eine temperaturbasierte Last aufzubringen ist die Verwendung der freien Konvektion, bezeichnet als CONV. Diese Funktion erlaubt den thermischen Energietransport zwischen einer Oberfläche mit CHBDYE-Interface und einem Punkt der Umgebung, welchem mittels SPC eine Umgebungstemperatur zugewiesen wurde. Die resultierende Wärmestromdichte  $\Phi_q$  ergibt sich aus dem Konvektionskoeffizienten  $h$  und der Differenz zwischen der Oberflächentemperatur  $T_{\mathcal{S}}$  und der Umgebungstemperatur  $T_{II}$ : [57]

$$
\Phi_q = h(T_S - T_U) \tag{3.1}
$$

Zusätzlich zu den temperaturbasierten Lasten gibt es die Möglichkeit, leistungsbasierte Lasten in Form einer Wärmestromdichte oder einer internen Wärmequelle zu implementieren. Zudem kann Strahlungswärme definiert werden. Die Option der Strahlungswärme wird innerhalb dieser Arbeit jedoch nicht betrachtet.

Der so genannte Heat Flux, auch als QBDY1 bezeichnet, definiert dabei nach Glei-chung [\(3.2\)](#page-35-1) eine Wärmestromdichte  $\Phi_a$ , mit der sich ein Wärmestrom  $\dot{Q}$ auf die Fläche A eines Körpers mit der Wärmeleitfähigkeit  $k$  aufbringen lässt. Zusammen mit dem Fourier-Gesetz für Wärmeleitung, beschrieben durch Gleichung [\(3.3\),](#page-35-2) ergibt sich die resultierende Gleichung [\(3.4\)](#page-35-3) für die Wärmestromdichte. [57]

$$
\dot{Q} = \frac{\Delta Q}{\Delta t} = \Phi_q * A \tag{3.2}
$$

$$
\dot{Q} = -k \ast A \ast \nabla T \tag{3.3}
$$

<span id="page-35-3"></span><span id="page-35-2"></span><span id="page-35-1"></span>
$$
\Phi_q = -k * \nabla T \tag{3.4}
$$

Das negative Vorzeichen deutet darauf hin, dass für eine positive Wärmestromdichte der Wärmetransport entgegen dem Temperaturgradienten  $\nabla T$  stattfindet, also von heiß zu kalt. Eine negative Wärmestromdichte bedeutet dementsprechend einen Wärmetransport mit dem Temperaturgradienten, also von kalt zu heiß.  $\Phi_q$  benötigt ein so genanntes CHBDYE-Interface des Typs CONDUCTION. [57] Wie auch bei der freien Konvektion CONV können die CHBDYE-Interfaces nicht im Design-Raum einer Topologieoptimierung verwendet werden. [58]

Die Volumetric Heat Generation Rate QVOL definiert ausgewählte 3D-Elemente als interne, exotherme Wärmequelle, wie sie beispielsweise durch den Joule-Effekt vorhanden sein kann. Daraus resultiert eine innerhalb eines Zeitabschnittes  $t$  erzeugte Wärmemenge

$$
Q = V_{Gen} * QVOL * H_{Gen} * t \tag{3.5}
$$

 $V_{Gen}$  steht für das Volumen der Wärmequelle,  $H_{Gen}$  ist ein materialspezifischer, einheitenloser Faktor. Bei entsprechender Wärmeleitfähigkeit der Struktur und vorhandenem Temperaturgradienten entsteht so ein Wärmestrom. [57]

$$
\dot{Q} = \frac{\Delta Q}{\Delta t} = V_{Gen} * QVOL * H_{Gen}
$$
\n(3.6)

 $QVOL$  wird direkt auf die 3D-Elemente aufgeprägt, ohne dass ein Interface definiert werden muss. [57]

### <span id="page-35-0"></span>**3.2 Analysemöglichkeiten**

In HW/OS stehen diverse Analysemöglichkeiten zur Verfügung. Für diese Arbeit sind die linear statische strukturelle Analyse und die stationäre sowie die instationäre thermische Analyse relevant. Sie werden im Folgenden genauer beschrieben.

#### **Linear statische strukturelle Analyse:**

Die grundlegende FEM-Gleichung [\(3.7\)](#page-35-4) für statische Lasten mit der Steifigkeitsmatrix [ $K$ ] der Gesamtstruktur, bestehend aus den einzelnen Elementsteifigkeitsmatritzen, dem Verschiebungsvektor  $\vec{u}$  sowie dem Vektor  $\vec{f}$  der aufgebrachten Lasten, beschreibt den Gleichgewichtszustand zwischen den inneren und äußeren Kräften.

<span id="page-35-4"></span>
$$
[K] * \vec{u} = \vec{f} \tag{3.7}
$$
Ohne Beschränkung der Freiheitsgrade des Modells, beispielsweise durch eine Verschiebungsrandbedingung, ist die Steifigkeitsmatrix  $[K]$  singulär und das Gleichungssystem somit linear abhängig und unlösbar.

Zur Lösung der Gleichung ist ein direkter Solver per Default ausgewählt, welcher die unbekannten Verschiebungen über das Gauß-Eliminationsverfahren löst. Dieser Solver ist sehr robust, effizient und genau. Es besteht die Möglichkeit einen iterativen Solver auszuwählen, welcher das Gleichungssystem schneller, aber weniger genau löst. Ausgehend von den Verschiebungen werden anschließend die Spannungen über das Hook'sche Gesetz berechnet.[58]

#### **Stationäre thermische Analyse:**

Mithilfe der stationären thermischen Analyse (engl. Heat-Transfer-Analysis, kurz HTA) lassen sich unbekannte Knotentemperaturen und Wärmeströme unter thermischer Last berechnen. Dabei beschreiben die Temperatur die zur Verfügung stehende thermische Energie und der Wärmestrom den Fluss der thermischen Energie. Thermische Lasten sind definiert als Energieflüsse in das System bzw. aus dem System heraus und werden unterteilt in Wärmeleitung durch Molekularbewegung sowie freie Konvektion, d. h. den Wärmeaustausch zwischen Festkörpern und den sie umgebenden Fluiden. In der stationären HTA werden Materialeigenschaften wie spezifische Wärmeleitfähigkeit und der Konvektionskoeffizient als linear angenommen und die Temperaturen und Wärmeströme im Gleichgewichtszustand eines Systems berechnet. Gleichung [\(3.9\)](#page-36-0) setzt sich, analog zur FE-Gleichung für die linear statische, mechanische Analyse, zusammen aus der Wärmeleitungsmatrix [ $K_C$ ], der Grenzkonvektionsmatrix [H], dem Vektor der unbekannten Knotentemperaturen é sowie dem Temperaturlastvektor  $\vec{f}_T$ . [58]

<span id="page-36-1"></span>
$$
([KC] + [H])\vec{T} = \vec{f}_T
$$
\n
$$
(3.8)
$$

Der Temperaturlastvektor setzt sich wiederum zusammen aus dem Wärmestromdichtevektor  $\dot{f_{B}}$ , dem Konvektionsvektor  $\dot{f_{H}}$  und der durch interne Wärmeerzeugung aufgebrachten Leistung  $f_{\boldsymbol{Q}}$ :

<span id="page-36-0"></span>
$$
\vec{f}_T = \vec{f}_B + \vec{f}_H + \vec{f}_Q \tag{3.9}
$$

Wie auch bei der linear statischen Strukturanalyse ist die Matrix auf der linken Seite der Gleichung [\(3.8\)](#page-36-1) singulär, solange keine thermischen Randbedingungen definiert werden, und das Gleichungssystem kann nicht gelöst werden. Der Vektor der unbekannten Temperaturen wird ebenfalls über einen direkten Solver mittels Gauß-Elimination gelöst.

#### **Instationäre thermische Analyse:**

In einer instationären HTA wird die Temperaturverteilung des Systems in Abhängigkeit von der Zeit berechnet. Die aufgebrachten thermischen Lasten können zeitabhängig oder invariant sein. Folgendes Gleichungssystem

$$
[C]\vec{T} + [[K_C] + [H]]\vec{T} = f_T
$$
 (3.10)

mit [C] als Matrix der Wärmekapazitäten und  $\dot{T}$  als Zeitableitung des unbekannten Knotentemperaturvektors  $\vec{r}$  wird berechnet. Die Differentialgleichung wird in festgelegten Zeitschritten gelöst, um den Temperaturvektor zu ermitteln.

#### **Gekoppelte thermisch-strukturelle Analyse:**

Sowohl die stationäre als auch die instationäre HTA kann mit einer strukturellen Analyse bzw. Optimierung gekoppelt werden. Für die Kopplung einer stationären HTA mit einem strukturellen Lastfall wird zunächst das Temperaturfeld des Modells innerhalb der HTA berechnet, welches anschließend in der Berechnung des strukturellen Lastfalls als Teil der Last sowie für die Ermittlung temperaturabhängiger Materialeigenschaften berücksichtigt wird. Hierzu wird der allgemeinen FE-Gleichung [\(3.7\)](#page-35-0) der thermische Lastvektor hinzugefügt:

$$
[K] * \vec{u} = \vec{f} + \vec{f}_T \tag{3.11}
$$

Für die Koppelung einer instationären HTA mit einem strukturellen Lastfall wird zunächst die HTA für alle Zeitschritte berechnet. Anschließend wird innerhalb der linear statischen Strukturanalyse für jeden Zeitschritt der Spannungszustand unter Berücksichtigung der zu diesem Zeitpunkt wirkenden thermischen Last berechnet. Für die Analyse der Verschiebungen ist eine geringere zeitliche Auflösung ausreichend. Es ist möglich, die Anzahl der Zeitschritte für die gekoppelte Analyse über den so genannten Skipfactor zu begrenzen und nur jeden X. Zeitschritt auch strukturell analysieren zu lassen. Dieses Vorgehen wird empfohlen, um unnötig große Ergebnisdateien und lange Rechenzeiten zu vermeiden. [58]

# **3.3 Strukturoptimierung**

HW/OS beinhaltet verschiedene Möglichkeiten zur Strukturoptimierung, wie die Optimierung von Topologie, Topografie oder Form eines Bauteils. Für diese Arbeit ist die Topologieoptimierung mit Multimaterial-Option relevant. Nach einigen Begriffsdefinitionen wird auf diese Art der Optimierung genauer eingegangen.

Strukturparameter, die während der Optimierung frei verändert werden dürfen, heißen Designvariablen. Diese Variablen können kontinuierlich oder diskret sein. Die Teile des Modells, die während der Optimierung verändert werden dürfen, werden als Design-Raum bezeichnet. Der Nondesign-Raum beinhaltet alle Teile des Modells, die nicht verändert werden dürfen, wie Anschlussstellen, die beibehalten werden sollen. Jedes Element, an dem eine Kraft oder Beschränkung angreift, muss sich im Nondesign-Raum befinden. Ein Optimierungsergebnis, das alle Randbedingungen einhalten kann, wird als feasible Design bezeichnet. Dementsprechend wird ein Ergebnis, welches mindestens eine Restriktion verletzt, als infeasible Design bezeichnet. Eine Optimierung in Verbindung mit einem instationären Wärmelastfall ist nicht möglich. [59] Auch eine so genannte Multi Objective Optimization, also eine Optimierung mit mehreren Zielen, ist nicht direkt mit OptiStruct™ umsetzbar.

## **3.3.1 Topologieoptimierung mit Multimaterial-Option**

Wie in Kapitel [2.4.3](#page-26-0) beschrieben, wird bei einer Topologieoptimierung die Materialverteilung einer Struktur innerhalb eines festgelegten Raums optimiert. OptiStruct™ löst Topologie-Optimierungsprobleme auf Basis von Dichtegradienten mithilfe des SIMP-Ansatzes. Dabei wird eine fiktive Dichte des Materials als Designvariable genutzt, die Werte zwischen 0 und 1 annimmt. Da Elemente mittlerer Dichte nicht zielführend sind, wird über eine Straffunktion eine Dichte von 0 (leerer Raum) oder 1 (Vollmaterial) erzwungen. Die Steifigkeit wird als linear abhängig von der Dichte angesehen. [60] Sowohl 1D-Elemente als auch Shell- und Solid-Elemente können als Design-Raum definiert werden. [61]

Die Multimaterial-Erweiterung basiert auf der 2005 von Stegmann und Lund vorgestellten Methode der diskreten Materialoptimierung (DMO), wie sie in Kapitel [2.4.4](#page-27-0) beschrieben wird. Jedoch wurde die Interpolationsmethode innerhalb der DMO durch Altair Engineering nach eigener Aussage deutlich verbessert. Details zur Implementierung der Methode sind jedoch nicht öffentlich zugänglich. [62]

Ursprünglich wurde diese Funktion für den Fahrzeugbau entwickelt. Dort werden mithilfe des Tools z.B. Fahrzeugrahmen im Hinblick auf Gewicht und Steifigkeit optimiert. Den Komponenten der Typen shell und solid können neben dem in der property definierten Material bis zu neun weitere, isotrope Materialien zugewiesen werden. Unterstützte Optimierungsantworten sind MASS; MASSFRAC, VOLUME, VOLFRAC, COMP, WCOMP, DISP und FREQ. Eine Beschreibung der einzelnen Optimierungsantworten folgt im nächsten Abschnitt.

## **3.3.2 Optimierungsantworten**

Die Analyse des Optimierungszustandes der jeweiligen Iteration ermöglicht die Ausgabe verschiedener Werte, wie der Masse [MASS] und des Volumens [VOLUME] einer Struktur oder die Knotentemperaturen [TEMP]. Diese so genannten Optimierungsantworten sind abhängig von der Designvariable. Optimierungsantworten können global oder aber einer Last bzw. einem Lastfall zugeordnet sein.[60] Dieser Abschnitt geht kurz auf einige von ihnen ein, die in HW/OS ausgegeben werden können. Die in der Software verwendeten Kürzel sind in eckigen Klammern angegeben.

**Thermal Compliance [TCOMP]:** Die so genannte Thermal Compliance ist eine globale Messgröße für strukturmechanische Wärmeübertragungsprobleme und bildet das Reziproke der Wärmeleitfähigkeit. Sie wird für die gesamte Struktur berechnet und während der Optimierung nach jeder Iteration aktualisiert. Zudem wird während der thermischstrukturellen Topologieoptimierung die sich verändernde Wärmeleitung im Design-Raum bei variierender Dichte berücksichtigt. Sie muss auf einen stationären Wärmelastfall referenziert werden. Mathematisch lässt sich die Thermal Compliance wie folgt beschreiben: [58]

$$
T_{Comp} = \frac{1}{2} \vec{T}^T \vec{f}_T = \frac{1}{2} \vec{T}^T ([K_C] + [H]) \vec{T}
$$
 (3.12)

Analog zur thermischen Compliance lässt ebenfalls eine statische Compliance [COMP], also das reziproke Maß der Steifigkeit einer Struktur ausgeben. [60]

**Displacement [DISP]:** Statische Verschiebungen sind das Ergebnis linear statischer Analysen. Solche Knotenverschiebungen können als Optimierungsantwort gewählt werden, entweder als Vektorkomponenten oder als Gesamtverschiebung. Der Verschiebungsantwort muss ein statischer Lastfall bzw. eine Last zugewiesen werden.[60]

**Volume Fraction [VOLFRAC]:** Diese globale Optimierungsantwort gibt an, welcher Anteil vom Design-Raum in der Topologieoptimierung mit Material belegt wird. Die Volume Fraction  $V_f$  kann Werte zwischen 0 und 1 annehmen. Sie berechnet sich aus dem belegten Volumen der aktuellen Iteration  $V_l^D$  und dem initialen Volumen  $V_0^D$ : [60]

$$
V_f = \frac{V_i^D}{V_0^D} \tag{3.13}
$$

 $V_f$  kann nur innerhalb des Design-Raums der Topologieoptimierung angewendet werden. [63] Als Restriktion verwendet, kann mittels oberer und unterer Grenze forciert werden, dass der Solver z.B. mindestens 20 Prozent und/oder maximal 50 Prozent des Design-Raums für Strukturen nutzen muss bzw. darf. Analog lässt sich auch eine Mass Fraction [MASSFRAC], also ein maximal nutzbarer Anteil der Gesamtmasse definieren. [60]

#### **3.3.3 Optimierungsziel und Restriktionen**

Die Zielfunktion der Optimierung wird durch eine Optimierungsantwort beschrieben, welche minimiert oder maximiert werden soll. Zudem können die übrigen Optimierungsantworten mittels einer oberen und unteren Grenze beschränkt werden, um den Ergebnisraum einzugrenzen. Für ein gültiges Optimierungsergebnis (feasible design) müssen alle Beschränkungen erfüllt werden. [60, 61]

Ein mögliches Optimierungsziel ist die Thermal Compliance TCOMP. Dabei muss zwischen zwei Fällen unterschieden werden, welche über die Verwendung einer Minimierung oder Maximierung der TCOMP entscheiden. Bei der Lastaufbringung in Form von Leistungen, beispielsweise mittels QBDY1, muss die Thermal Compliance minimiert werden. Bei der Lastaufbringung in Form von Temperaturen, beispielsweise über SPCs und CONV, muss die Thermal Compliance maximiert werden.

Eine weitere Möglichkeit besteht in der Minimierung der maximalen Knotentemperatur im Gesamtsystem oder an einer leistungsbasierten Kühlfläche. Dies wird jedoch nicht empfohlen, da die Effizienz deutlich niedriger ist als bei der reinen Minimierung bzw. Maximierung der thermischen Compliance. [58]

## <span id="page-40-0"></span>**3.3.4 Weitere Optimierungsparameter**

Über die so genannten OptiControls können weitere Parameter für die Optimierung festgelegt werden. Die Member Size Control **MINDIM** kontrolliert die kleinste verbleibende Struktur der Topologie und forciert eine Mindestwanddicke. Durch den Einsatz von MIN-DIM wird eine diskretere Lösung erreicht. Es wird empfohlen, MINDIM mindestens dreimal und nicht mehr als 12-mal so groß wie die durchschnittliche Elementgröße zu wählen. Die Maximum Member Size **MAXDIM** legt hingegen eine maximale Dicke für Strukturen fest und verhindert so das Ausformen großer zusammenhängender Strukturen. Die Beschränkung ist nicht auf eine bestimmte Raumrichtung bezogen. Dementsprechend gilt die Beschränkung als erfüllt, wenn die Dicke einer Struktur in irgendeiner Raumrichtung geringer ist als der mittels MAXDIM festgelegte Wert. Dieser muss dabei mindestens das Doppelte des als MINDIM definierten Wertes sowie mindestens das Sechsfache der durchschnittlichen Elementgröße betragen. Zudem sollte MAXDIM kleiner sein als die halbe Stärke des dünnsten Bereiches des Design-Raums.

Der **DISCRETE**-Parameter unterstützt, dass Elementen entweder die Dichte 1 oder 0 zugewiesen wird. Er korrespondiert mit  $(p-1)$ , wobei p der Straffaktor der Dichtefunktion ist und normalerweise zwischen 2,0 und 4,0 liegt. Der default-Wert für solid-Strukturen liegt bei 2,0. Wenn die Funktion MINDIM aktiviert ist, startet  $p$  bei 2,0 und steigt während einer zweiten und dritten Iterationsphase auf 3,0, um eine diskretere Lösung zu erreichen. Da die Erhöhung des Straffaktors einen großen Einfluss auf halb-dichte Elemente hat, können sich die Ergebnisse deutlich ändern, wenn zu Beginn einer Iterationsphase der Faktor verändert wird. Je höher der Wert, desto weniger Elementen werden Zwischendichten zugewiesen. [61]

Mathematisch gesehen kann kein Element tatsächlich die Dichte 0 erreichen. **MINDENS** legt fest, welchen Dichte-Wert ein Element noch mindestens haben muss, d.h. wie weit die Dichte maximal reduziert werden darf. Der default-Wert beträgt 0,01. Im Rahmen einer Topologieoptimierung kann über den Parameter **MATINIT** eine initiale Massereduktion definiert werden, um Rechenzeit zu sparen. Der Parameter **DESMAX** legt die maximal durchzuführende Anzahl an Iterationsläufen fest. Der default-Wert beträgt 80. Ist nach dieser Anzahl an Iterationen die Abbruchbedingung nicht erfüllt, bricht der Solver die Suche nach dem Optimum automatisch ab. [63]

# **3.4 Geometrierückführung mit OSSmooth**

Nach der erfolgreichen Optimierung muss das FE-Modell zurück in ein CAD-Modell überführt werden. Als Teil der Altair HyperWorks®-Umgebung kann die halb-automatisierte Software OptiStruct™-Smooth, kurz OSSmooth, für die Rückführung der strukturoptimierten Geometrie in ein CAD-Format, beispielsweise STEP, STL genutzt werden. Auch ein direkter Import als FE-Modell in HyperMesh™ für eine Re-Analyse des Optimierungsergebnisses ist möglich. Hierfür werden eine Parameterdatei sowie eine weitere Eingabedatei benötigt, die die Geometrie- bzw. Dichteinformationen enthalten. Die Parameterdatei wird am Ende eines Optimierungslaufes automatisch von OptiStruct™, abhängig vom Optimierungstyp, mit den entsprechenden default-Einstellungen gefüllt und exportiert. Die Elementdichte-Informationen einer Topologieoptimierung werden am Ende eines Optimierungslaufs ebenfalls als Datei gespeichert. In dieser sind die einzelnen Elemente den unterschiedlichen Dichtebereichen zwischen 0 und 1 zugeordnet. Bei der Multimaterial-Topologieoptimierung sind die Elemente statt den Dichtebereichen den jeweiligen Materialien zugeordnet. Entsprechend dieser Zuordnung kann ein Schwellwert gewählt werden, um zu beeinflussen, welche Elemente in die neue Geometrie übernommen werden. Weiterhin stehen mehrere Glättungsalgorithmen zur Verfügung, um die Oberfläche einer triangulierten Geometrie automatisch zu glätten.[60]

# <span id="page-42-0"></span>**4 Methodik / Vorgehensweise**

Die Anwendungsmöglichkeiten der Software HyperWorks® bzw. des Solvers OptiStruct™ und des bereits implementierten Tools zur Multi-Material-Optimierung werden anhand der Optimierung eines Beispielbauteils untersucht. Die Optimierungen werden auf einer Dell-Workstation mit Windows Server 2016 (64bit) und zwei Intel-Prozessoren (Intel Xeon E5640 @ 2,66 GHz) durchgeführt. Es wird die HW/OS-Version 2019.1.1 verwendet.

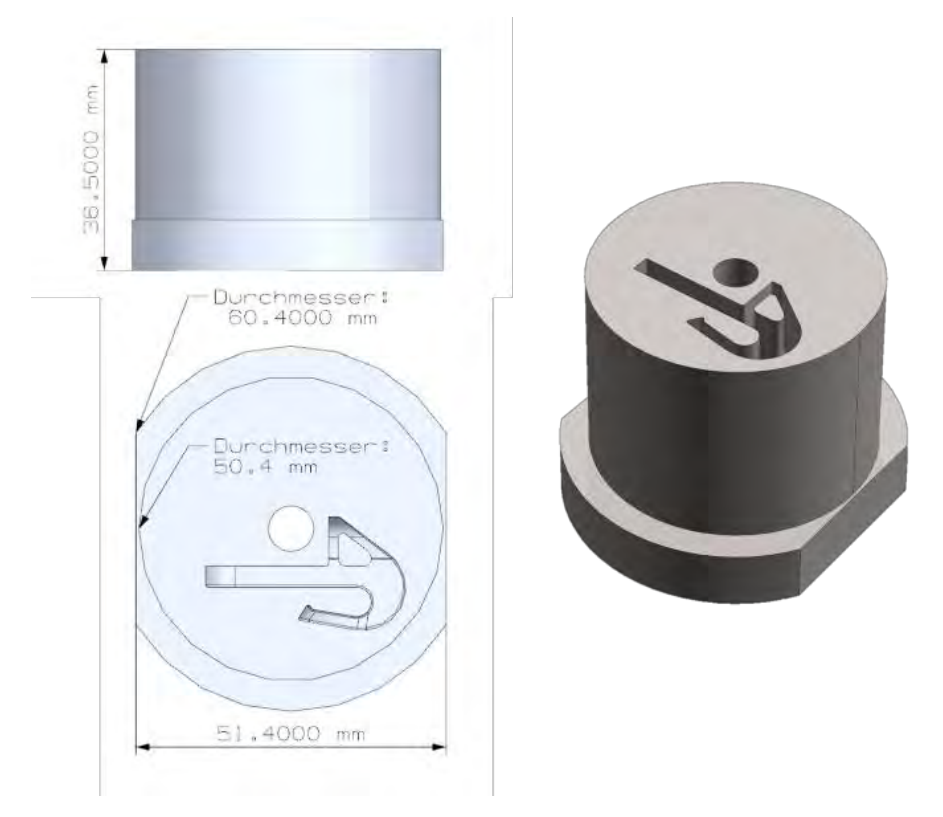

Abbildung 19: Originalgeometrie des Spritzgieß-Werkzeugeinsatzes

<span id="page-42-1"></span>Bei dem Bauteil handelt es sich um den in [Abbildung 19](#page-42-1) dargestellten Werkzeugeinsatz für den Kunststoffspritzguss eines Befestigungsclips. Der in der Mitte der Kavität erkennbare, dreieckige Formkern wird innerhalb dieser Arbeit als Pin bezeichnet. Die Geometrie wird im Vorfeld des Modellaufbaus vereinfacht und vernetzt. Die dafür verwendeten Befehle sind jeweils kursiv in Klammern angegeben. Zudem werden Lasten und Randbedingungen aufgebracht, Materialparameter und Beschränkungen definiert und die Optimierungsvariable festgelegt. Hierzu werden einige Vorüberlegungen angestellt.

# **4.1 Einheitensystem und Materialparameter**

FEM-Solver geben kein Einheitensystem vor. Es liegt in der Verantwortung des Benutzers, die Größen in den entsprechenden Einheiten korrekt einzugeben. In dieser Arbeit werden Masse und Zeit analog zum SI-System in Kilogramm und Sekunde angegeben. Abweichend vom SI-System wird für Längen die Einheit Millimeter verwendet. Temperaturbeträge werden durchgehend in Grad Celsius angegeben. In [Tabelle 3](#page-43-0) sind die relevanten Materialkennwerte für den Stahl 1.2709 und die Kupferlegierung CuCr1Zr im verwendeten Einheitensystem aufgeführt. Da die verwendeten Materialkarten MAT1 und MAT4 temperaturunabhängige Werte enthalten, wird für in der Literatur als temperaturabhängig angegebene Werte linear interpoliert.

<span id="page-43-0"></span>

| Größe                                | <b>Einheit</b>                     | Zeichen      | 1.2709           | CuCr1Zr                   |
|--------------------------------------|------------------------------------|--------------|------------------|---------------------------|
| <b>Dichte</b>                        | kg <sub>l</sub><br>mm <sup>3</sup> | $\rho$       | $8 * 10^{-6}$    | $8.9 * 10^{-6}$           |
| <b>E-Modul</b>                       | kPa                                | E            | $150 * 106$      | $100 * 106$               |
| Poisson-Zahl                         |                                    | $\mathcal V$ | 0,3              | 0,34                      |
| Wärmedehnung                         | $\frac{1}{K}$                      | $\alpha$     | $10,3 * 10^{-6}$ | $17,6 * 10^{-6}$          |
| <b>Spezifische</b><br>Wärmekapazität | $\frac{1}{k}$                      | $c_p$        | $450 * 10^{6}$   | 437,5 $*$ 10 <sup>6</sup> |
| Wärmeleitfähig-<br>keit              | $\mu W_f$<br>$mm * K$              | k            | $17.5 * 103$     | $320 * 103$               |

Tabelle 3: Verwendete Materialkennwerte für 1.2709 [33, 62] und CuCr1Zr [31]

#### <span id="page-43-2"></span>**4.2 Geometrie und Vernetzung**

Vor dem Vernetzen wird die CAD-Geometrie innerhalb der CAD-Umgebung Siemens NX vereinfacht, indem der Flansch, die Kühlkanal-Ansätze und die Rundungen innerhalb der Kavität so weit wie möglich entfernt werden. Zudem wird das Bauteil in eine Hülle von 1,5 Millimeter Wandstärke an allen Außenflächen und den sich aus der booleschen Subtraktion mit der Gesamtgeometrie ergebenden Kern aufgeteilt. Die Aufteilung in Hülle und Kern geschieht, damit der Werkzeugeinsatz eine verschleißfeste Außenhaut behält. Zudem erhält man so einen Nondesign-Raum, auf welchen innerhalb des späteren Modellaufbaus das Interface CHBDYE für die Wärmestromdichte QBDY1 aufgebracht werden kann. Die Wandstärke der Hülle wurde hierbei im Hinblick auf die spätere Vernetzung mit Elementen von 1,5 Millimeter Kantenlänge gewählt. Anschließend werden die beiden vereinfachten Geometrien im Siemens PRT-Format ohne Parameter exportiert. Dieses Format kann direkt in HyperMesh™ als solid-Komponente importiert werden. Durch die Entfernung der Parameter beugt man Modellfehlern durch freie Kanten oder nicht zusammenhängende Flächen vor, welche vor Aufbau des Optimierungsmodells aufwändig beseitigt werden müssten.

<span id="page-43-1"></span>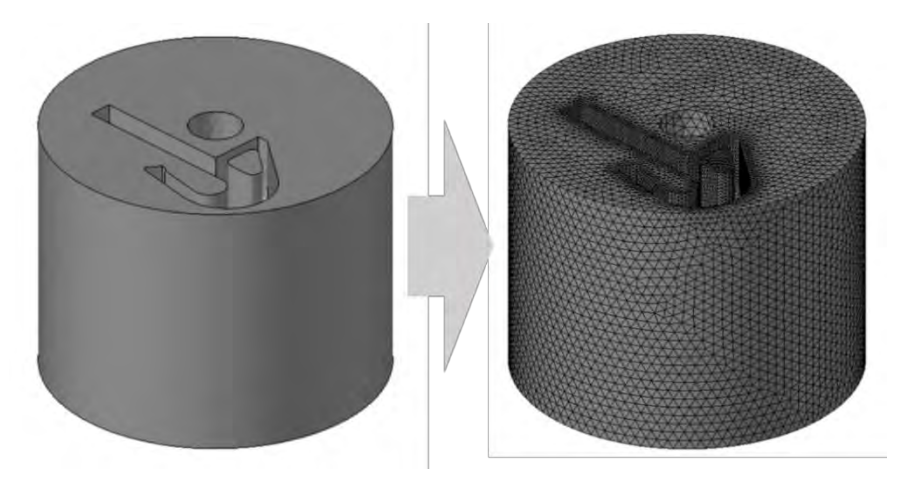

Abbildung 20: Vereinfachte Geometrie (links) und vernetze Geometrie (rechts)

Da die Geometrie, trotz der Vereinfachungen, nicht mappable und eine Vernetzung mit Hexa-Elementen sehr zeitintensiv ist, wird die Option Tetra-Meshing gewählt. Im Verlauf der Optimierungen werden die Verschiebungen der Knoten an der Kavität beschränkt. Daher werden nach dem Import der CAD-Geometrie für Hülle und Kern die Flächen der Kavität mit 2D-Trias-Elementen der Größe 0,5 Millimeter vernetzt (2D-Automesh), um an diesen Flächen ein gleichmäßiges feineres Netz zu erhalten. Anschließend werden beide solid-Geometrien mit der Elementgröße 1,5 Millimeter vernetzt (3D-Tetramesh / Volume-Tetra). Dabei werden die Funktionen "Use curvature" und "Use proximity" aktiviert, die dem Präprozessor erlauben, an stark gekrümmten Bereichen oder Engstellen kleinere Elemente zu setzen. Als minimale Elementgröße wird 0,3 Millimeter festgelegt. Die Growth Rate beschreibt, wie sich die Elemente in Abhängigkeit vom Abstand zur Geometriekontur vergröbern. Da auch die innenliegenden Elemente für die Optimierung der Wärmeleitung von Interesse sind, wird die Growth Rate auf 1,0 festgelegt. So wird die komplette Geometrie durchgängig mit den festgelegten Parametern vernetzt. Es findet keine automatische Netzvergröberung statt. Um die zuvor als 2D-Trias-Elemente feiner vernetzten Kavitätsflächen in das Netz zu übernehmen, wird die Option "match existing mesh" gewählt. Eine Übersicht der Vernetzungsparameter zeigt [Tabelle 4.](#page-44-0) In [Abbildung 20](#page-43-1) sind die vereinfachte und die vernetzte Geometrie einander gegenübergestellt.

<span id="page-44-0"></span>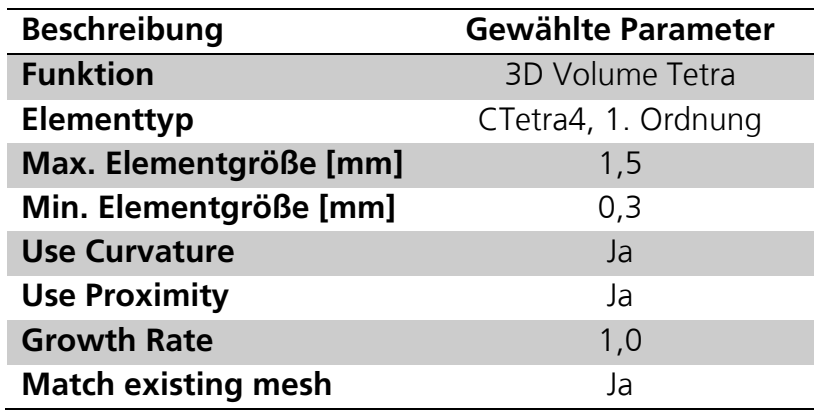

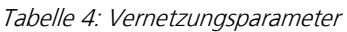

Um Kräfte und Temperaturen zwischen Hülle und Kern übertragen zu können, werden auf der Außenfläche des Kern-Netzes und der Innenfläche des Hülle-Netzes Kontaktflächen definiert (BC's/Create/Contact Surfaces). Diese werden mittels CONTACT-Interface des Typs TIE verbunden. Dabei wird die Kontaktfläche der Hülle als Master und die Kontaktfläche des Kerns als Slave definiert.

Der Vorteil der beschriebenen Vernetzung der einzelnen Komponenten ist, dass die Netze genau den Geometriekonturen entsprechen. Jedoch ist, trotz Verwendung der ", match existing mesh" - Option, der Übergang zwischen zwei Netzen nicht immer kontinuierlich, das heißt die Knoten am Rand der beiden Netze liegen nicht immer genau aufeinander, beispielsweise wenn von vielen kleinen Elementen auf wenige große übertragen wird. Dies muss bei der Wahl des Abstandsparameters für die Umkreissuche der Master-Knoten nach Slave-Knoten beachtet werden. Ein beispielhafter Ausschnitt der Grenzfläche zwischen den einzeln vernetzen Geometrien zeigt [Abbildung 21.](#page-45-0)

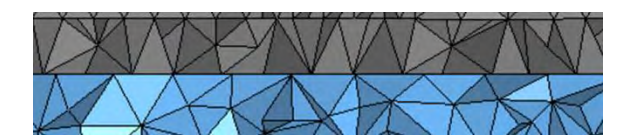

Abbildung 21: Knotenversatz an der Grenzfläche der einzeln vernetzten Geometrien

<span id="page-45-0"></span>Eine zweite Möglichkeit zum Vernetzen der Geometrie besteht darin, das Bauteil wie bei der zuvor beschriebenen Vorgehensweise zu vereinfachen, aber zusätzlich zu den Hülleund Kern-Geometrien auch die Gesamtgeometrie zu exportieren. Nach dem Import in HyperMeshTM wird, wie zuvor, die Kavität zweidimensional feiner vernetzt und anschließend die 3D-Volume-Tetra-Funktion mit den entsprechenden Parametern angewendet, dieses Mal jedoch auf die Gesamtgeometrie. Das so erhaltene Gesamtnetz muss auf die Einzelgeometrien Hülle und Kern aufgeteilt werden. Dazu wählt man mithilfe eines TCL-Skripts aus der Altair Datenbank (select\_nodes\_in\_solid\_qui.tcl) zunächst automatisiert alle Knoten aus, die sich in einer der beiden Einzelgeometrien befinden. Anhand dieser Knoten lassen sich mit einem weiteren TCL-Skript (SelectElementsByNode.tcl) die daran angrenzenden Elemente auswählen, welche in die entsprechende Komponente verschoben werden (*Tool/organize/elems->retrieve/move*). Diese Methode bietet den Vorteil, dass die Netze kontinuierlich verbunden sind, da sie in einem Stück erstellt wurden. Gleichzeitig bedeutet dies, dass die Netzkanten nicht genau den Geometriekonturen entsprechen. Zudem werden nicht alle relevanten Elemente zuverlässig von den TCL-Skripten gefunden. Vor allem Kantenelemente werden ausgelassen. Hier muss manuell nachgearbeitet werden, was je nach Bauteilkomplexität erheblichen Aufwand bedeutet. Die Vorarbeit zur Geometrieaufteilung im CAD-System ist dabei ebenso notwendig wie bei der ersten Methode. Altair Engineering empfiehlt die zuerst beschriebene Methode mit Verwendung von CONTACT-Surfaces und Interface [59]. In [Abbildung 22](#page-45-1) sind die Netzübergänge der beiden beschriebenen Vernetzungsmethoden einander gegenübergestellt. Für bessere Erkennbarkeit ist jeweils ein Detailausschnitt der Gesamtgeometrie vergrößert.

<span id="page-45-1"></span>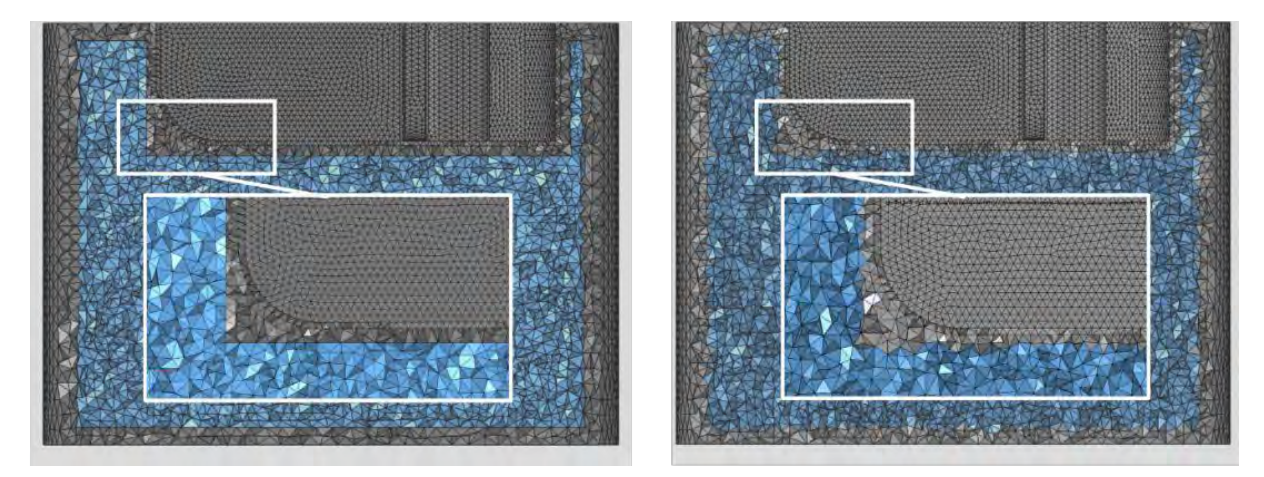

Abbildung 22: Vergleich der Vernetzungsmethoden, links: einzelne Vernetzung, rechts: Aufteilung mittels TCL-Scripts

# <span id="page-46-1"></span>**4.3 Lasten, Randbedingungen und Beschränkungen**

Der linear statische mechanische Lastfall wird in jedem Optimierungsdurchlauf gleich implementiert und ist in [Abbildung 23](#page-46-0) schematisch dargestellt: An den Knoten der unteren Zylinderkante werden als Randbedingung mittels SPC die Freiheitsgrade 1, 2 und 3 gesperrt (Translation). Auf die Kavität wird eine Drucklast von 300 bar mittels pressure-Last aufgebracht. Die Verwendung der Lastaufbringung als Knotenkraft (force on node) wird als nicht zielführend betrachtet, da der Solver aus der Drucklast automatisch die Knotenkräfte berechnet. Eine manuelle Berechnung der Knotenkräfte aus der gegebenen Drucklast wäre somit unnötig zeitaufwändig.

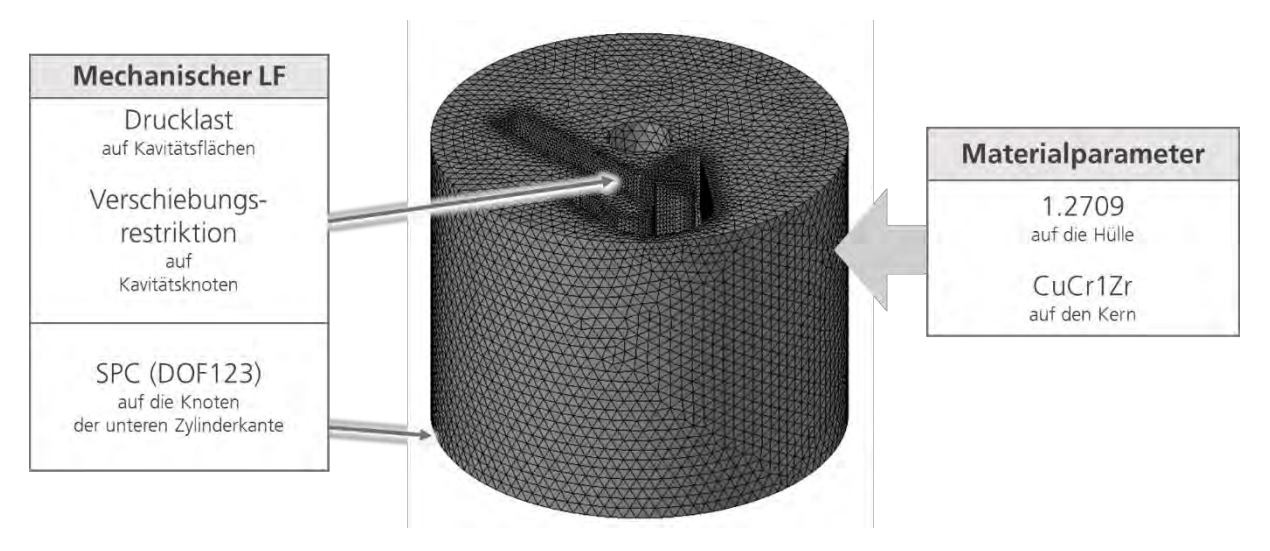

Abbildung 23: Mechanischer Lastfall

<span id="page-46-0"></span>Die Möglichkeiten zur Lastaufbringung der Temperatur werden variiert. Damit die Auswirkung der Last-Implementierung auf das Optimierungsergebnis vergleichbar wird, werden statt physikalisch korrekter Werte für die leistungsbasierten Lastaufbringungen (QBDY1, QVOL) fiktive Werte ermittelt, die in einer stationären Analyse ungefähr die Temperaturrandbedingungen erreichen. Die Größenordnung der Wärmestromdichte wird zudem rechnerisch überschlagen. Für den Wärmeübertragungskoeffizienten H wird ein sehr hoher Wert gewählt, um die direkte Übertragung der Kühltemperatur auf die Knoten darzustellen (vgl. Kapitel [4.5.2\)](#page-47-0). Dieser Koeffizient wird für die Versuche mit Wärmeübertragung mittels Konvektion (CONV) an der Kühlfläche genutzt. Der mechanische wird mit dem thermischen Lastfall gekoppelt, indem das jeweilige Temperaturfeld als thermische Last (TLOAD) dem linear statischen mechanischen Lastfall hinzugefügt wird.

## <span id="page-46-2"></span>**4.4 Optimierungsziel**

Da eine möglichst gut wärmeleitende Struktur erreicht werden soll, wird als Optimierungsziel die Optimierung der Thermal Compliance, TCOMP, gewählt. Diese lässt sich sowohl minimieren als auch maximieren. Welches Optimierungsziel gewählt werden muss, hängt davon ab, ob die Lasten temperatur- oder leistungsbasiert im Modell implementiert werden. Enthält das Modell neben einem thermischen SPC auch andere Last-Arten muss TCOMP minimiert werden. Ist die Temperatur im System jedoch durch SPCs festgelegt, wird TCOMP ausschließlich durch die innerhalb der Struktur weitergegebene Wärmeleistung beeinflusst. Aufgrund der höheren Wärmeleitfähigkeit einer Struktur aus Kupfer wird in einer solchen Struktur mehr Wärme weitergeleitet. Die Wärmeleistung an den Knoten ist höher. Eine höhere Wärmeleistung hat wiederum eine größere thermische Compliance zur Folge. In diesem Fall muss TCOMP maximiert werden, um eine möglichst wärmeleitfähige Struktur zu erreichen.

# **4.5 Weitere Vorüberlegungen**

Für die Ermittlung einiger Last-Beträge und Beschränkungen werden im Vorfeld der eigentlichen Optimierung Vorüberlegungen angestellt. Diese werden im Folgenden beschrieben.

## **4.5.1 Wahl des Startmaterials**

Sowohl dem Design-Raum als auch dem Nondesign-Raum muss vor Beginn der Optimierung ein Material zugewiesen werden. Dem Nondesign-Raum wird das Material Stahl zugewiesen. Für den Design-Raum kann entweder Stahl oder Kupfer als Startmaterial gewählt werden. Innerhalb der Versuche wird durchgehend Kupfer als Startmaterial des Design-Raumes gewählt.

Laut Altair Engineering ist der Solver robust gegenüber der Wahl des Startmaterials. Vereinzelt können lokale Minima auftreten. In diesem Fall ist häufig das Optimierungsziel nicht richtig gewählt. [59]

#### <span id="page-47-0"></span>**4.5.2 Wahl des Konvektionskoeffizienten**

Um die Ergebnisse zwischen den beiden temperaturbasierten Lasten SPC und CONV vergleichen zu können, wird statt eines materialspezifischen, realistischen Konvektions- bzw. Wärmeübergangskoeffizienten ein Wert gewählt, der eine Temperatur möglichst nahe an 20 °C an der Kühlfläche erreicht. In einem von Altair Engineering bereitgestellten Tutorial wird ein Konvektionskoeffizient von 40 µW / mm<sup>2</sup> verwendet. [64] In einer Voranalyse wird daher ein deutlich größerer Koeffizient, 40.000 µW / mm<sup>2</sup> , getestet. Das Analyseergebnis zeigt, dass die am Referenzpunkt implementierte Temperatur von 20 °C auf die gesamte Konvektionsfläche übertragen wird. Daher wird für die Versuche, welche eine als Konvektionsfläche implementierte Kühlfläche beinhalten, dieser Betrag verwendet.

#### **4.5.3 Festlegung einer Verschiebungsrestriktion**

Um einen Grenzwert für die Verschiebungsrestriktion zu ermitteln, werden zunächst drei linear-statische, mechanisch-thermisch gekoppelte Analysen durchgeführt. Jeweils eine für einen Vollkörper mit den Materialparametern der Stahl- und Kupferlegierung sowie für das kombinierte Hülle-Kern-Modell, welches auch für die Optimierungen verwendet wird. Hierbei wird der mechanische Lastfall implementiert, wie in Kapitel [4.3](#page-46-1) dargestellt. Die Temperaturen werden als SPCs mit 300 °C an den Kavitätsknoten und 20 °C an den Knoten der Zylinderunterseite aufgebracht. Die Ergebnisse der Analysen zeigt [Abbildung](#page-48-0)  [24.](#page-48-0) Für einen Vollkörper Stahl, also die Ausgangssituation, ergibt sich eine maximale Verschiebung von 0,115 Millimeter.

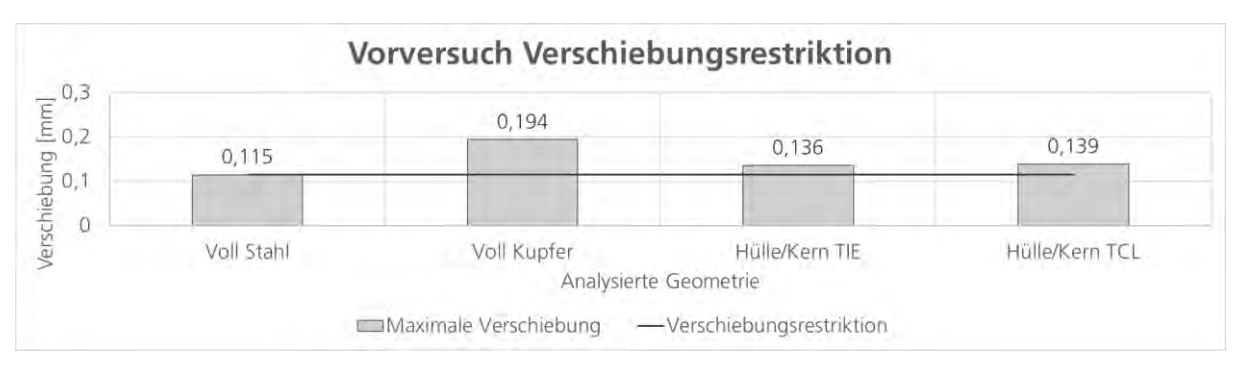

Abbildung 24: Ergebnisse der Analysen zur Ermittlung der Verschiebungsrestriktion

<span id="page-48-0"></span>Im Verschiebungs-Plot des Stahl-Vollkörpers, siehe [Abbildung 25,](#page-48-1) ist erkennbar, dass die maximale Verschiebung an der Zylinderkante auftritt. Im Bereich der Kavität treten nur Verschiebungen unterhalb dieses Wertes auf. Da die Kavität sich auch bei einem Multimaterial-Werkzeugeinsatz nicht mehr verformen soll als beim Ausgangswerkstoff Stahl, wird die Verschiebung an den Kavitätsknoten innerhalb der Optimierung auf 0,115 Millimeter begrenzt. Die obere Grenze ist in [Abbildung 24](#page-48-0) eingezeichnet, die untere Grenze beträgt analog -0,115 Millimeter. Die sich für den Vollkörper aus Kupfer sowie die Hülle-Kern-Kombinationen ergebenden Verschiebungen liegen deutlich oberhalb dieser Schranke.

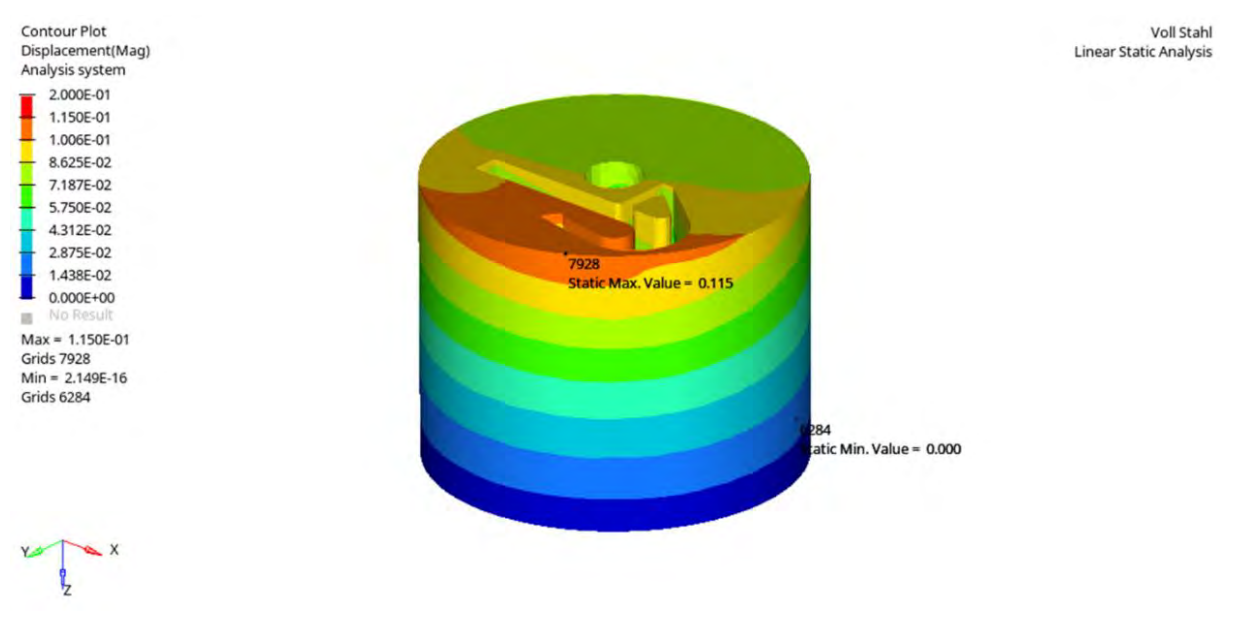

<span id="page-48-1"></span>Abbildung 25: Verschiebungs-Plot der statischen Voranalyse des Stahl-Vollkörpers

#### <span id="page-49-3"></span>**4.5.4 Beträge der leistungsbasierten Temperaturlasten**

Die leistungsbasierten Temperaturlasten werden als Leistung pro Fläche und Zeit angegeben. Die Beträge der aus den Lasten resultierenden Temperaturen sind zum einen vom Betrag dieser Leistungen und zum anderen von der Wärmeleitfähigkeit der Struktur abhängig. Je größer die zugeführte Leistung und je besser die Wärmeleitfähigkeit der Struktur, desto höher ist die resultierende Temperatur. Daher wird zunächst in einer Überschlagsrechnung ermittelt, welche Wärmestromdichte durch den eingespritzten Kunststoff auf die Kavität übertragen wird. Für diese Größenordnung wird die sich einstellende Temperatur durch eine stationäre Analyse überprüft. Anschließend wird der Leistungsbetrag so angepasst, dass sich Temperaturen von annähernd 300 °C an der Kavität bzw. 20 °C an der Kühlfläche ergeben. Dies ist notwendig, da zu große resultierende Temperaturen durch die Wärmedehnung des Materials in einer thermisch-mechanisch gekoppelten Optimierung große Verschiebungen bewirken. Der Solver kann so die Verschiebungsrestriktion nicht einhalten.

#### **Überschlägige Berechnung der Wärmestromdichte**

Um die Größenordnung der Wärmestromdichte abzuschätzen, welche durch das Einspritzen des heißen, verflüssigten Kunststoffes in die Kavität entsteht, wird zunächst eine überschlägige Berechnung vorgenommen. An dieser Stelle werden der Rechenweg sowie die relevanten Ergebnisse aufgeführt. Die vollständige Berechnung ist im Anhang [A2](#page-98-0) zu finden. Aus den CAD-Daten des Werkzeugeinsatzes wird zunächst das Volumen  $V$  des Clips bestimmt. Es beträgt 4 cm<sup>3</sup>. Als Werkstoff wird ein typischer thermoplastischer Kunststoff (PP-H) mit einer Dichte  $\rho$  von 0,903 g/cm<sup>3</sup> und einer spezifischen Wärmekapazität  $c_P$  von 1,7 J/(g\*K) angenommen. [65] Für eine Entnahmetemperatur von 50 °C und eine Einspritztemperatur von 300 °C, 400 °C und 500 °C wird über Gleichung [\(4.1\)](#page-49-0) die jeweils abzuführende Wärmemenge Q für die Temperaturdifferenz  $dT$  von 250 °C, 350 °C und 450 °C berechnet.

$$
Q = m * c_P * dT = V * \rho * c_P * dT \qquad (4.1)
$$

Anschließend wird der Wärmestrom  $\dot{\varrho}$  für verschiedene Abkühlintervalle t, in denen die jeweilige Wärmemenge abgeführt werden soll, mittels Gleichung [\(4.2\)](#page-49-1) berechnet.

<span id="page-49-1"></span><span id="page-49-0"></span>
$$
\dot{Q} = \frac{Q}{t} \tag{4.2}
$$

Aus dem auf jeweils eine Sekunde normierten Wärmestrom wird mit der Fläche A, über welche die Wärme übertragen wird (Oberfläche des Clips bzw. der Kavität), die Wärmestromdichte  $\Phi_q$  über Gleichung [\(4.3\)](#page-49-2) berechnet. Die Oberfläche A wird aus den CAD-Daten gewonnen und beträgt 7584 mm<sup>2</sup>:

<span id="page-49-2"></span>
$$
\Phi_q = \frac{\dot{Q}}{A} \tag{4.3}
$$

Die maximale Wärmestromdichte  $\Phi_{q,max}$  ergibt sich erwartungsgemäß für die größte Temperaturdifferenz bei kürzester Abkühlzeit:

$$
\Phi_{q,500^{\circ}C,1\,s} = \Phi_{q,max} = 0.3643 \frac{W}{mm^2} = 364.300 \frac{\mu W}{mm^2}
$$

Für  $\Phi_{a,max}$ , sowie das Zwei- und Dreifache wird die resultierende Temperatur an der Kavität in einer thermischen Analyse des Hülle-Kern-Modells ermittelt. Die Kühlfläche wird als SPC mit 20 °C auf der Unterseite des Werkzeugs implementiert. Die resultierenden Temperaturen sind in [Abbildung 26](#page-50-0) dargestellt. Sie liegen im Bereich von 1500 °C bis 5000 °C – deutlich höher als die erwünschten 300 °C. Da ein linearer Zusammenhang erkennbar ist, wird linear extrapoliert, um einen passenderen Betrag für die Wärmestromdichte zu erhalten.

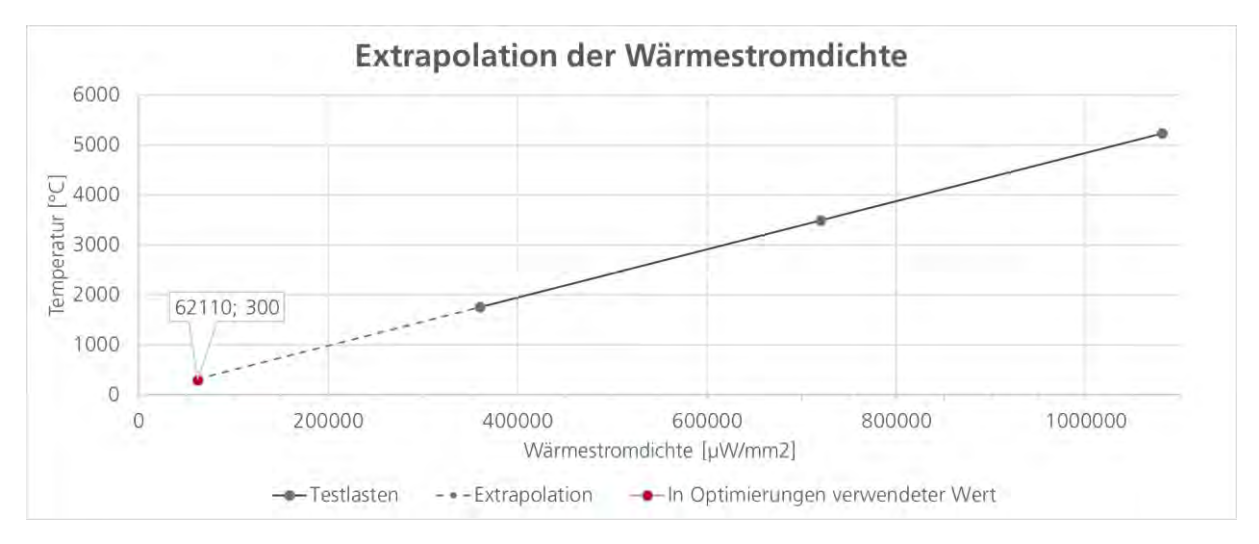

Abbildung 26: Temperatur-Wärmestromdichte-Diagramm

<span id="page-50-0"></span>Für die Optimierungen wird ein Wärmestromdichte-Betrag von 62.110 µW mm-2 verwendet. Dieser hat die gleiche Größenordnung wie die über alle Temperaturdifferenzen und Abkühlintervalle gemittelte Wärmestromdichte  $\Phi_{a, mittel} = 80.290 \mu W \text{ mm}^{-2}$  aus der Überschlagsrechnung.

Aufgrund des nahezu linearen Zusammenhangs wird für den Wärmestromdichte-Betrag der Kühlfläche eine weitere Analyse durchgeführt und daraus mittels Dreisatzes der benötigte Wert ermittelt. Der zunächst getestete Wärmestromdichte-Betrag von  $\Phi_{q,K\ddot{\mu}hlung, Test}$  = -125.000 µW mm<sup>-2</sup> resultiert in einer Temperatur von 19,7613 °C. Die gemäß Gleichung berechnete Wärmestromdichte  $\Phi_{a,K\ddot{u}hlunq}$  für eine Kühltemperatur von 20 °C beträgt -126.510  $\mu$ W mm<sup>-2</sup>.

$$
\Phi_{q,K\ddot{\mu}hlln} = -\frac{125.000}{19,7613} * 20 \frac{\mu W}{mm^2}
$$
\n
$$
\Phi_{q,K\ddot{\mu}hlln} = -126.509,896 \frac{\mu W}{mm^2}
$$
\n
$$
\Phi_{q,K\ddot{\mu}hlln} \approx -126510 \frac{\mu W}{mm^2}
$$
\n(4.4)

#### <span id="page-51-4"></span>**4.5.5 Wahl der minimalen und maximalen Strukturgröße**

Ausgehend von der durchschnittlichen Elementgröße  $\phi_{Element} \approx 0.5 \, mm$  (ermittelt in HyperMeshTM) lassen sich die zulässigen Grenzen für die MINDIM- und MAXDIM-Funktion ermitteln, wie sie in Kapitel [3.3.4](#page-40-0) beschrieben sind. Gemäß den Ungleichungen [\(4.5\)u](#page-51-0)nd [\(4.6\)](#page-51-1) sollten Werte für MINDIM zwischen 1,5 Millimeter und 6 Millimeter liegen.

<span id="page-51-1"></span><span id="page-51-0"></span>
$$
MINDIM \ge 3 * \phi_{Element}
$$
\n
$$
(4.5)
$$
\n
$$
MINDIM \ge 1,5 \, mm
$$
\n
$$
MINDIM \le 12 * \phi_{Element}
$$
\n
$$
(4.6)
$$
\n
$$
MINDIM \le 6 \, mm
$$

Der Wert für MAXDIM sollte gemäß Ungleichung [\(4.7\)](#page-51-2) mindestens 3 Millimeter betragen. Zusätzlich sollte Ungleichung [\(4.8\)](#page-51-3) eingehalten werden. Daher werden MAXDIM-Grenzen von 5 Millimeter bzw. 10 Millimeter verwendet, je nachdem welche MINDIM-Grenze gewählt wird.

<span id="page-51-3"></span><span id="page-51-2"></span>
$$
MAXDIM \ge 6 * \emptyset_{Element}
$$
\n
$$
MAXDIM \ge 3 mm
$$
\n
$$
MAXDIM \ge 2 * MINDIM
$$
\n
$$
(4.8)
$$

# **4.6 Versuchsplan**

Um herauszufinden, welchen Einfluss die Lastaufbringung sowie die Beschränkung der Volume Fraction und der zulässigen Strukturgröße auf das Optimierungsergebnis haben, werden diese sequenziell in drei Stufen variiert. Eine komplette grafische Übersicht des Versuchsplans ist in [Abbildung 27](#page-53-0) dargestellt. Die Bezeichnung der jeweiligen Optimierungsdurchläufe setzt sich aus dem Kürzel der Versuchsstufe, beispielsweise S1 für Stufe 1, und einer Optimierungsnummer der Form OptX.Y zusammen. Basis aller Optimierungen ist ein einheitliches Analysemodell im Einheitensystem Millimeter / Kilogramm / Sekunde. Hierfür wird das Hülle-Kern-Modell mit den in Kapitel [0](#page-43-2) aufgeführten Parametern vernetzt. Der mechanische Lastfall wird implementiert (siehe Kapitel [4.3\)](#page-46-1) und eine Verschiebungsrestriktion von 0,115 Millimeter in alle Richtungen auf die Knoten der Kavität aufgebracht. Als Startmaterial im Design-Raum wird durchgängig Kupfer gewählt.

Zunächst wird in **Stufe 1** die Kombination der Lastaufbringung für Wärmelast und Kühlung untersucht. Dabei wird die Wärmelast zum einen als SPC von 300 °C auf die Knoten der Kavität aufgebracht und zum anderen als QBDY1 oder QVOL auf die Elementflächen an der Kavität. Die Kühlfläche wird entweder als SPC von 20 °C, als Konvektionsfläche (CONV) zu einem Punkt mit einer Temperatur von 20 °C oder als QBDY1 implementiert. Die Kombination SPC/CONV entspricht der Empfehlung der Firma Altair Engineering. [59] Die Beträge für QBDY1 und QVOL werden in einer Voruntersuchung ermittelt. Am Ende der Stufe 1 werden Kombinationen ausgewählt, welche in der folgenden Stufe 2 weiter untersucht werden.

Ausgehend von den Ergebnissen aus Stufe 1 wird in **Stufe 2** der durch den Solver veränderbare Anteil am Gesamtvolumen, die Volume Fraction, variiert. Hierbei werden jedoch nur noch die Wärmelast-Kühlfläche-Kombinationen SPC-SPC, SPC-CONV und QBDY1- SPC betrachtet. Da für eine möglichst gut wärmeleitende Struktur möglichst viele Elemente mit Material belegt werden, ist die Nutzung einer unteren Grenze als Mindestvolumen überflüssig. Es wird nur die obere Grenze, also das Maximalvolumen, betrachtet. Die Grenzwerte betragen 15 Prozent, 30 Prozent und 50 Prozent.

Aufbauend auf den Ergebnissen der Volumenbeschränkung aus Stufe 2 wird in **Stufe 3** die minimale und maximale Strukturgröße variiert. Zusätzlich wird auch die Beschränkung der Strukturgröße ohne Verwendung einer Volumenbeschränkung untersucht. Als minimale Strukturgröße MINDIM werden die Werte 2 Millimeter und 5 Millimeter verwendet. Als maximale Strukturgröße MAXDIM werden die Werte 5 Millimeter und 10 Millimeter verwendet. Diese wurden basierend auf der durchschnittlichen Elementgröße und den Empfehlungen für MINDIM bzw. MAXDIM in Kapitel [4.5.5](#page-51-4) ermittelt.

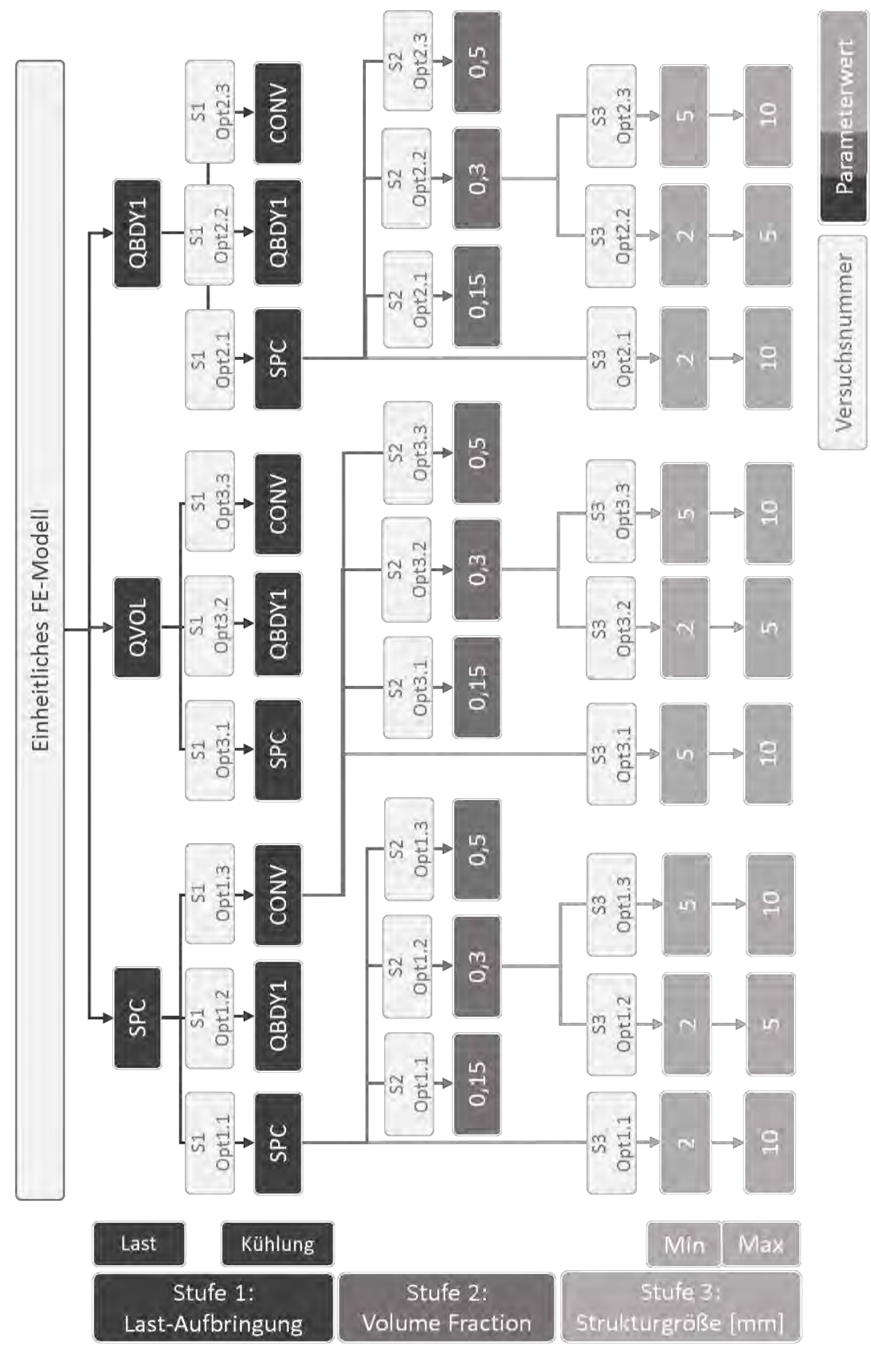

<span id="page-53-0"></span>Abbildung 27: Übersicht sequenzieller Versuchsplan

# **4.7 Geometrierückführung**

Zwei Optimierungsergebnisse werden in CAD-Geometrien zurücküberführt, neu vernetzt und anschließend analysiert. Da die für eine Rückführung vorgesehenen Dateien innerhalb der Multimaterial-Optimierungen zwar erstellt, aber nicht mit den Elementdichtezuordnungen befüllt werden, kann das programmeigene OSSmooth nicht zur Geometrierückführung genutzt werden. Die Rückführung muss daher manuell ausgeführt werden. Laut Altair Engineering kann eine veraltete Solver-Version die Ursache für die nicht befüllten Dateien sein. [59]

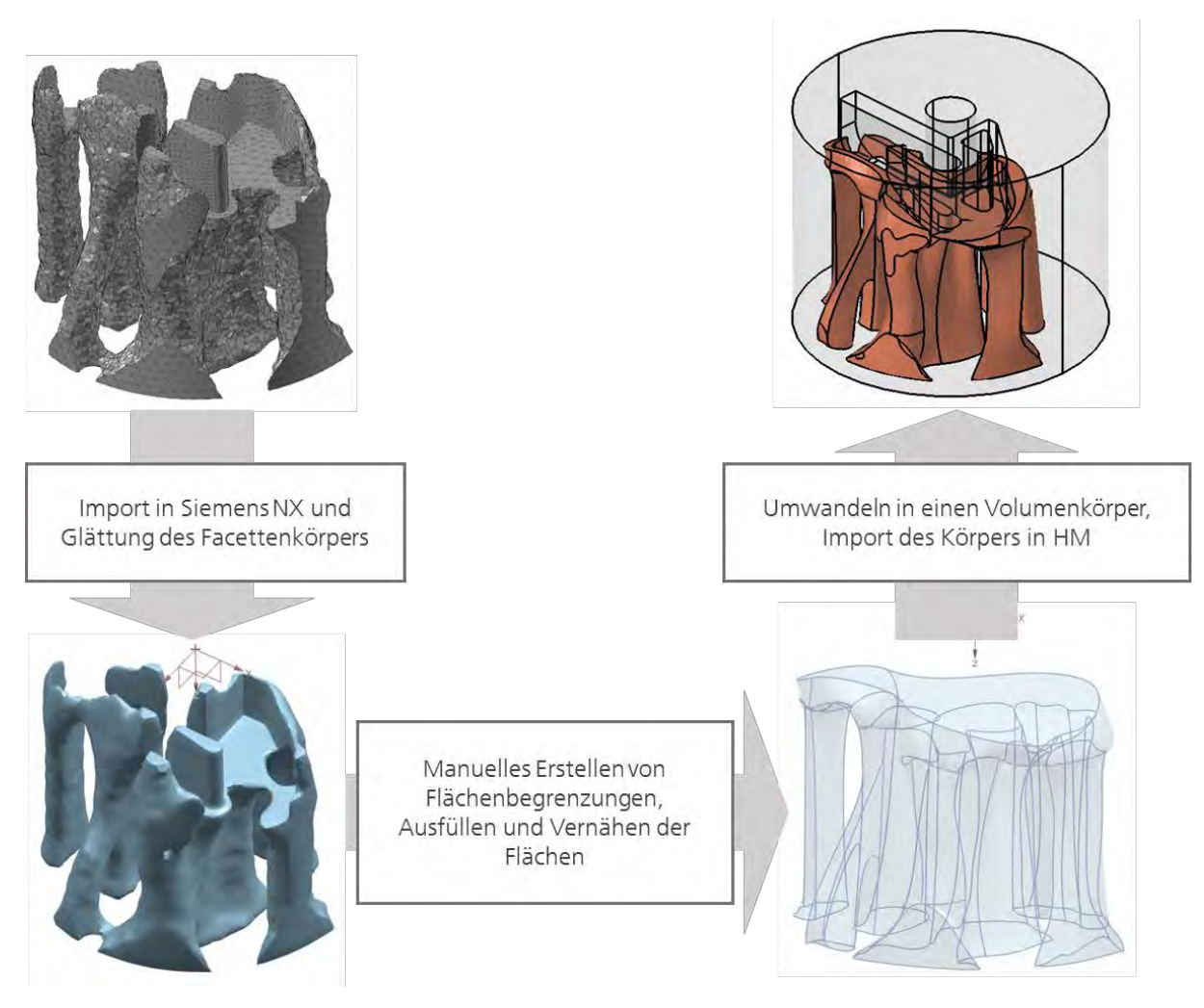

Abbildung 28: Vorgehensweise zur manuellen Rückführung

<span id="page-54-0"></span>Zunächst wird innerhalb des Materialtyp-Plots in HyperView® der Schwellwert so eingestellt, dass der angezeigte Bereich dem mit Kupfer belegten Ergebnisanteil entspricht. Diese Elemente werden als STL-Datei exportiert und anschließend in Siemens NX als konvergierender Facettenkörper importiert und geglättet (Polygon-Konstruktion/Glätten). Die so entstandene Geometrie lässt sich, auch nach Umwandlung in einen Volumenkörper, noch nicht für die Reanalyse in HyperMesh™ importieren. Daher werden in einem weiteren Bearbeitungsschritt auf den geglätteten STL-Flächen manuell Kanten erstellt (Reverse Engineering/Kurve anpassen), welche in Flächen umgewandelt werden (Flächen/Fläche füllen). Diese Flächen werden zu einem Flächenkörper vernäht (*Flächen/Zusammenfügen*).

Der Flächenkörper wird abschließend in einen Volumenköper umgewandelt (Polygon-Konstruktion/Volumenkörpen, welcher anschließend als PRT-Datei ohne Parameter exportiert wird. Mittels boolescher Subtraktion wird die entstandene Geometrie mit der Originalgeometrie verschnitten. So entstehen zwei aneinander angrenzende Volumenkörper, die den Kupfer- und den Stahlbereich darstellen. Der entsprechende Ablauf wird in [Ab](#page-54-0)[bildung 28](#page-54-0) gezeigt.

Da auf einigen Bereichen zwar Flächen erstellt, diese aber aufgrund von Problemen im Bereich der Flächenkontinuität nicht verbunden werden können, muss bei der beschriebenen Vorgehensweise ein großer Verlust an Geometriedetails oder ein sehr großer Zeitaufwand in Kauf genommen werden. [Abbildung 29](#page-55-0) stellt die eigentliche Geometrie des optimierten, geglätteten Kupferkerns dem daraus manuell erstellten Flächenkörper gegenüber und verdeutlicht den Geometrieverlust.

Wie in Kapitel [2.3.1](#page-19-0) beschrieben, werden für ein mittels LPBF gefertigtes Multimaterial-Bauteil aktuell je ein Volumenkörper pro Material sowie ein Volumenkörper für den Übergangsbereich benötigt. Die innerhalb der manuellen Rückführung erstellten Flächen konnten mittels Schalen-Funktion in Siemens NX auf maximal 0,2 Millimeter verdickt werden.

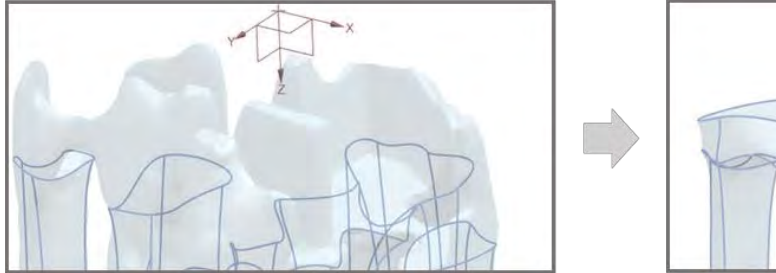

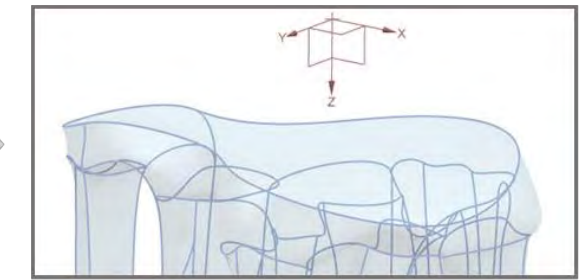

Abbildung 29: Verlust von Geometriedetails bei der manuellen Rückführung

## <span id="page-55-0"></span>**4.8 Instationäre Analysen**

Die aus den Optimierungsergebnissen entstandenen Geometrien werden thermisch transient analysiert. Hierfür wird der in [4.3](#page-46-1) beschriebene mechanische Lastfall aufgebracht und mit dem instationären, thermischen Lastfall gekoppelt. Im ersten Durchlauf wird mittels QBDY1 eine einmalige Wärmestromdichte-Last auf die Kavität aufgebracht und die jeweilige Kühlfläche, Zylinderunterseite oder der Kühlkanal, mittels SPCs dargestellt. Im zweiten Durchlauf wird die zuvor einmalige Wärmestromdichte durch eine zyklische Wärmestromdichte ersetzt. Die Lastverläufe sind in [Abbildung 30](#page-55-1) verdeutlicht.

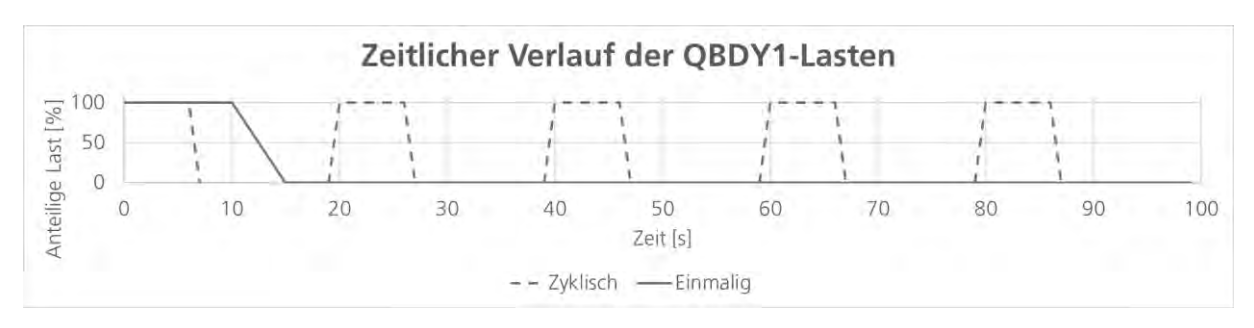

<span id="page-55-1"></span>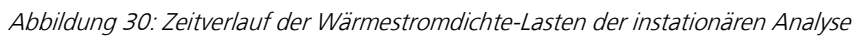

Zusätzlich werden ein Vollkörper aus Stahl, entsprechend dem Originalwerkzeug, und zwei manuell konstruierte Alternativen auf die gleiche Weise analysiert. Die erste Alternative, eine Baumstruktur aus Kupfer, eingebettet in den Vollkörper aus Stahl, ist in [Abbil](#page-56-0)[dung 31](#page-56-0) dargestellt. Die feineren Äste, in Anlehnung an verästelte Blutgefäße (vgl. Kapitel [2.4.6\)](#page-31-0), sind rund um die Kavität angeordnet und führen zu einem einfachen Kühlkanal, welcher mit Kupfer ummantelt ist. Einer der Äste führt in den Pin des Werkzeugs. Für die zweite Alternative, dargestellt in [Abbildung 31,](#page-56-0) wurden einzelne, wabenförmige Säulen aus Kupfer rund um die Kavität angeordnet. Die Wärmeabfuhr in der Analyse erfolgt über die Unterseite des Werkzeugeinsatzes. Ein Kühlkanal ist nicht vorhanden, und es führt keine Wabe in dem erwarteten Temperaturhotspot am Pin.

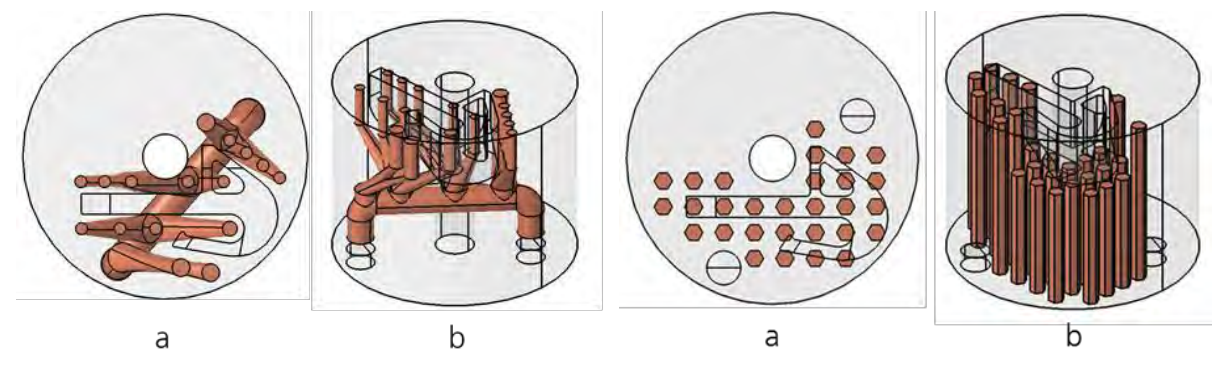

Abbildung 31: Baumstruktur, a: Draufsicht, b: isometrisch

Abbildung 32: Wabenstruktur, a: Draufsicht, b: isometrisch

<span id="page-56-0"></span>Um die aus den Optimierungen resultierenden Geometrien mit den manuell konstruierten Alternativen vergleichen zu können, werden die innerhalb der thermisch instationären Analysen ermittelten Temperaturverläufe gegenübergestellt. Für den Vergleich der Temperaturverläufe, also des Aufheiz- und Abkühlverhaltens, wird eine Durchschnittstemperatur über ausgewählte Kavitätsknoten gebildet. Die Position der gewählten Knoten ist in [Abbildung 33](#page-56-1) dargestellt. Der Pin ist mit drei Messstellen belegt, ein Knoten mittig sowie jeweils ein Knoten am oberen und unteren Rand. Auf Höhe des mittleren Knotens sind zudem drei weitere Knoten im Bereich niedrigerer Temperaturen ausgewählt.

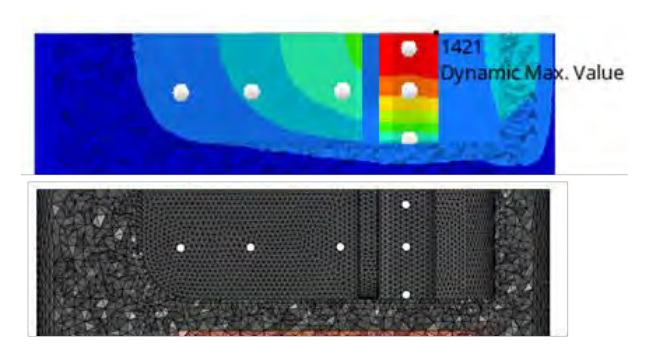

Abbildung 33: Knoten zur Ermittlung der Durchschnittstemperatur in der Kavität

<span id="page-56-1"></span>Zusätzlich zur Durchschnittstemperatur über die Kavität wird für jede Geometrie die Temperaturdifferenz innerhalb der Kavität betrachtet. Hierzu wird die Temperatur eines Knoten im Bereich großer Erwärmung und langsamer Abkühlung mit einem Knoten aus dem schneller abkühlenden Materialbereich verglichen. Die hierfür ausgewählten Knoten sind in [Abbildung 34](#page-57-0) dargestellt.

<span id="page-57-0"></span>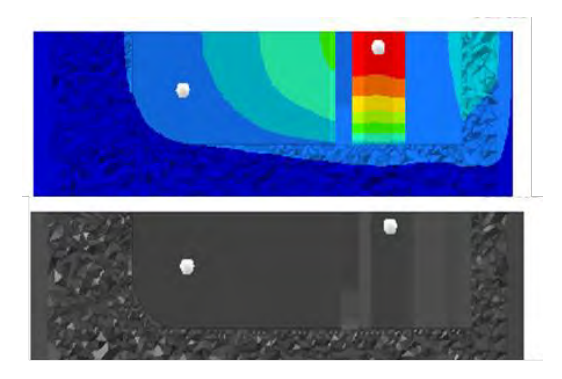

Abbildung 34: Knoten zur Ermittlung der Temperaturdifferenz innerhalb der Kavität

# <span id="page-58-0"></span>**5 Optimierungen**

In den folgenden drei Abschnitten werden die drei Stufen des sequenziellen Versuchsplans und ihre jeweiligen Ergebnisse dargestellt. Zwischen den Stufen 1 und 2 sowie 2 und 3 erfolgt eine Zwischenauswahl derjenigen Parameter, die für die nächste Stufe übernommen werden. Eine grafische Gesamtübersicht der drei Versuchsstufen ist in [Abbildung 27](#page-53-0) auf Seite [41](#page-53-0) dargestellt. Die Ergebnisse werden zum Teil in Schnittansichten gezeigt. Die Verläufe der Schnitte in XZ- und YZ-Ebene durch die Geometrie sind in [Abbildung 35](#page-58-1) in der Draufsicht dargestellt.

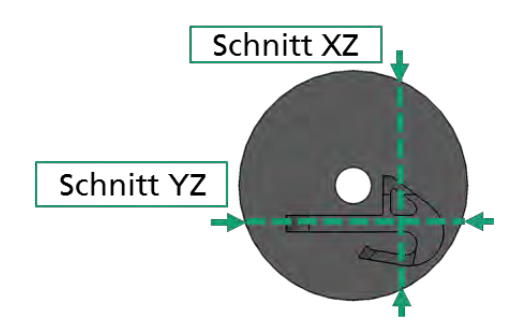

Abbildung 35: Schnittverlauf für die Ansichten von Elementdichte und Materialtyp

# <span id="page-58-1"></span>**5.1 Stufe 1 – Variation der Lastaufbringung**

In der ersten Versuchsstufe wird die Aufbringung der Wärmelast sowie der Kühlung variiert. Als Wärmelasten werden SPC, QBDY1 und QVOL verwendet. Als Kühlung werden SPC, QBDY1 und CONV verwendet. Die Kombination der Last-Arten untereinander sowie die jeweiligen Beträge sind in [Tabelle 5](#page-58-2) aufgeführt. Die Beträge der leistungsbasierten Temperaturlasten wurden, wie in Kapitel [4.4](#page-46-2) beschrieben, im Vorfeld ermittelt.

## **5.1.1 Versuchsplan**

In [Tabelle 5](#page-58-2) ist der Versuchsplan der Stufe 1 dargestellt. Abweichend vom einheitlichen FE-Modell musste bei der Optimierung S1-Opt1.2 die Koppelung zwischen dem mechanischen und thermischen Lastfall entfernt werden. Eine Erläuterung findet sich im folgenden Kapitel [5.1.2.](#page-59-0)

<span id="page-58-2"></span>

| Optimierungs-    | Wärmelast  |               |                         | <b>Kühlung</b> |               |                         |
|------------------|------------|---------------|-------------------------|----------------|---------------|-------------------------|
| durchlauf        | Art        | <b>Betrag</b> | <b>Einheit</b>          | Art            | <b>Betrag</b> | <b>Einheit</b>          |
| <b>S1-Opt1.1</b> | <b>SPC</b> | 300           | $\circ$ C               | <b>SPC</b>     | 20            | $\circ$ C               |
| S1-Opt1.2        | <b>SPC</b> | 300           | $^{\circ}$ C            | QBDY1          | $-126510$     | $\mu$ W/mm <sup>2</sup> |
| S1-Opt1.3        | <b>SPC</b> | 300           | $\circ$ C               | CONV           | 20            | $^{\circ}$ C            |
| <b>S1-Opt2.1</b> | OBDY1      | 62110         | $\mu$ W/mm <sup>2</sup> | <b>SPC</b>     | 20            | $\circ$ C               |
| <b>S1-Opt2.2</b> | QBDY1      | 62110         | $\mu$ W/mm <sup>2</sup> | QBDY1          | $-126510$     | $\mu$ W/mm <sup>2</sup> |
| <b>S1-Opt2.3</b> | QBDY1      | 62110         | $\mu$ W/mm <sup>2</sup> | CONV           | 20            | $\circ$ C               |
| <b>S1-Opt3.1</b> | QVOL       | 62110         | $\mu$ W/mm <sup>2</sup> | <b>SPC</b>     | 20            | $\circ$ C               |
| S1-Opt3.2        | QVOL       | 62110         | $\mu$ W/mm <sup>2</sup> | QBDY1          | $-126510$     | $\mu$ W/mm <sup>2</sup> |
| S1-Opt3.3        | QVOL       | 62110         | $\mu$ W/mm <sup>2</sup> | CONV           | 20            | $\circ$ C               |

Tabelle 5: Stufe 1 – Versuchsplan für die Variation der Lastaufbringung

## <span id="page-59-0"></span>**5.1.2 Ergebnisse**

Die Optimierung S1-Opt1.2 führte mit gekoppeltem thermo-mechanischen Lastfall zu einem infeasible Design. Die resultierenden Temperaturen, siehe [Abbildung 36,](#page-59-1) führen zu großen Verschiebungen, welche die Verschiebungsrandbedingung verletzen. Die im Temperatur-Plot orange markierten Bereiche kennzeichnen Temperaturen zwischen 265 °C und 300 °C.

Dieser Versuch wird erneut, aber ohne die Koppelung des thermischen mit dem mechanischen Lastfall durchgeführt. Da sich die hohen Temperaturen so nicht mehr auf die Wärmeausdehnung des Materials auswirken, wird die Verschiebungsrandbedingung eingehalten. Die im zweiten Durchlauf erreichten Ergebnisse für die Elementdichte und Materialverteilung werden im Folgenden betrachtet. Jedoch wird die Kombination SPC/QBDY1 in der nächsten Versuchsstufe nicht weiterverfolgt.

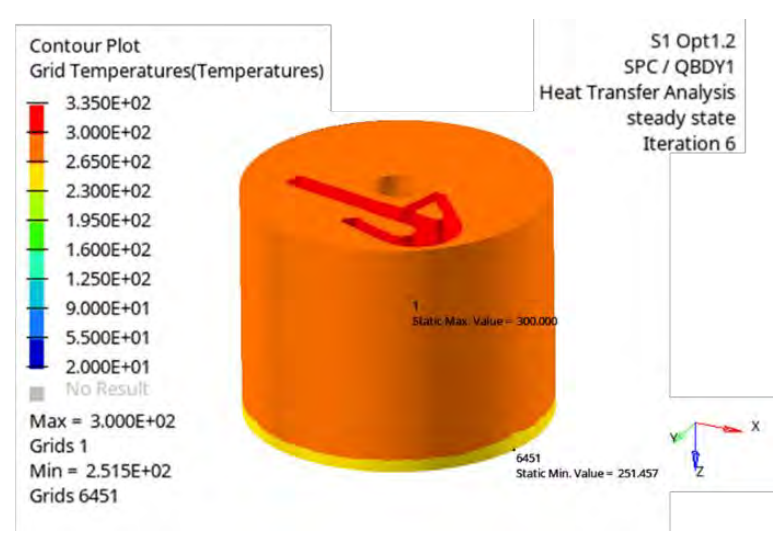

Abbildung 36: Temperatur-Plot S1-Opt1.2

<span id="page-59-1"></span>Die Versuche S1-Opt2.2 und S1-Opt3.2, welche jeweils Kombinationen von rein leistungsbasierten Lasten enthalten, sind nicht durchführbar. Nach dem Starten der Optimierung wird diese automatisch wieder abgebrochen. Die angezeigte Fehlermeldung besagt, dass die Thermal Compliance negativ oder Null sei. Dies ist zurückzuführen auf das Fehlen einer Temperaturrandbedingung im System. Somit ist das Gleichungssystem innerhalb der stationären HTA singulär und unlösbar (siehe Gleichung [\(3.8\)](#page-36-1) in Kapitel [3.2\)](#page-35-1). Die Kombinationen QBDY1/QBDY1 und QVOL/QBDY1 sind somit nicht umsetzbar. In den übrigen sechs Optimierungen wird die Verschiebungsrestriktion eingehalten und ein feasible Design erreicht.

Mit Ausnahme der Optimierungen S1-Opt2.3 (QBDY1/CONV) und S1-Opt3.3 (QVOL/CONV) liegt die relative Elementdichte im Design-Raum im Bereich von 0,9 – 1,0. [Abbildung 37](#page-60-0) zeigt einen Plot der relativen Elementdichte am Beispiel von S1-Opt1.1. Die Farbe Rot kennzeichnet Elemente mit einer relativen Dichte zwischen 0,889 und 1,00.

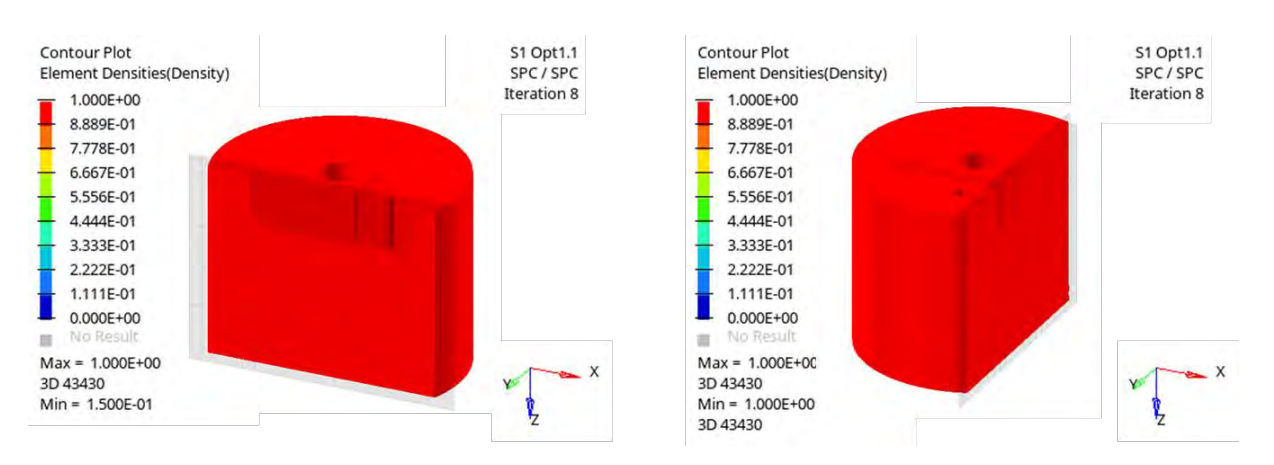

Abbildung 37: Schnittansicht der Elementdichteverteilung in Stufe 1

<span id="page-60-0"></span>Unter Verwendung von CONV als Wärmesenke (S1-Opt2.3 und -Opt3.3) zeigen sich kleine Bereiche, in denen die relative Elementdichte geringer ist. Diese sind in [Abbildung](#page-60-1)  [38](#page-60-1) dargestellt. Die grün gekennzeichneten Elemente weisen eine relative Dichte von 0,55 bis 0,66 auf.

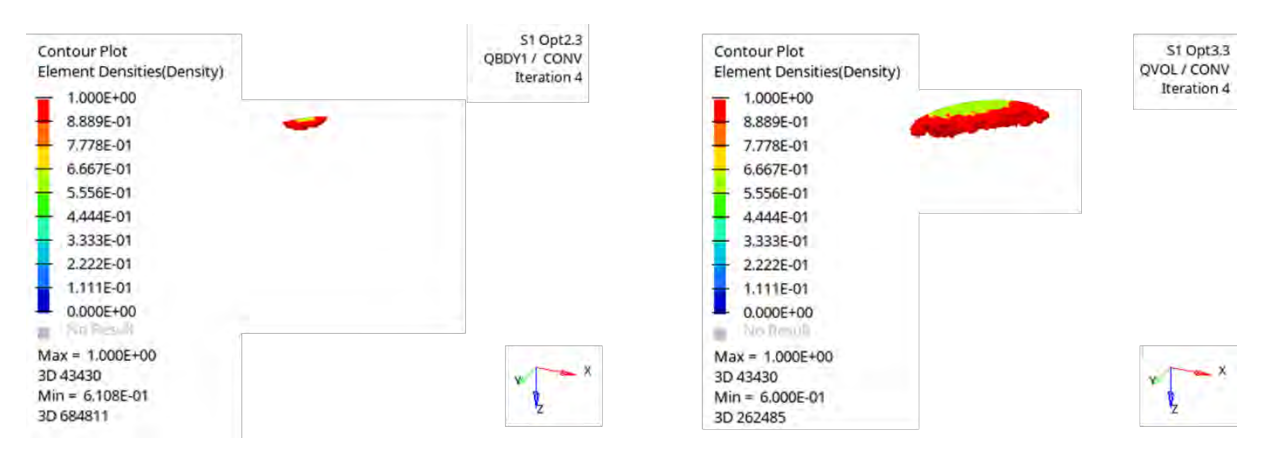

Abbildung 38: Bereiche geringerer Elementdichte, li. S1-Opt2.3, und re. S1-Opt3.3

<span id="page-60-1"></span>Die Betrachtung der vom Solver ausgegebenen Elementdichten, siehe [Abbildung 39,](#page-60-2) zeigt, dass lediglich für S1-Opt3.3 ein Bruchteil der Elemente einer relativen Dichte von weniger als 0,9 zugeordnet wird.

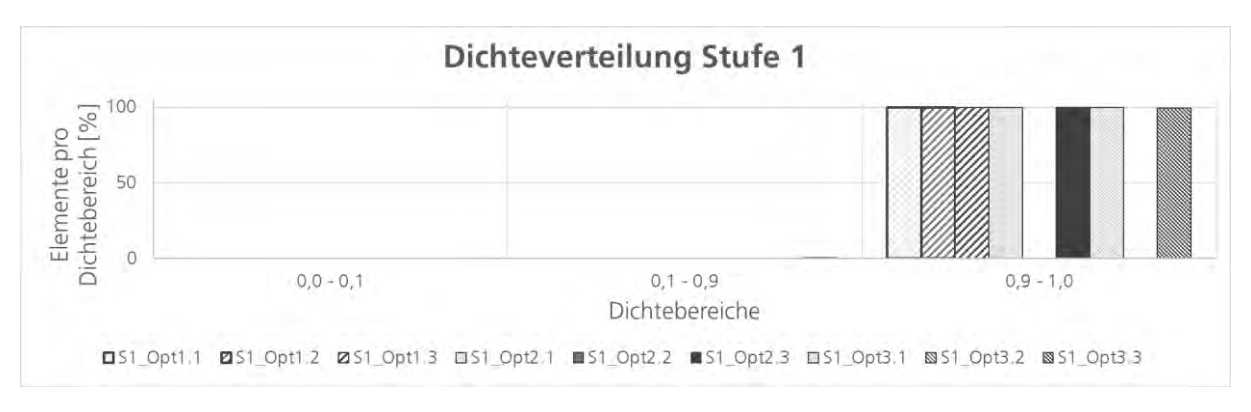

Abbildung 39: Stufe 1 - Dichteverteilung

<span id="page-60-2"></span>Der Materialplot, beispielhaft dargestellt in [Abbildung 40,](#page-61-0) zeigt ein homogenes Bild. Die Hülle, also der mit Stahl vordefinierte Nondesign-Raum, wird entsprechend als Materialtyp

1 (grün) dargestellt. Der komplette Design-Raum wird vom Solver mit Materialtyp 2 (Kupfer, rot) belegt. Obwohl die erzielten Optimierungsergebnisse dem Hülle-Kern-Modell aus der Voranalyse entsprechen, sind die Verschiebungen der Optimierungsergebnisse deutlich kleiner (ohne Abbildung).

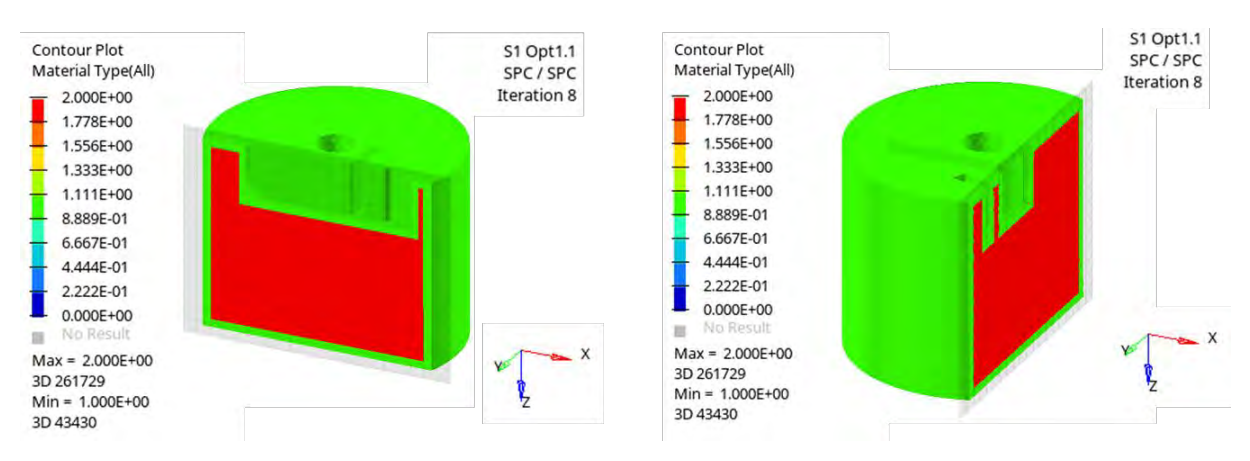

Abbildung 40: Stufe 1 - Materialverteilung im Schnitt, beispielhaft an S1 Opt1.1

<span id="page-61-0"></span>Die Temperatur-Plots der Versuche S1-Opt1.1 und S1-Opt1.3 ähneln sich (siehe [Abbil](#page-61-1)[dung 41\)](#page-61-1). In beiden wurde die Wärmelast temperaturbasiert, mittels SPC, aufgebracht. Die an der Kavität vorliegende Temperatur von 300 °C ist entsprechend im Plot erkennbar. Für S1-Opt1.1 beträgt die minimale Temperatur an der Kühlfläche, dem aufgebrachten SPC entsprechend, 20 °C. Die Kühlung durch Konvektion (CONV) in S1-Opt1.3 resultiert in einer minimalen Temperatur von 21,28 °C an der Kühlfläche. Für beide Optimierungsergebnisse zeigt sich ein gleichmäßiges Temperaturfeld zwischen Kavität und Kühlfläche.

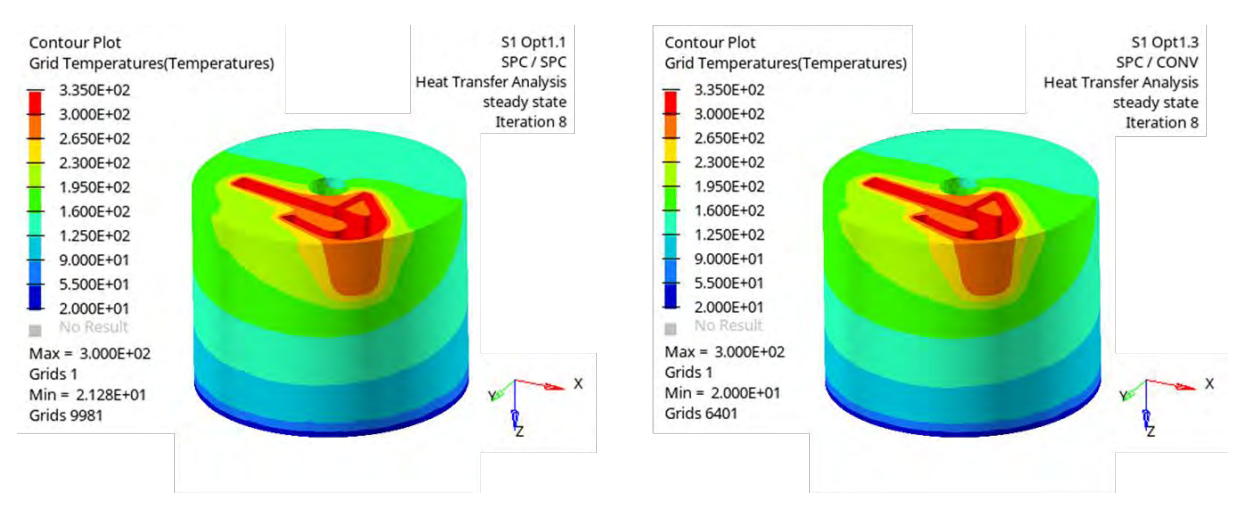

Abbildung 41: Stufe 1 - Temperatur-Plots S1-Opt1.1 (links), S1-Opt1.3 (rechts)

<span id="page-61-1"></span>Die Temperatur-Plots der Optimierungen, in welchen die Temperaturlast leistungsbasiert aufgebracht wurde (QBDY1 oder QVOL), ähneln sich ebenfalls. In [Abbildung 42](#page-62-0) sind die resultierenden Temperaturen der Versuche S1-Opt2.1 und -Opt2.3 sowie S1-Opt3.1 und -Opt3.3 gezeigt. Mit Ausnahme des Pins in der Mitte der Kavität herrscht im Bauteil eine Temperatur zwischen 20 °C und 55 °C. Für S1-Opt2.1 und S1-Opt2.3 ist zudem ein kleiner dünnwandiger Bereich etwas wärmer (55 °C – 90 °C). Im Pin zeigt sich bei allen vier Optimierungsergebnissen eine gegenüber dem restlichen Bauteil erhöhte Temperatur von bis zu maximal 221,7°C (S1-Opt2.1, S1-Opt2.3) bzw. 97,05 °C (S1-Opt3.1, S1-Opt3.3).

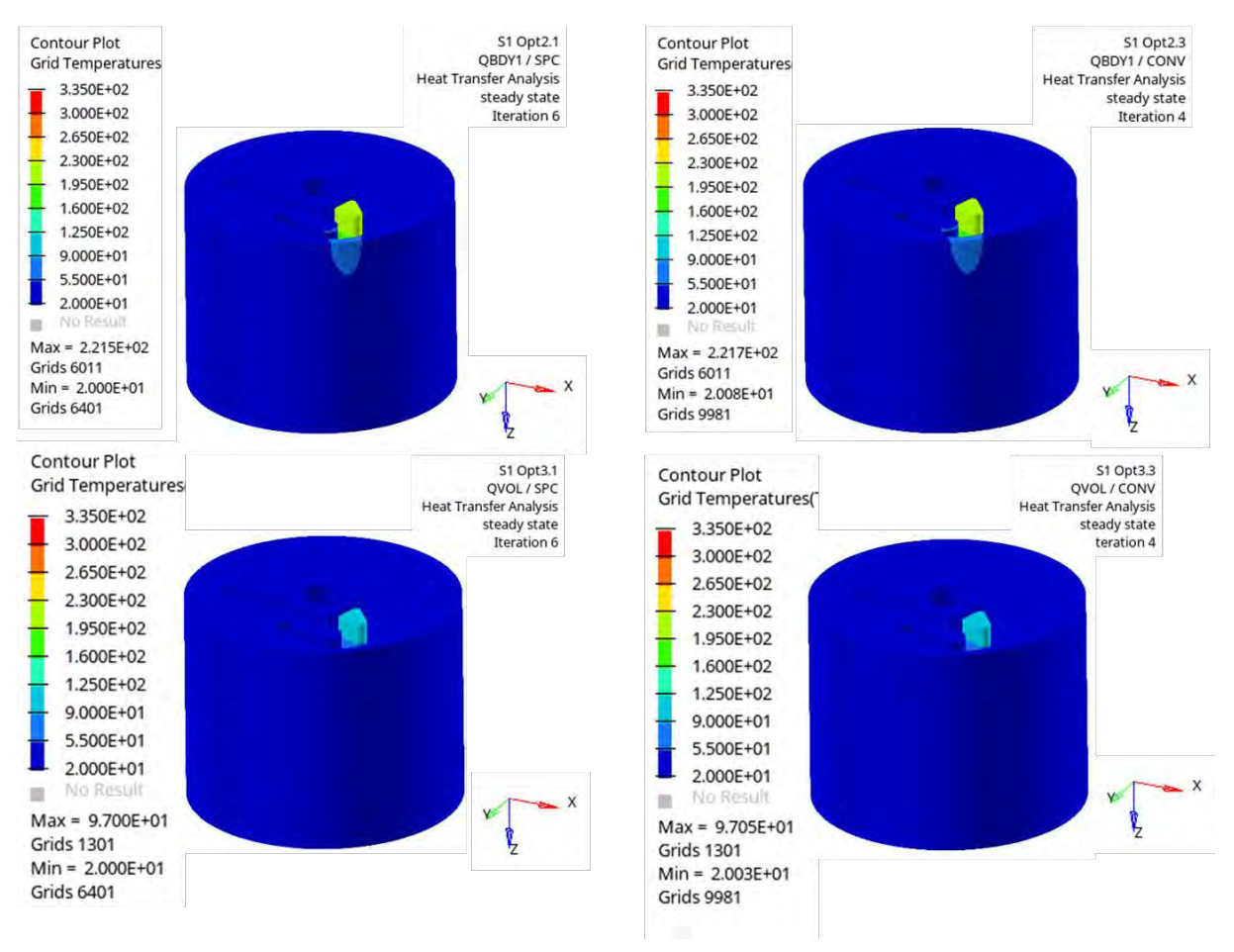

Abbildung 42: Stufe 1 - Temperatur-Plots der Optimierungen mit leistungsbasierter Last

<span id="page-62-0"></span>Die jeweils erreichte Thermal Compliance der Optimierungen ist in [Abbildung 43](#page-63-0) dargestellt. Die fehlgeschlagenen Durchläufe S1-Opt2.2 und S1-Opt3.2 sind, der Vollständigkeit halber, mit aufgeführt, obwohl für sie kein Ergebnis vorliegt. Die Kombination SPC/SPC (S1-Opt1.1) mit dem Optimierungsziel max(TCOMP) erreicht eine niedrigere thermische Compliance als die Kombination SPC/CONV (S1-Opt1.3) mit Optimierungsziel min(TCOMP). Die thermische Compliance der Kombination SPC/QBDY1 (S1-Opt1.2) liegt um zwei Zehnerpotenzen darunter.

Für die leistungsbasierten Lasten in den Optimierungen S1-Opt2.1, -2.3, -3.1 und -3.3 wurde TCOMP minimiert. Auch hier ist jeweils das Ergebnis aus den Optimierungen mit Kühlung als SPC deutlich kleiner als bei Kühlung mittels CONV. Die TCOMP-Werte der Kombinationen QBDY1/CONV (S1-Opt2.3) und QVOL/CONV (S1-Opt3.3) liegen in der gleichen Größenordnung von 1\*1011 wie die Kombinationen SPC/SPC (S1-Opt1.1) und SPC/CONV (S1-Opt1.3). Die Kombinationen QBDY1/SPC (S1-Opt2.1) und QVOL/SPC (S1- Opt3.1) erreichen mit einer Größenordnung von 10<sup>6</sup> bzw. 10<sup>8</sup> geringere Werte als SPC/QBDY1 (S1-Opt1.2).

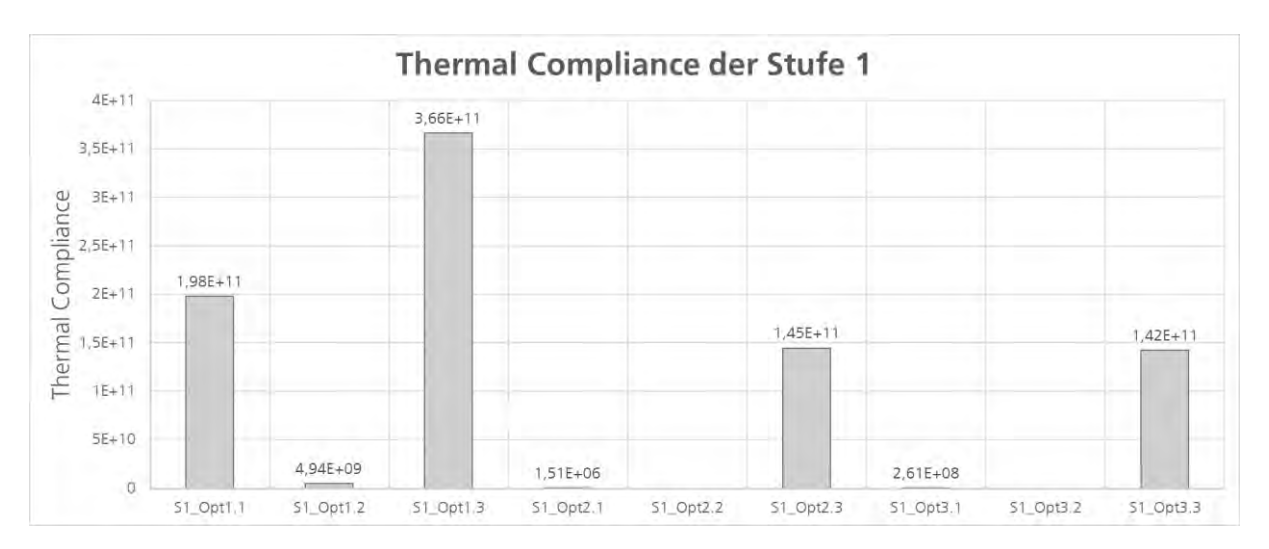

<span id="page-63-0"></span>Abbildung 43: Stufe 1 - Erreichte Thermal Compliance

#### **5.1.3 Zwischenauswertung**

Obwohl der Betrag, der mittels QBDY1 implementierten Kühlung in der Vorüberlegung an einem Modell mit einer Hülle aus Stahl und einem Kern aus Kupfer getestet wurde und in Temperaturen von ca. 20 °C an der Kühlfläche resultierte (siehe Kapitel [4.5.4\)](#page-49-3), zeigt sich in S1-Opt1.2 eine deutlich höhere Temperatur von ca. 250 °C an der Kühlfläche. Da aufgrund der insgesamt höheren Bauteiltemperatur die Koppelung zwischen dem thermischen und mechanischen Lastfall entfernt werden musste, fehlt die Vergleichbarkeit zu den Modellen mit Koppelung der Lastfälle. Die Kombination SPC/QBDY1 wird daher in Stufe 2 nicht weiter untersucht. Die Modelle mit den Kombinationen QBDY1/QBDY1 und QVOL/QBDY1 (S1-Opt2.2 und S2-Opt3.2) können aufgrund der fehlenden Temperaturrandbedingung nicht verwendet werden.

Die Optimierungen S1-Opt1.1 und S1-Opt1.3 sind gut auf die gewünschten Temperaturen einstellbar. Trotz gleicher Ergebnisse für die Dichte-, Material- und Temperaturverteilung unterscheidet sich jedoch die Thermal Compliance stark. Daher werden beide Kombinationen, sowohl SPC/SPC als auch SPC/CONV in Versuchsstufe 2 übernommen.

Da die resultierenden Temperaturen in den Durchläufen S1.Opt2.1 (QBDY1/SPC) und S1-Opt2.3 (QBDY1/CONV) näher an dem anvisierten Wert von 300 °C liegen als die Temperaturen der Durchläufe S1-Opt3.1 (QVOL/SPC) und S1-Opt3.3 (QVOL/CONV) wird eine der QBDY1-basierten Kombinationen weiterverfolgt. Ausgewählt wird die Kombination QBDY1/SPC, da die in der Minimierung erreichte Thermal Compliance deutlich niedriger ist. Die Kombination QBDY1/CONV wird dementsprechend verworfen.

# **5.2 Stufe 2 – Variation der Volume Fraction**

In den Optimierungsergebnissen der Stufe 1 wurde nahezu der gesamte Design-Raum durch den Solver mit Kupfer belegt. Eine solche Geometrie lässt sich einfach und schnell im CAD erstellen, ohne die aufwändige Durchführung einer Strukturoptimierung. Um das Potential des Solvers besser auszunutzen und Material in den wirklich relevanten Bereichen des Werkzeugs zu erzwingen, wird in Versuchsstufe 2 eine Beschränkung des zu nutzenden Volumenanteils des Design-Raums mittels Volume Fraction vorgenommen. Als maximal zulässige Volumenanteile werden die Begrenzungen 50 Prozent, 30 Prozent und 15 Prozent gewählt. Für jede Grenze wird je eine Optimierung mit den in Stufe 1 gefundenen Kombinationen aus Wärmelast und Kühlung durchgeführt. Eine Übersicht ist in [Tabelle 6](#page-64-0) dargestellt.

#### **5.2.1 Versuchsplan**

In der Betrachtung der Ergebnisse aus Stufe 1 wurden alle Kombinationen ausgeschlossen, die eine leistungsbasierte Last als Kühlfläche beinhalten. Weiter betrachtet werden die Kombinationen SPC/SPC, SPC/CONV und QBDY1/SPC. Sie werden jeweils mit den VOLFRAC-Beschränkungen 15 Prozent, 30 Prozent und 50 Prozent kombiniert.

<span id="page-64-0"></span>

| Optimierungs-    | <b>Last-Kombination</b> |                |                  |  |
|------------------|-------------------------|----------------|------------------|--|
| durchlauf        | Wärmelast               | <b>Kühlung</b> | Max. VOLFRAC [%] |  |
| S2_Opt1.1        | <b>SPC</b>              | <b>SPC</b>     | 15               |  |
| S2_Opt1.2        | <b>SPC</b>              | <b>SPC</b>     | 30               |  |
| S2_Opt1.3        | <b>SPC</b>              | <b>SPC</b>     | 50               |  |
| <b>S2_Opt2.1</b> | QBDY1                   | <b>SPC</b>     | 15               |  |
| S2_Opt2.2        | QBDY1                   | <b>SPC</b>     | 30               |  |
| <b>S2_Opt2.3</b> | QBDY1                   | <b>SPC</b>     | 50               |  |
| S2_Opt3.1        | <b>SPC</b>              | CONV           | 15               |  |
| S2_Opt3.2        | <b>SPC</b>              | CONV           | 30               |  |
| S2_Opt3.3        | <b>SPC</b>              | CONV           | 50               |  |

Tabelle 6: Stufe 2 – Versuchsplan für die Variation der VOLFRAC

## **5.2.2 Ergebnisse**

Die Verschiebungsrestriktion wird in allen Optimierungen eingehalten und ein feasible Design erreicht. Wie durch die Verwendung von VOLFRAC vorgegeben, nutzt der Solver in den Optimierungen der Stufe 2 lediglich einen Anteil des Design-Volumens. In [Abbil](#page-65-0)[dung 44](#page-65-0) ist die Zuordnung der Elemente zu den Dichtebereichen 0,0 – 0,1 und 0,9 – 1,0 sowie dem Bereich der Zwischendichte von 0,1 – 0,9 dargestellt. Dem Großteil der Elemente wird eine relative Dichte kleiner als 0,1 zugeordnet. Je kleiner der nutzbare Anteil des Volumens ist, desto mehr Elemente werden diesem Bereich zugeordnet. Im Bereich 0,9 – 1,0 zeigt sich ein umgekehrtes Bild. Je kleiner der nutzbare Anteil ist, desto weniger Elemente werden diesem Bereich zugeordnet. Dies gilt auch für den Bereich der Zwischendichte, mit Ausnahme von Optimierung S2.Opt3.1 (SPC/CONV, 15 Prozent). Hier werden dem Bereich der Zwischendichte mehr Elemente zugeordnet als in den vergleichbaren Optimierungen S2.Opt3.2 und S2.Opt3.3. Der Anteil an Elementen mit einer relativen Dichte von mehr als 0,9 ist für diesen Optimierungsdurchlauf dabei deutlich geringer als bei den beiden anderen Optimierungen mit einer VOLFRAC-Beschränkung von 15 Prozent.

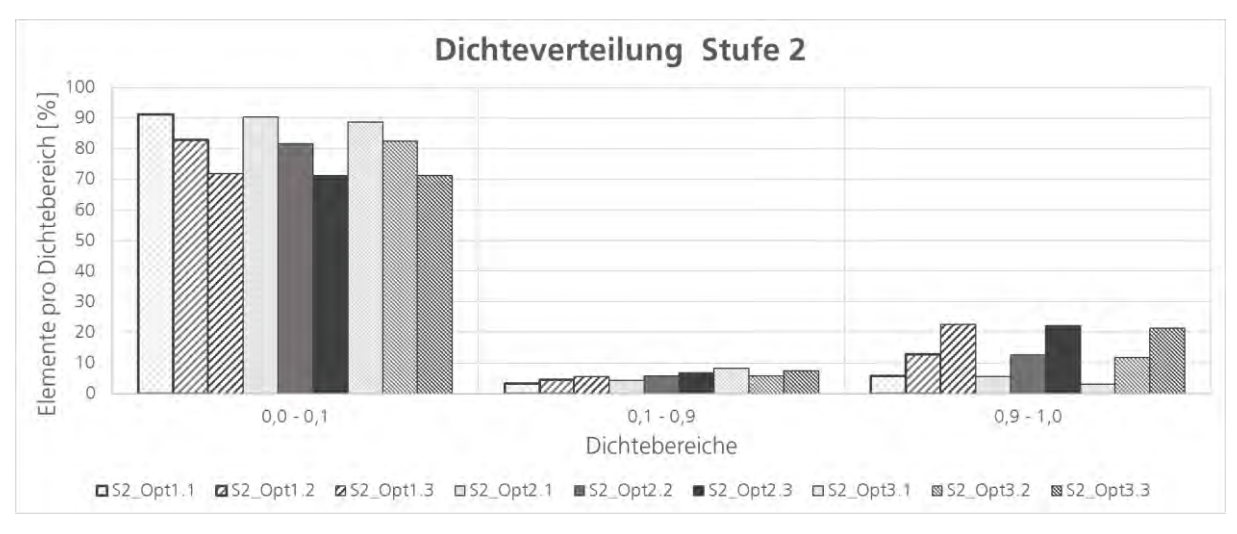

Abbildung 44: Stufe 2 - Dichteverteilung

<span id="page-65-0"></span>[Tabelle 7](#page-67-0) auf Seite [55](#page-67-0) zeigt eine Übersicht der isometrischen Elementdichte-Plots in HyperView. Angezeigt werden alle Elemente mit einer relativen Dichte größer als 0,75. Dies wird als Vollmaterial gewertet. In allen Optimierungen wurde, im Vergleich zur Versuchsstufe 1, im Design-Raum das Material außen und oben reduziert. In allen Ergebnissen zeigt sich eine Verbindung zwischen Kavität und Kühlfläche, welche an einen Baumstamm erinnert. Dabei umschließt das Material mit sinkendem Nutzungsanteil immer weniger die Kavität. Die Optimierungen mit QBDY1-Last zeigen im Ergebnis mehr Material in diesem Bereich. Die Strukturen im Bereich der Kavität sind teilweise dünnwandig (vgl. S2.Opt2.2 und -2.3). Unter Verwendung einer VOLFRAC-Beschränkung von 15 Prozent und einer Kühlung mittels SPC zeigen sich säulenartige Strukturen, erkennbar in den Plots für S2.Opt1.1 und S2.Opt2.1. Auch bei einer Beschränkung von 30 Prozent sind erste Ansätze einer Säulenstruktur zu erkennen, besonders gut erkennbar im Plot für S2Opt2.2.

[Tabelle 8](#page-68-0) auf Seite [56](#page-68-0) zeigt, analog zum Plot der Elementdichte, die Materialverteilungsergebnisse, geschnitten in der XZ-Ebene im Bereich der Kavität. Blaue Bereiche kennzeichnen den Leerraum, Kupfer ist in rot und Stahl in grün dargestellt. Unter Verwendung von SPC als Last und einem nutzbaren Design-Raum-Anteil von 30 Prozent bzw. 50 Prozent werden einige zusammenhängende Bereiche mit Stahl belegt (S2.Opt1.2, -Opt1.3, - Opt3.2 und -Opt3.3). Der größte Teil der Struktur besteht aus dem Kupferwerkstoff. Für Optimierungen mit QBDY1 als Last zeigen sich wenige, nicht zusammenhängende Elemente Stahl, die in den Randbereichen diffus verteilt sind (S2. Opt2.2 und -Opt2.3). Die Schnittansicht zeigt für diese beiden Versuche zudem einen von der Kavität bis zur Kühlfläche durchgängigen Leerraum. Diese Unterbrechung der Struktur war im Elementdichte-Plot nicht sichtbar. Für die übrigen Optimierungen sind, wie in den Elementdichte-Plots, auch in den Materialplots Ansätze einer Säulenstruktur zu erkennen.

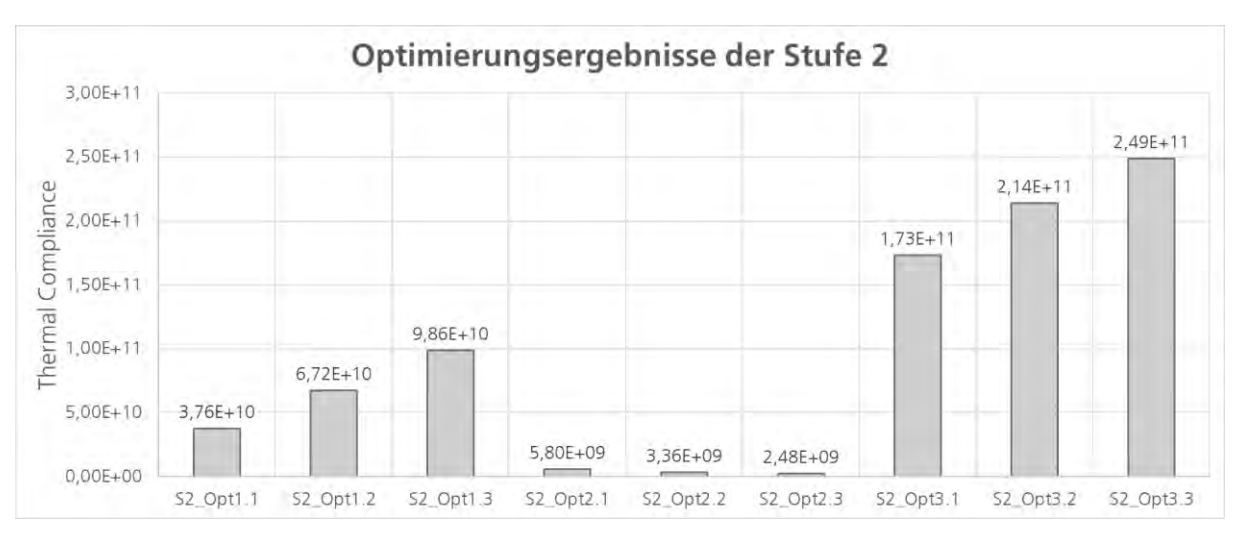

Abbildung 45: Stufe 2 - Erreichte Thermal Compliance

<span id="page-66-0"></span>Die in [Abbildung 45](#page-66-0) dargestellte Thermal Compliance steigt für Optimierungen mit SPC-Last (S2.Opt1.x und S2.Opt3.x) mit dem nutzbaren Anteil des Design-Raumes. Für die QBDY1-Lasten sinkt sie mit zunehmendem Nutzungsanteil. Dabei liegt TCOMP für die Kombinationen SPC/SPC, QBDY1/SPC und SPC/CONV jeweils in der Größenordnung  $1*10^{10}$ ,  $1*10^{9}$  bzw.  $1*10^{11}$ .

# **5.2.3 Zwischenauswertung**

Je Last-Kombination soll ein Set-Up weitergeführt und in Stufe 3 mit Strukturgröße-Beschränkungen erweitert werden. Unter Verwendung von MAXDIM wird auch ein Mindestabstand der Strukturen eingehalten. Daher wird für die Stufe 3 eine VOLFRAC-Beschränkung von 30 Prozent gewählt, um dem Solver einerseits so viel Raum wie möglich zu geben, aber andererseits zu vermeiden, dass der komplette Design-Raum mit Strukturen gefüllt wird.

<span id="page-67-0"></span>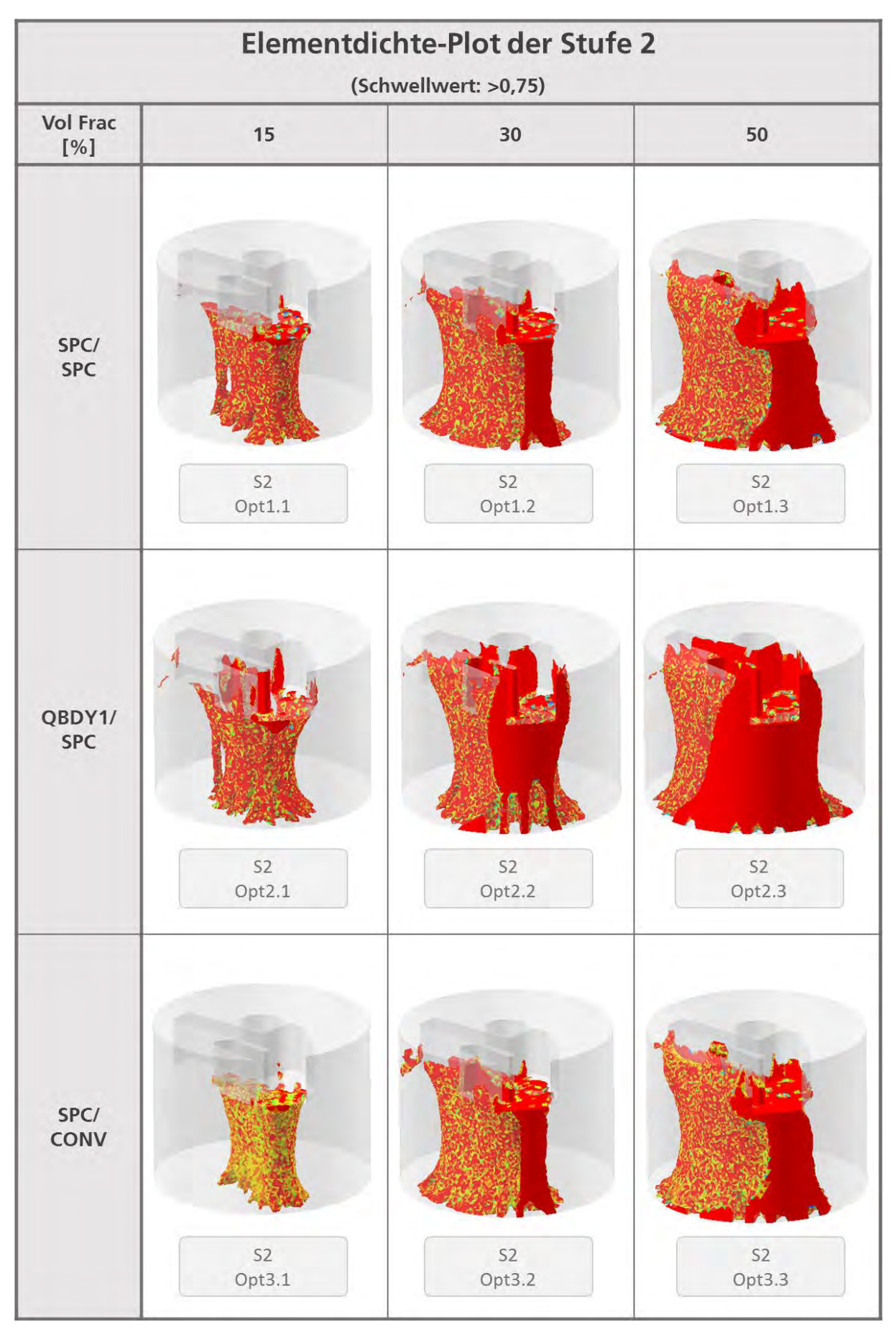

Tabelle 7: Stufe 2 - Übersicht der Elementdichte-Plots 2

<span id="page-68-0"></span>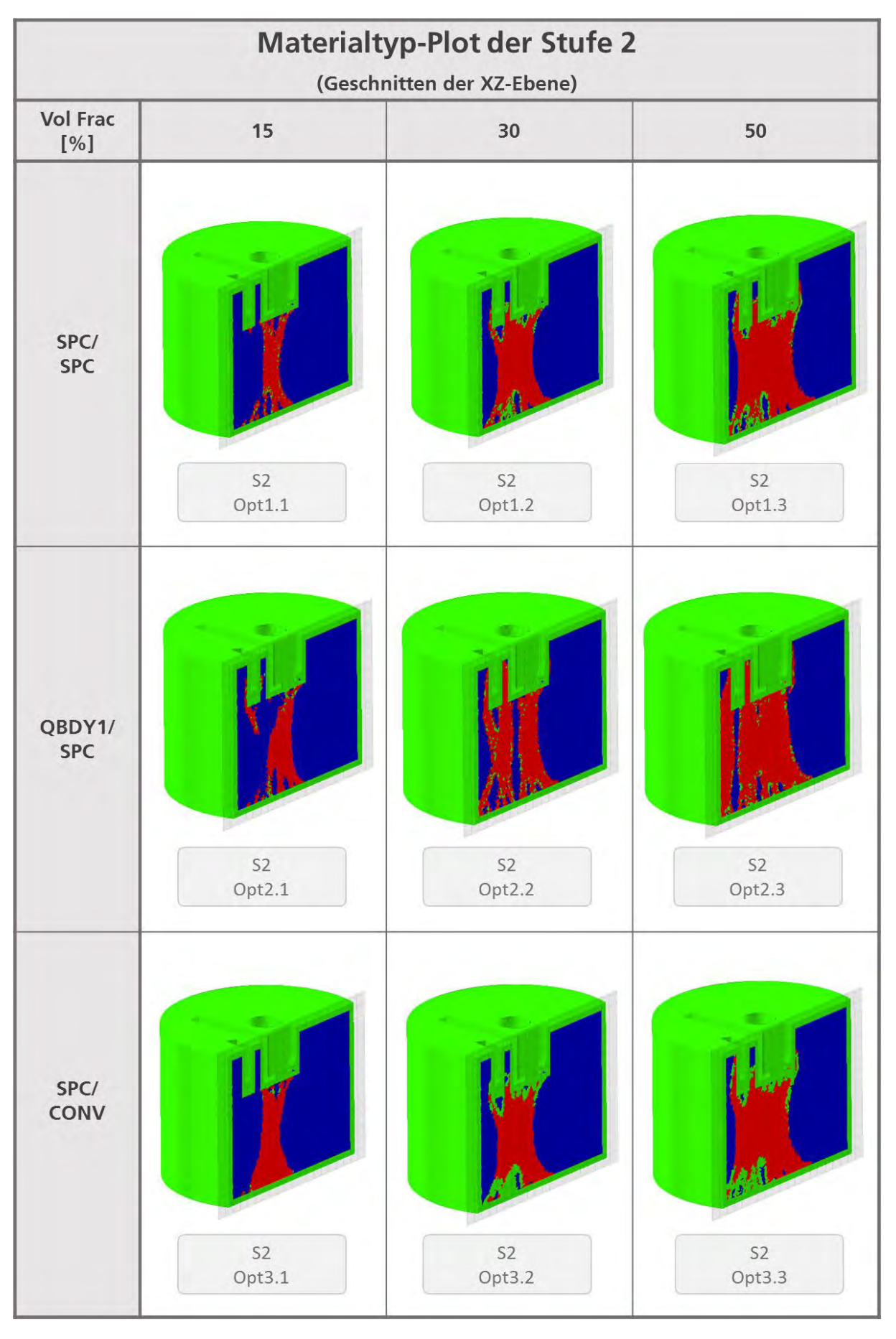

Tabelle 8: Stufe 2 - Übersicht der Materialtyp-Plots 2

# **5.3 Stufe 3 – Variation der zulässigen Strukturgröße**

Die Beschränkung der Volume Fraction in Stufe 2 resultiert in einer baumstammartigen Struktur, über welche die Kavität mit der Kühlfläche verbunden ist. Wie die komplette Füllung des Design-Raums mit Kupfer in Stufe 1, kann auch eine solche Stamm-Geometrie mit geringem Aufwand manuell im CAD-Programm erstellt werden. Für die Optimierungsläufe der Versuchsplanstufe 3 werden daher die Modelle mit 30 Prozent VOLFRAC-Beschränkung um eine minimal und maximal zulässige Strukturgröße (MINDIM, MAXDIM) erweitert. Zusätzlich werden auch Optimierungen mit beschränkter Strukturgröße, aber ohne eine Beschränkung der Volume Fraction durchgeführt.

#### **5.3.1 Versuchsplan**

In den Vorüberlegungen wurden die Grenzen für die MINDIM- und MAXDIM-Beschränkungen anhand der Empfehlungen des Software-Herstellers berechnet (siehe Kapitel [4.5.5\)](#page-51-4). Um jeweils etwas Abstand zu den Grenzen einzuhalten, werden MINDIM-Beschränkungen von 2 Millimeter und 5 Millimeter verwendet. Für MINDIM = 2 Millimeter wird eine MAXDIM-Grenze von 5 Millimeter unter Verwendung der VOLFRAC-Beschränkung und 10 Millimeter ohne Verwendung von VOLFRAC gewählt. Die MINDIM-Grenze 5 Millimeter wird mit einem MAXDIM-Wert von 10 Millimeter kombiniert. Für Optimierungen ohne VOLFRAC-Beschränkung wird, mit Ausnahme von S3-Opt3.1, eine MIN-DIM/MAXDIM-Kombination von 2 Millimeter/10 Millimeter genutzt. In S3-Opt3.1 wird die Kombination 5 Millimeter/10 Millimeter verwendet.

| <b>Optimierungs-</b> | <b>Last-Kombination</b> |                | <b>Max. VOLFRAC</b> | <b>MINDIM</b>  | <b>MAXDIM</b> |
|----------------------|-------------------------|----------------|---------------------|----------------|---------------|
| durchlauf            | Wärme-<br>last          | <b>Kühlung</b> | [%]                 | [mm]           | [mm]          |
| S3-Opt1.1            | <b>SPC</b>              | <b>SPC</b>     | Ohne                | $\overline{2}$ | 10            |
| S3-Opt1.2            | <b>SPC</b>              | <b>SPC</b>     | 30                  | $\overline{2}$ | 5             |
| S3-Opt1.3            | <b>SPC</b>              | <b>SPC</b>     | 30                  | 5              | 10            |
| <b>S3-Opt2.1</b>     | QBDY1                   | <b>SPC</b>     | Ohne                | $\mathcal{P}$  | 10            |
| S3-Opt2.2            | QBDY1                   | <b>SPC</b>     | 30                  | $\mathcal{P}$  | 5             |
| <b>S3-Opt2.3</b>     | QBDY1                   | <b>SPC</b>     | 30                  | 5              | 10            |
| S3-Opt3.1            | <b>SPC</b>              | CONV           | Ohne                | 5              | 10            |
| S3-Opt3.2            | <b>SPC</b>              | CONV           | 30                  | $\overline{2}$ | 5             |
| S3-Opt3.3            | <b>SPC</b>              | CONV           | 30                  | 5              | 10            |

Tabelle 9: Stufe 3 - Versuchsplan für die Variation von MINDIM und MAXDIM

## **5.3.2 Ergebnisse**

Ohne obere Grenze für Volume Fraction dauert die Optimierung deutlich länger (30 Stunden für 37 Iterationen, S3-Opt2.1) im Vergleich mit den VOLFRAC-beschränkten Modellen (15 Stunden für 37 bzw. 43 Iterationen, S3-Opt2.2 und -2.3). S3-Opt2.1 erreicht zwar ein feasible Design, d.h. die Verschiebungsrandbedingung wird eingehalten, jedoch ist das Ergebnis sehr indiskret. Vielen Elementen wird eine Zwischendichte im Bereich von 0,1 bis

0,5 zugewiesen. Dies ist in der Dichteverteilung in [Abbildung 46](#page-70-0) gut zu erkennen. Die beiden nicht VOLFRAC-beschränkten Entwürfe S3-Opt1.1 und -3.1 wurden manuell in Iteration 15 (S3-Opt1.1) bzw. 8 (S3-Opt3.1) abgebrochen, nachdem sich während der Optimierung ebenfalls eine sehr indiskrete Dichteverteilung zeigte. In der Übersicht der gefilterten Elementdichte-Plots in [Tabelle 10](#page-72-0) auf Seite [60](#page-72-0) ist zudem erkennbar, dass die Elemente höherer relativer Dichte eher am Rand des Design-Raum angeordnet sind.

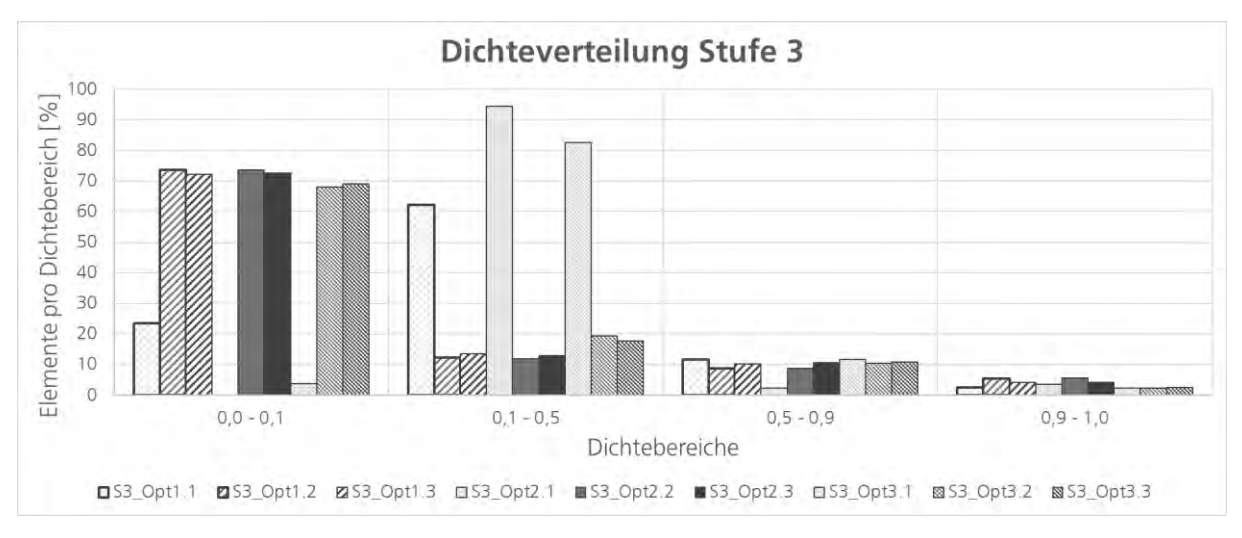

Abbildung 46: Stufe 3 - Dichteverteilung

<span id="page-70-0"></span>Die VOLFRAC-beschränkten Optimierungen halten die Verschiebungsrandbedingung ein und erreichen ein feasible Design. Verglichen mit Stufe 2 sind die Ergebnisse deutlich indiskreter. Die Grenze von maximal 30 % zu nutzendem Volumen wird zwar ausgenutzt, jedoch werden je nach Optimierungslauf höchstens 7,5% der Elemente eine relative Dichte von mehr als 0,9 zugewiesen.

In den gefilterten Elementdichte-Plots [\(Tabelle 10,](#page-72-0) S. [60\)](#page-72-0) sind für die MINDIM/MAXDIM-Kombination 2 Millimeter / 5 Millimeter feine säulenartige Strukturen zu erkennen, die von der Kavität in Richtung Kühlfläche führen. S3-Opt3.2 mit der CONV-Kühlfläche weist dabei feinere Strukturen auf als S3-Opt2.2 und S3-Opt1.2 mit der SPC-Kühlfläche. Die Kombination 05 Millimeter / 10 Millimeter (S3-Opt1.3, -2.3 und -3.3) ergeben ebenfalls eine Säulenstruktur, jedoch mit größerem Säulendurchmesser. Einzelne Säulen weisen einen eher abgeflachten Querschnitt auf. Im Ergebnis für S3-Opt3.3 sind die Strukturen teilweise nicht komplett von oben nach unten durchgängig. Die beiden Temperaturlastbasierten Optimierungen (S3-Opt1.3 und S3-Opt3.3 erzielen eine zusammenhängende Fläche unter der Kavität. Die Wärmestromdichte-basierte Optimierung S3-Opt2.3 resultiert in einzelnen Säulen im linken Bereich unter der Kavität sowie einer Materialanhäufung unterhalb des Pins der Kavität.

Die isometrischen, gefilterten Materialtyp-Plots, dargestellt in [Tabelle 11](#page-73-0) auf Seite [61,](#page-73-0) zeigen, dass auch Elemente mit einer geringeren relativen Dichte als 0,75 vom Solver diesem Materialtyp zugeordnet werden. Die Säulenstrukturen sind dementsprechend kräftiger als in den Elementdichte-Plots. Die Fläche unterhalb der Kavität in den Ergebnissen von S3Opt1.3 und S3-Opt3.3 wird nicht dem Kupferwerkstoff zugeordnet. In [Tabelle 12](#page-74-0) auf Seite [62](#page-74-0) sind die ungefilterten Materialtyp-Plots, geschnitten in der XZ-Ebene, dargestellt.

Die beiden manuell unterbrochenen Optionen S3-Opt1.1 und S3-Opt3.1 zeigen noch große zusammenhängende Bereiche beider Werkstoffe. Im Ergebnis der erfolgreich beendeten Optimierung S3-Opt1.2 hingegen ist lediglich Kupfer zu erkennen. Zudem gibt es in dieser Ebene keine senkrechte Verbindung zwischen Kavität und Kühlfläche.

Die QBDY1-basierte Optimierungen (S3-Opt2.1, -Opt2.2 und -Opt2.3) zeigen, zusätzlich zu den oben beschriebenen Säulen innerhalb der Engstelle in der Biegung des Clips sowie seitlich an die Kavität angrenzend viel Kupfer. Stahl wird nur wenigen Elementen zugewiesen und diese durchziehen die Kupferstruktur eher diffus. Je größer die zulässigen Gesamtstrukturen, desto zusammenhängender sind die Stahlbereiche. Die Temperaturlast-basierte Durchläufe (S3-Opt1.2, -Opt1.3, -Opt3.2 und -Opt3.3) weisen hingegen größere zusammenhängende Bereiche von Stahl auf. Diese grenzen direkt an die Kühlfläche bzw. die Kavität an und werden von dazwischenliegenden Kupferstrukturen verbunden.

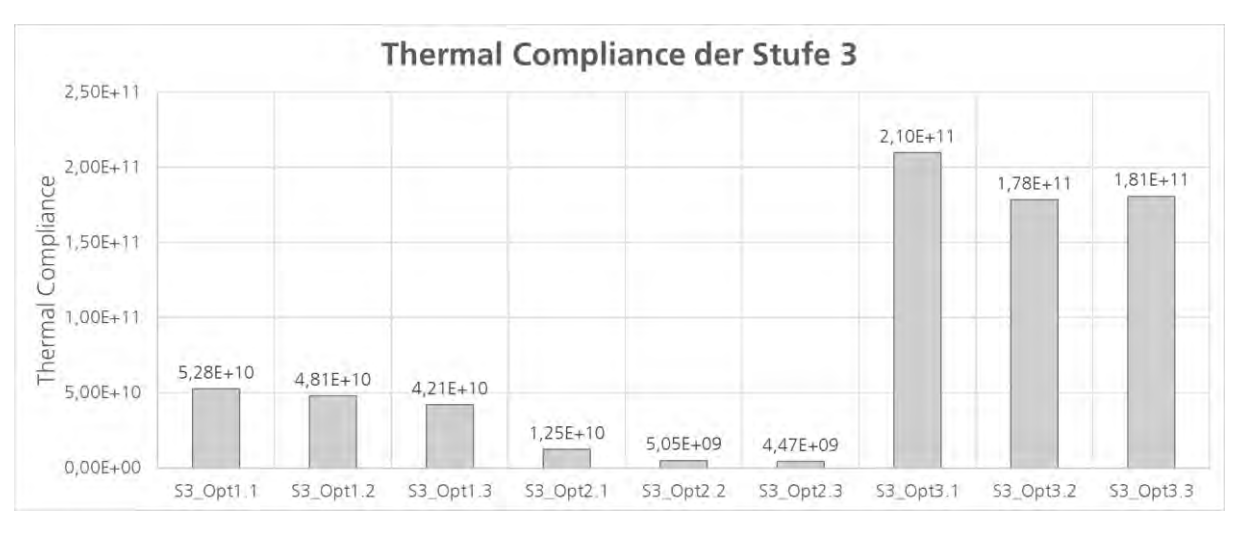

Abbildung 47: Stufe 3 - Erreichte Thermal Compliance

<span id="page-71-0"></span>Die erreichte Thermal Compliance ist in [Abbildung 47](#page-71-0) dargestellt. Die QBDY1-basierte Modelle (S3-Opt2.2 und -Opt2.3) erreichen die niedrigsten Werte für TCOMP. Die Modelle mit SPC als Kühlfläche (S3-Opt1.2, -Opt1.3, -Opt2.2 und -Opt2.3) resultieren in einer niedrigeren thermischen Compliance als Modelle mit CONV-Kühlung. Die TCOMP der unterschiedlichen MINDIM/MAXDIM-Kombinationen mit VOLFRAC-Beschränkung unterscheidet sich nur leicht voneinander.
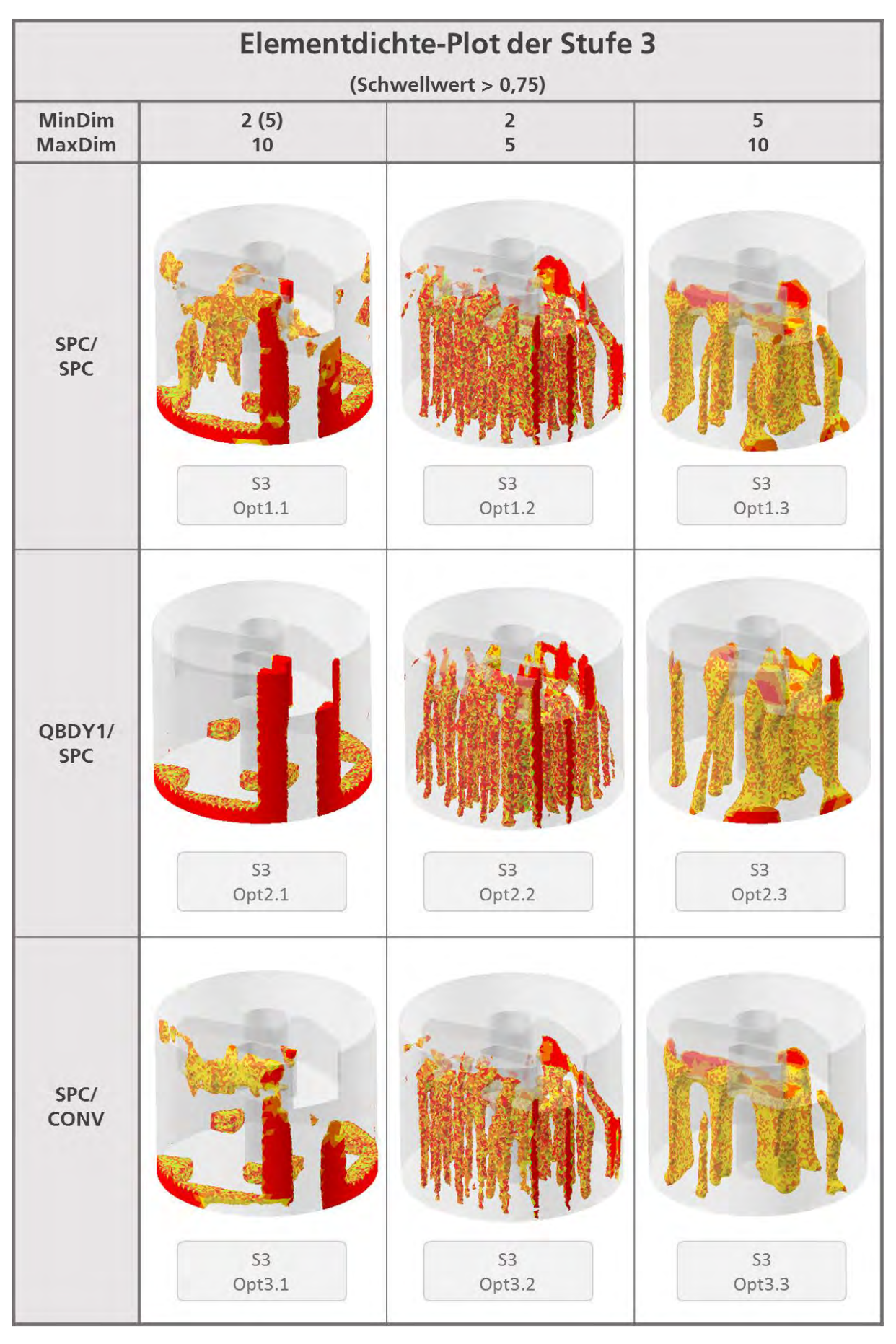

Tabelle 10: Stufe 3: Übersicht der Elementdichte-Plots

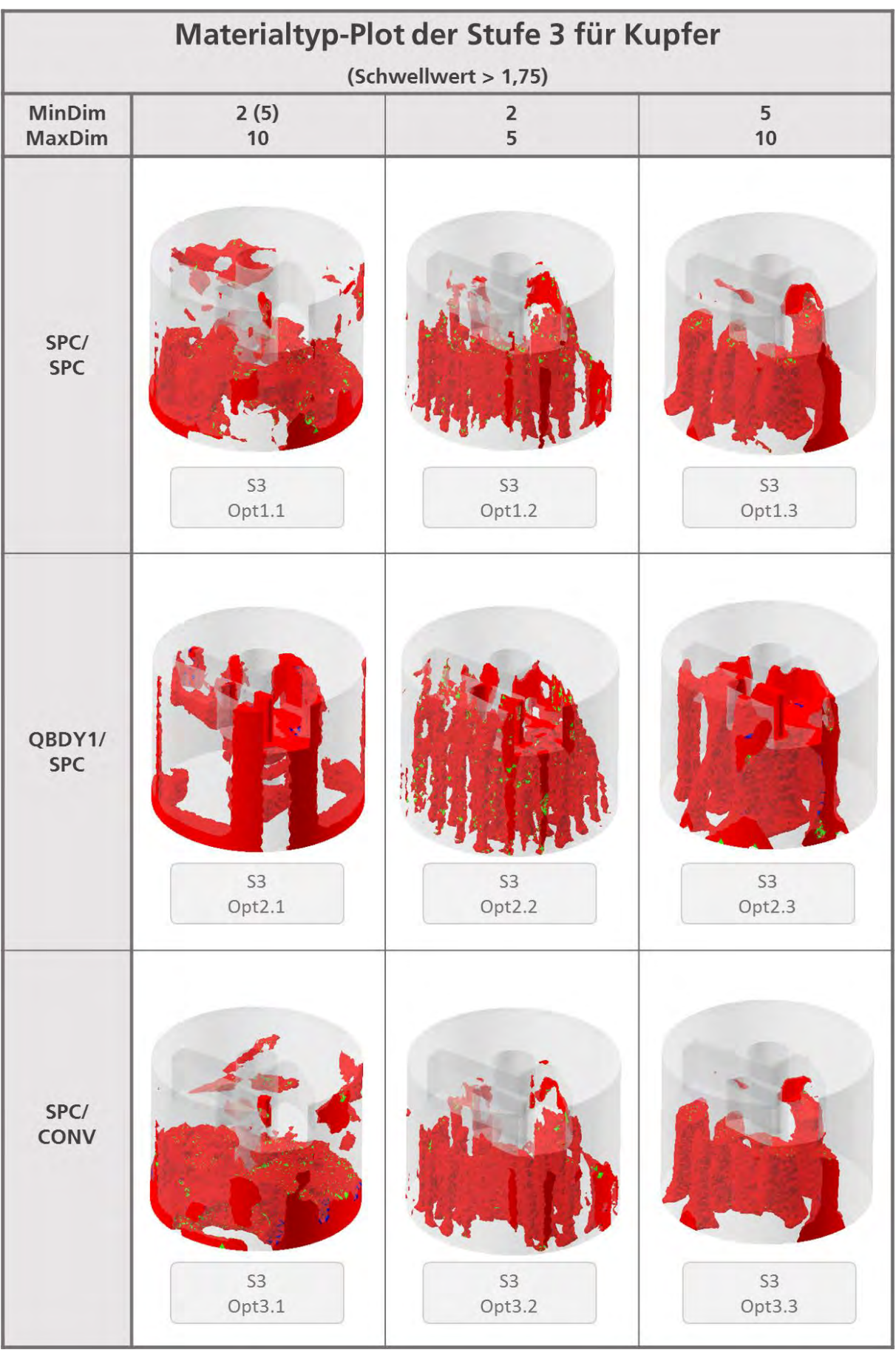

Tabelle 11: Stufe 3 - Materialtyp-Plot für Kupfer (Schwellwert >1,75)

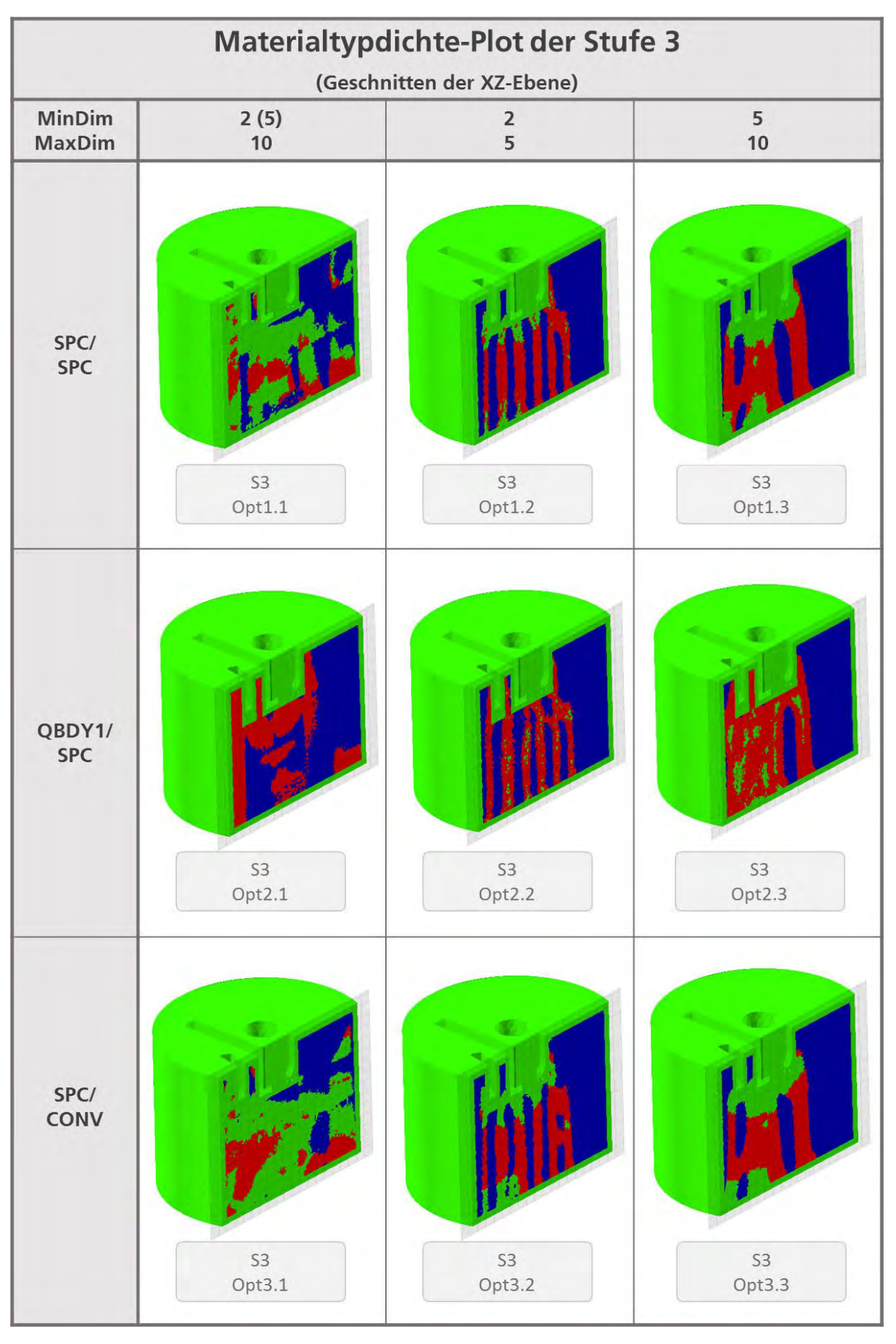

Tabelle 12: Stufe 3: Übersicht der Materialtyp-Plots (Schnitt in XZ-Ebene)

## **5.4 Ergebnisauswahl und Rückführung**

Aus den Stufen 2 und 3 wird je ein Optimierungsergebnis für die Rückführung ausgewählt. Als baumstammartige Geometrie aus Stufe 2 wird S2-Opt1.2 mit der Last-Kombination SPC/SPC und einer VOLFRAC-Beschränkung von 30% gewählt. Als säulenartige Struktur wird S3-Opt2.3 aus Stufe 3, mit der Last-Kombination QVOL/SPC und einer MIN-DIM- bzw. MAXDIM-Beschränkung von 5 Millimeter bzw. 10 Millimeter.

Da die Dateien, welche für die automatisierte Geometrierückführung mittels OSSmooth benötigt werden, zwar erstellt, aber nicht befüllt werden wird die Rückführung manuell durchgeführt, wie in Kapitel [4.7](#page-54-0) beschrieben wird. Für den Export des Materialtyp-Plots für Kupfer wird daher ein Schwellwert von >1,5 verwendet.

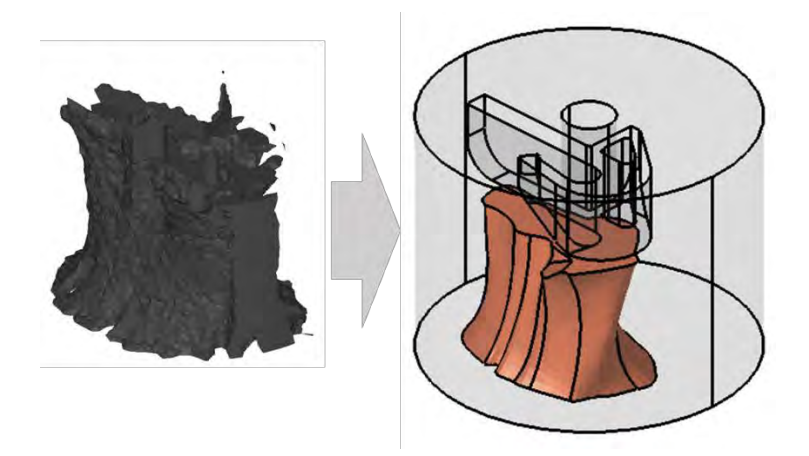

Abbildung 48: Exportierte vs. rückgeführte Stamm-Geometrie (S2-Opt1.2)

<span id="page-75-0"></span>Durch die manuelle Methode gehen viele Geometriedetails verloren. [Abbildung 48](#page-75-0) zeigt die Stamm-Geometrie aus S2-Opt1.2, links als STL-Export aus HyperMeshTM und rechts als rückgeführter Kupferkern eingebettet in den Werkzeugeinsatz. Analog zeigt [Abbildung](#page-75-1)  [49](#page-75-1) die Säulen-Geometrie aus S3-Opt2.3. Hier ist der Detailverlust deutlich größer als bei der Stamm-Struktur.

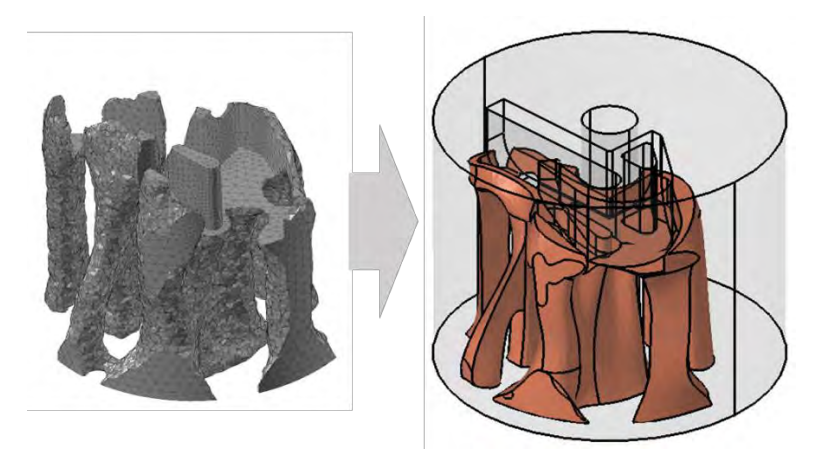

Abbildung 49: Exportierte vs. rückgeführte Säulen-Geometrie (S3-Opt2.3)

<span id="page-75-1"></span>Diese beiden Geometrien werden im nächsten Schritt thermisch transient analysiert und mit der Ausgangsgeometrie und mit den manuell konstruierten Alternativen verglichen.

# <span id="page-76-0"></span>**6 Ergebnisse der instationären Analysen**

Im Folgenden werden die Ergebnisse der instationären Analysen für die einzelnen Geometrien gegenübergestellt, beginnend mit der Durchschnittstemperatur der Kavitätsknoten unter einmaliger sowie zyklischer Wärmelast über die Temperaturdifferenz innerhalb der Kavität bis hin zur durchschnittlichen Abkühlrate der Kavitätsknoten. Größere Abbildungen der Grafiken sind im Anhang aufgeführt. Die Messstellen innerhalb der Kavität sowie die Verläufe der Wärmelasten sind in Kapitel [4.8](#page-55-0) dargestellt.

#### **6.1 Durchschnittstemperatur der Kavitätsknoten**

Der zeitliche Verlauf der Durchschnittstemperatur der Kavitätsknoten unter zyklischer Wärmelast ist in [Abbildung 50](#page-76-1) dargestellt. Die Originalgeometrie aus Stahl weist die höchste Temperatur und den stärksten Anstieg der Maximaltemperatur pro Lastzyklus auf. Die Temperaturkurven der rückgeführten Option S2 (Stamm-Geometrie) und der Wabenstruktur verlaufen beide nahezu identisch, wobei die von ihnen erreichten Maximaltemperaturen etwas geringer sind als bei der Originalgeometrie. Noch einmal etwas darunter liegt die Rückgeführte Option S3 (Säulengeometrie). Den mit Abstand niedrigsten Temperaturverlauf liefert die Analyse der Baumstruktur mit Kühlkanal. Alle Temperaturverläufe haben nach den fünf Lastzyklen noch nicht ihr absolutes Maximum erreicht.

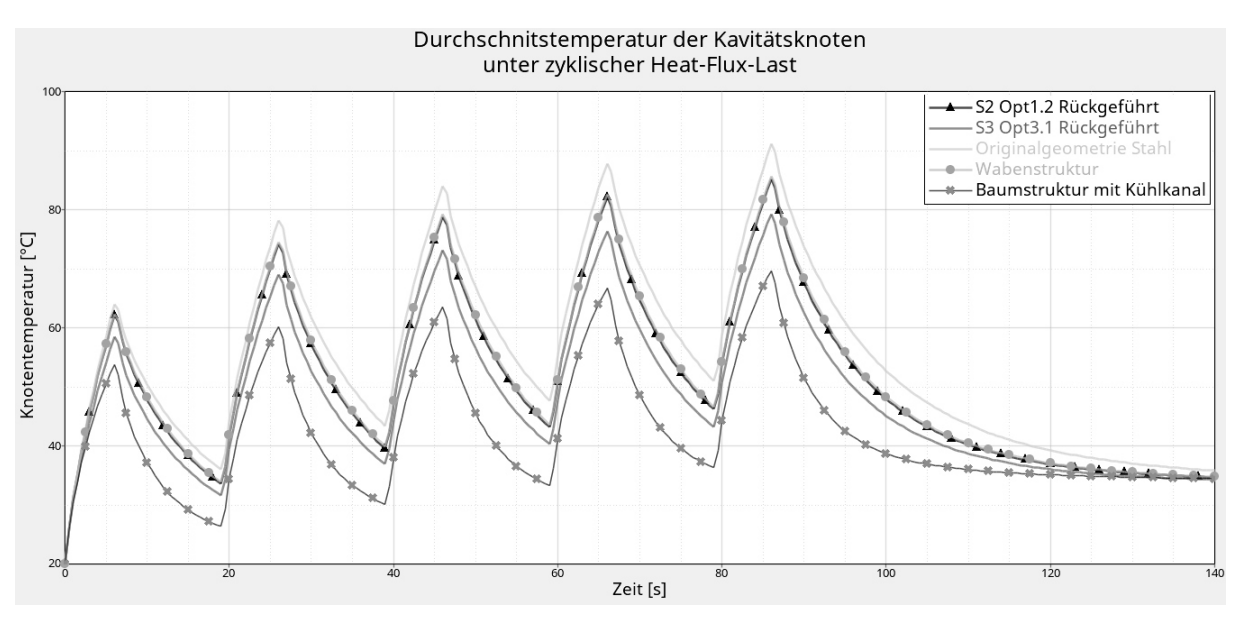

Abbildung 50: Durchschnittstemperaturen unter zyklischer Wärmestromlast

<span id="page-76-1"></span>[Abbildung 51](#page-77-0) zeigt den zeitlichen Verlauf der Durchschnittstemperatur der Kavitätsknoten unter einmaliger Temperaturlast. Die Originalgeometrie aus Stahl heizt sich am stärksten und längsten auf. Nur knapp darunter liegen die annähernd gleichen Temperaturverläufe der rückgeführten Option S2 (Stamm-Geometrie) und der Wabenstruktur. Die Maximaltemperatur der rückgeführten Option S3 (Säulenstruktur) liegt deutlich darunter. Die mit Abstand geringste Erwärmung zeigt die Baumstruktur mit Kühlkanal. Zudem erreicht sie ihr Temperaturmaximum etwas früher als die anderen Geometrien (siehe Detailansicht in [Abbildung 52\)](#page-77-1). Die Abkühlung der Strukturen erfolgt bei der Baumstruktur mit Kühlkanal sehr viel schneller als bei den anderen Geometrien, welche keinen integrierten Kühlkanal aufweisen.

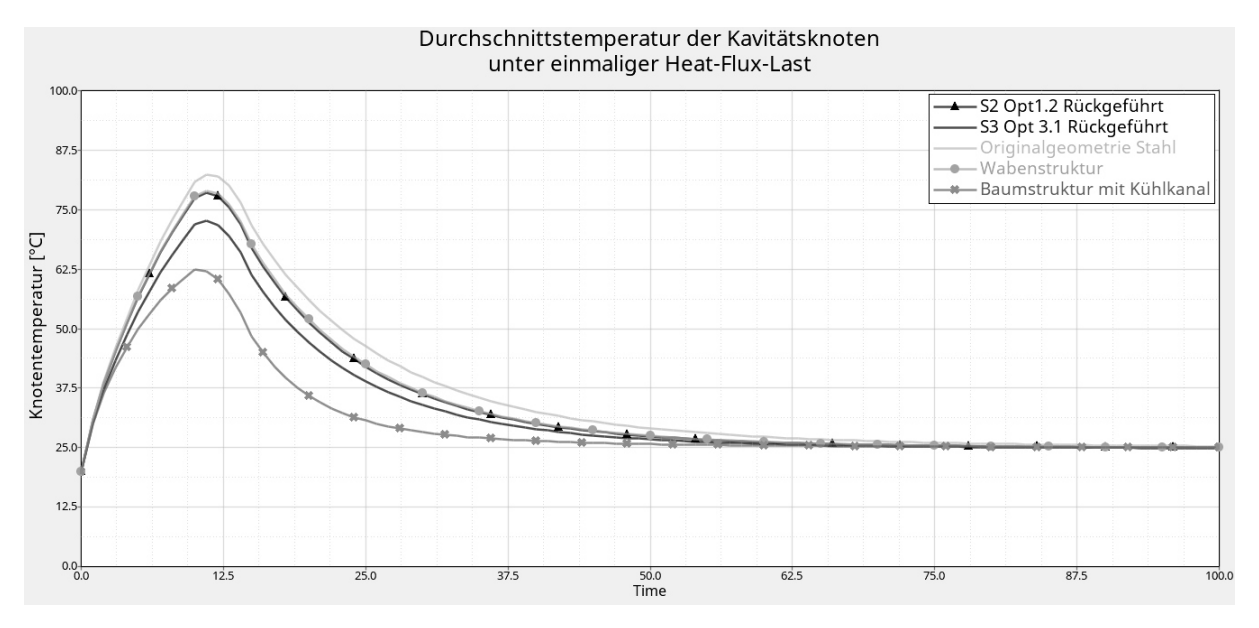

Abbildung 51: Durchschnittstemperaturen unter einmaliger Wärmestromlast

<span id="page-77-0"></span>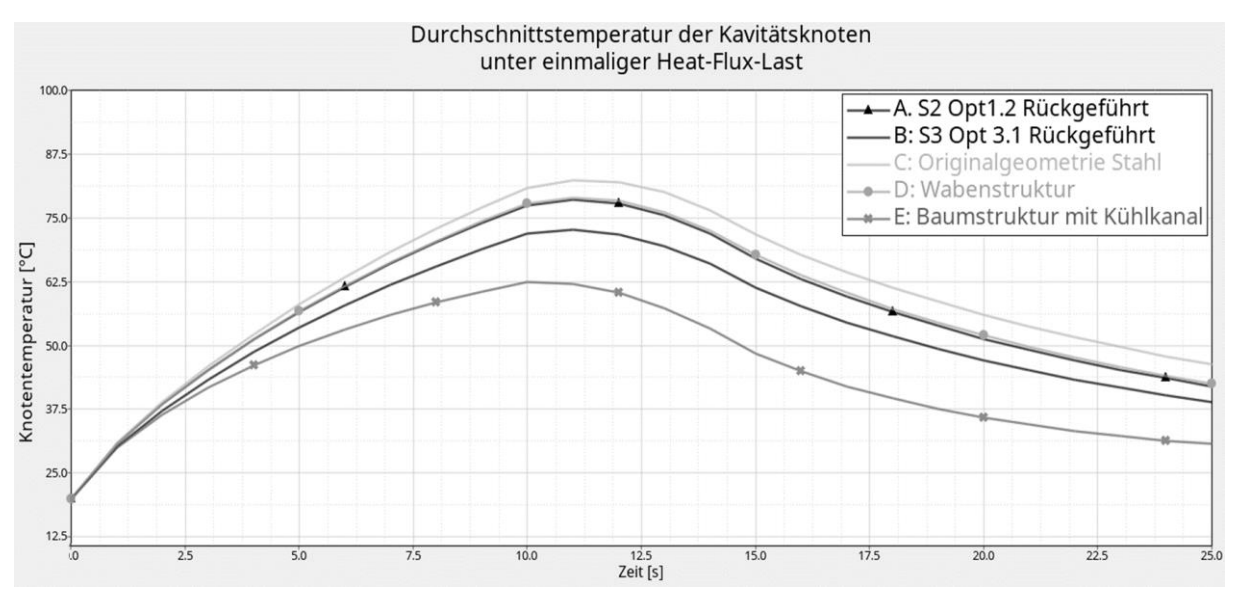

Abbildung 52: Detailansicht der unter einmaliger Wärmelast erreichten Maximaltemperaturen

#### <span id="page-77-1"></span>**6.2 Temperaturdifferenz innerhalb der Kavität**

Zur Ermittlung der Temperaturdifferenz innerhalb der Kavität werden Bereiche besonders hoher mit Bereichen besonders niedriger Temperaturen verglichen. Die Ergebnisse sind in [Abbildung](#page-78-0) 53 dargestellt. Die Originalgeometrie aus Stahl und die manuell konstruierte Wabenstruktur weisen die höchste Temperaturdifferenz auf. Die beiden Rückgeführten Optimierungsergebnisse liegen leicht darunter. Alle vier Werte liegen im Bereich von 85 °C bis 100 °C Temperaturdifferenz und steigen auch nach 5 Wärmelast-Zyklen noch leicht an. Die niedrigste und schon nach drei Zyklen konstante Differenz zeigt sich bei der

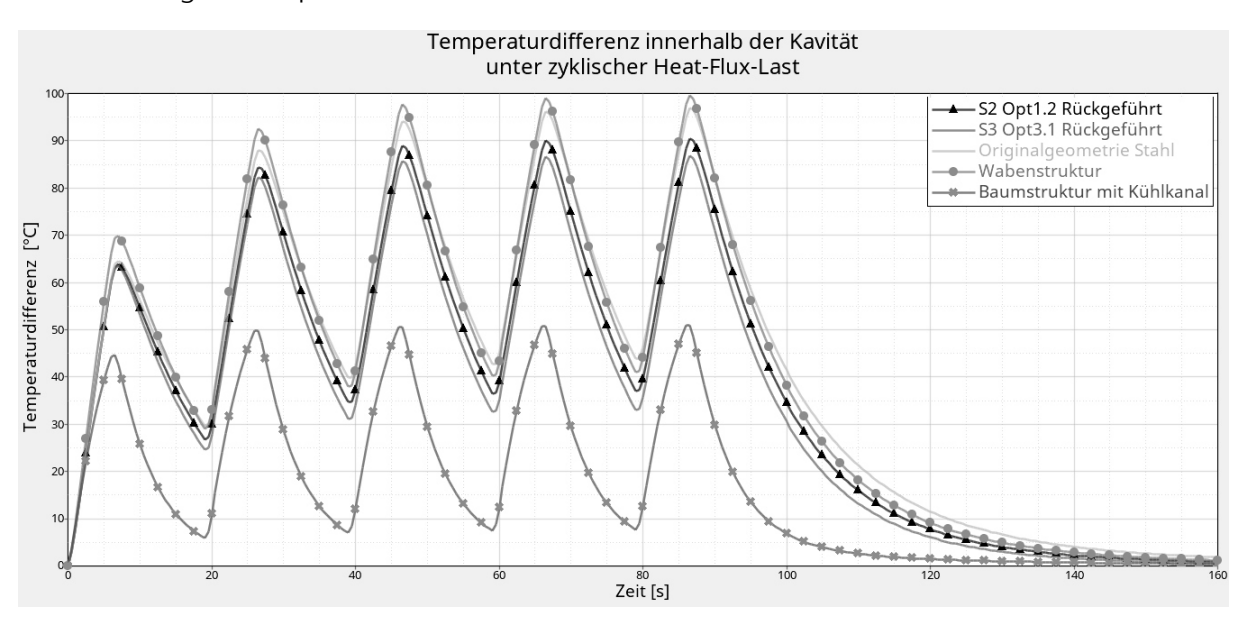

Baumstruktur mit Kühlkanal. Sie liegt bei ca. 50 °C und ist damit nur knapp halb so groß wie die übrigen Temperaturdifferenzen.

Abbildung 53: Temperaturdifferenzen unter zyklischer Wärmestromlast

#### <span id="page-78-0"></span>**6.3 Aufheiz- und Abkühlverhalten**

Das Aufheizverhalten und die Abkühlgeschwindigkeit der fünf Geometrien werden in Form der ersten Ableitung der Durchschnittstemperatur unter einmaliger Wärmelast verglichen (siehe [Abbildung 54\)](#page-78-1). Originalgeometrie aus Stahl heizt sich am schnellsten auf. Die Wabenstruktur und die rückgeführte Option S2 (Stammgeometrie) verhalten sich annähernd gleich und heizen etwas langsamer auf. Noch etwas darunter liegt die Ausheizgeschwindigkeit der rückgeführten Option S3 (Säulengeometrie). Deutlich niedriger ist die Aufheizrate der Baumstruktur. Zudem beginnt die Abkühlung, markiert durch den Schnittpunkt des Graphen mit der x-Achse, früher als bei den anderen vier Optionen.

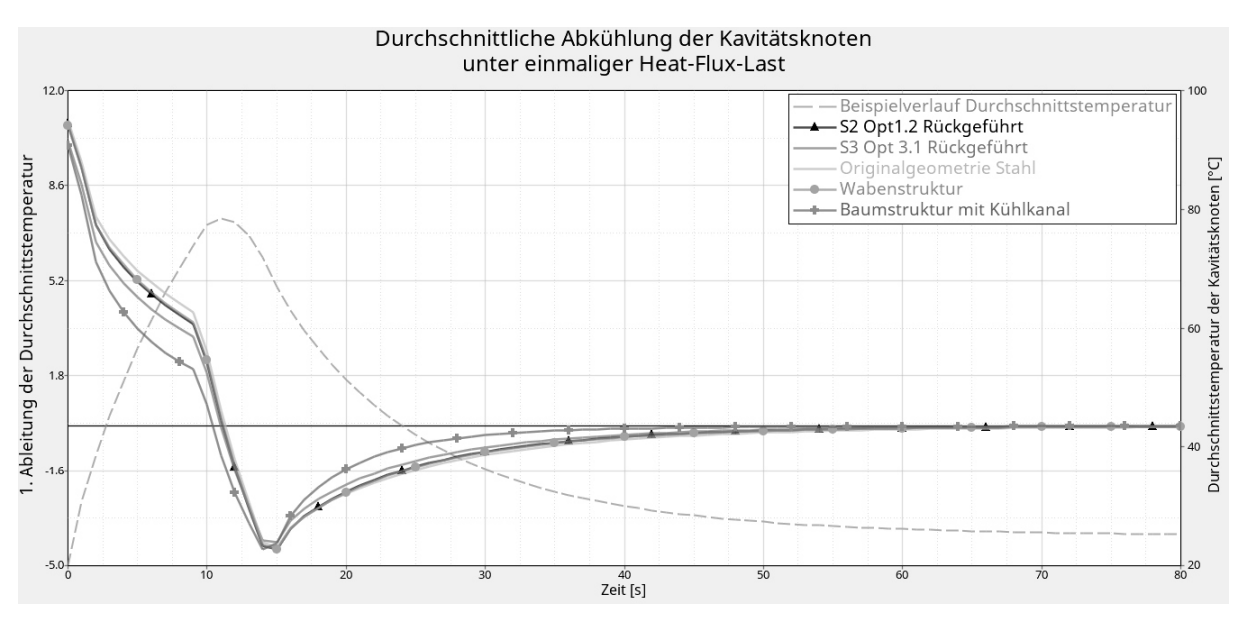

<span id="page-78-1"></span>Abbildung 54: Durchschnittliche Aufheiz- und Abkühlgeschwindigkeiten

Die Abkühlkurven der Optionen ohne Kühlkanal liegen dicht beieinander. Nur der Verlauf für die Baumstruktur mit Kühlkanal ist deutlich steiler. Um die Zeit bis zur kompletten Abkühlung besser beurteilen zu können ist der Konvergenzbereich in [Abbildung 55](#page-79-0) im Detail dargestellt. Als Konvergenzkriterium wird eine Änderung der Temperatur von weniger als 0,1°C pro Sekunde festgelegt. Diese Grenze ist entsprechend im Diagramm eingezeichnet. Ab dem jeweiligen Schnittpunkt des Graphen mit dieser Grenze wird eine Geometrie als abgekühlt betrachtet.

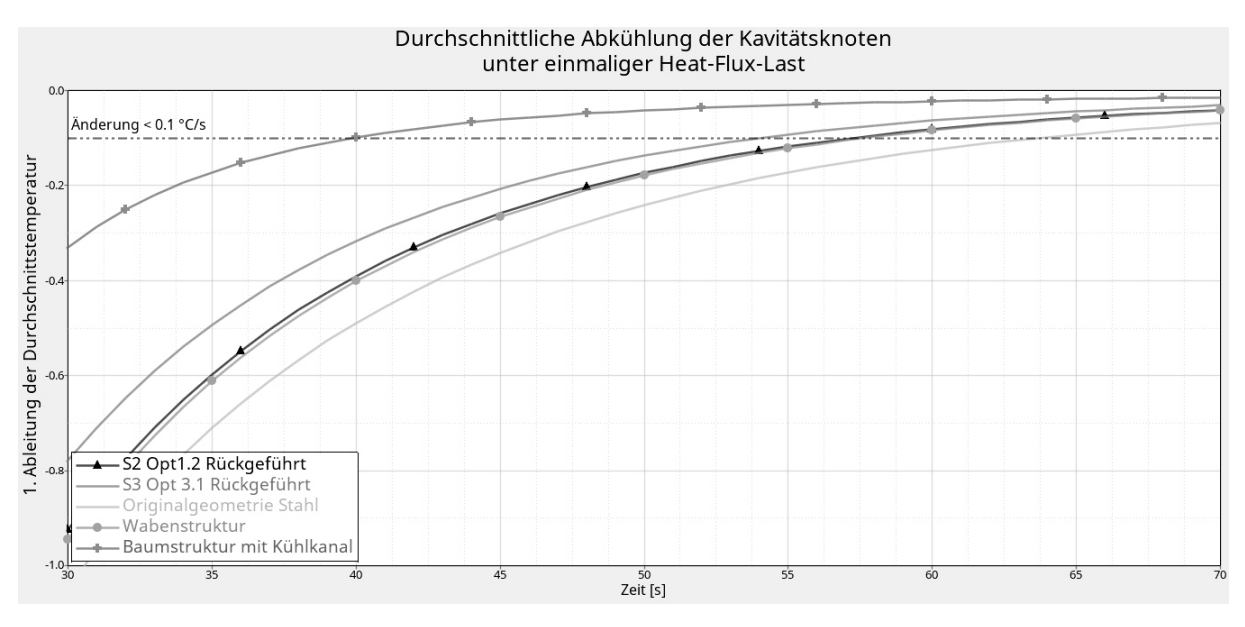

Abbildung 55: Konvergenzbereich der Abkühlgeschwindigkeiten im Detail

<span id="page-79-0"></span>Die Originalgeometrie aus Stahl braucht ca. 63 Sekunden bis zur Abkühlung. Etwas schneller kühlen die Wabenstruktur und die rückgeführte Stammgeometrie (S2) mit ca. 57,5 Sekunden sowie die rückgeführte Säulengeometrie (S3) mit ca. 53 Sekunden ab. AM schnellsten abgekühlt ist die Baumstruktur mit Kühlkanal. Mit 40 Sekunden liegt diese Zeit um ca. 30 % unter der Originalgeometrie.

# <span id="page-80-0"></span>**7 Diskussion der Ergebnisse**

Die Möglichkeiten zur Last-Aufbringung wurden untersucht und der Ergebnisraum durch Verwendung einer Verschiebungsrestriktion, die Beschränkung der Volume Fraction sowie eine minimal und maximal zulässige Strukturgröße eingeschränkt. Die folgenden Abschnitte diskutieren das Optimierungsziel, die Lastaufbringung, die verwendeten Beschränkungen sowie die Geometrierückführung und die erzielten Ergebnisse.

#### **7.1 Optimierungsziel Thermische Compliance**

Die Thermal Compliance ist sowohl von den Temperaturen im System als auch von den Wärmeströmen abhängig (siehe Gleichung [\(3.12\)\)](#page-39-0). Niedrige Temperaturen und kleine Temperaturdifferenzen resultieren in geringerer übertragener Wärmeleistung und damit in einer niedrigeren TCOMP. Die übertragene Wärmeleistung hängt zudem von der Struktur selbst ab. Je mehr Material vorhanden ist, desto mehr Wärme kann übertragen werden. Das macht diesen Wert schlecht vergleichbar für Optimierungen mit unterschiedlicher Last-Aufbringung, die in unterschiedlichen Temperaturen resultieren. Insgesamt eignet sich die Thermal Compliance jedoch gut als Optimierungsziel für Wärmeleitungsprobleme.

## **7.2 Lastaufbringung**

Mit SPC-basierten Lasten sind die gewünschten Temperaturniveaus gut umsetzbar, allerdings ist eine über einen großen Bereich konstante Temperatur für den betrachteten Anwendungsfall nicht realistisch. Die QBDY1-Lasten hingegen stellen einen konstanten Leistungseintrag pro Fläche dar. So wird ein realistischeres Temperaturbild erzeugt und Bereiche, an denen sich Wärme staut, können besser identifiziert werden. Unter Verwendung dieser Last wird in solchen Bereichen entsprechend gut wärmeleitendes Material platziert. Die Verwendung von QVOL ist, durch die Annahme eines Lastbetrages und des Faktors HGEN, für Anwendungsfälle ohne tatsächliche exotherme Wärmequelle unnötig umständlich. Sie resultiert, wie auch QBDY1, in einem Wärmestrom.

Ergebnisse mit CONV als Kühlfläche sind etwas weniger diskret als bei SPC-gekühlten. Hier sollte der Discreteness Parameter für die Optimierung erhöht werden, um die Zwischenelemente zu unterdrücken. Die Temperaturen, welche durch QBDY1- Lasten als Kühlfläche erzielt werden, sind trotz Voranalyse schlecht kontrollierbar. Es zeigen sich stark abweichende Temperaturergebnisse zwischen der Voranalyse des Hülle-Kern-Modells und der Optimierung S1-Opt1.2, obwohl das Optimierungsergebnis durch die komplette Füllung des Design-Raums mit Kupfer dem analysierten Hülle-Kern-Modell entspricht. Zusammen mit einer Verschiebungsrandbedingung und einem thermo-mechanisch gekoppelten Lastfall ist QBDY1 nicht als Kühlfläche anwendbar.

Allgemein lassen sich gute Ergebnisse mit den Last-Kühlung-Kombinationen SPC/SPC, SPC/CONV sowie QBDY1/SPC erzielen.

#### <span id="page-81-0"></span>**7.3 Beschränkung der Verschiebung**

Die Verschiebungsrestriktion wurde implementiert, um zu vermeiden, dass der komplette Design-Raum mit Kupfer gefüllt wird (vgl. Kapitel [5.1.3\)](#page-63-0). Hierzu wurden in einer Voranalyse die maximalen Verschiebungen von Vollkörpern aus Stahl und Kupfer sowie dem im Optimierungsmodell verwendeten Hülle-Kern-Modell mit einem Kern aus Kupfer durchgeführt. Der für den Stahl-Vollkörper maximal erreichte Wert wurde als Obergrenze gewählt. In den Optimierungen der ersten Stufe wurde der Design-Raum nahezu komplett mit Kupfer belegt, was dem Hülle-Kern-Modell aus der Voranalyse entspricht. Trotzdem liegen die berechneten Verschiebungen der Optimierungsergebnisse deutlich unter den zuvor analysierten Verschiebungen. Die Temperaturverteilung an der Oberfläche ist jedoch identisch mit der Voranalyse. So hatte die Randbedingung, mit einer Ausnahme, keinen Einfluss auf das Optimierungsergebnis. Für die Optimierung S1-Opt1.2 konnte im ersten Durchlauf, mit Koppelung des thermischen und mechanischen Lastfalls, aufgrund der Verletzung der Verschiebungsrestriktion kein feasible Design gefunden werden. Grund hierfür war jedoch eine deutlich erhöhte Temperatur im gesamten Bauteil durch eine unpassend gewählte Wärmestromdichte an der Kühlfläche und die daraus resultierende starke Wärmedehnung des gesamten Bauteils.

Bei diesem Anwendungsfall eines Metall-Vollkörpers sind durch die Drucklast, im Vergleich zu den Verschiebungen aufgrund der Wärmedehnung, eher geringe Verschiebungen zu erwarten. Daher scheint eine Verschiebungsbedingung ungeeignet. Eine Alternative könnte die Beschränkung des maximal zulässigen Massenanteils mittels MASSFRAC darstellen. Hierbei ist zu beachten, dass sich die Mass Fraction als Quotient der aktuellen Iterationsmasse und der initialen Masse im Design-Raum berechnet. Es muss also der schwerere Werkstoff als Startmaterial des Design-Raums festgelegt werden. Die Masse des Design-Raums mit einem entsprechend gewählten Anteil des leichteren Werkstoffes wird ermittelt. Aus dieser kann wiederum die Grenze der Mass Fraction berechnet werden. So hat der Solver die Möglichkeit, zwar den gesamten Design-Raum mit Material zu füllen, kann jedoch nicht beliebig vielen Elementen den schwereren Werkstoff zuweisen. Bezogen auf die Masse der gesamten Struktur, inklusive Nondesign-Raum, könnte auch die Optimierungsantwort MASS beschränkt werden.

Eine Beschränkung von MASSFRAC bzw. MASS hat zudem den Vorteil, dass diese Optimierungsantwort temperaturunabhängig ist. Starke Wärmedehnung aufgrund zu hoher Temperaturen, wie in Versuch S1-Opt1.2 hätte so keinen Einfluss auf ein feasible Design. Die Ergebnisse sollten in jedem Fall auch für einen strukturellen Lastfall validiert werden.

#### **7.4 Beschränkung der Volume Fraction**

Die Beschränkung der Volume Fraction resultiert, wie beabsichtigt, in der Reduktion von Material in wenig thermisch beanspruchten Bereichen. Je kleiner die zulässige VOLFRAC gewählt wird, desto weniger Material wird insgesamt im Design-Raum platziert. In den Versuchen S2.Opt1.1 sowie S2.Opt2.1, mit SPC-Kühlung und VOLFRAC-Beschränkung

auf 15 Prozent, zeigen sich erste freistehende Säulenstrukturen. Um eine bionische Struktur zu erreichen, ohne die maximale Strukturgröße beschränken zu müssen, scheint es vielversprechend, die Volume Fraction noch stärker zu beschränken.

#### **7.5 Beschränkung der zulässigen Strukturgröße**

Die Grenzen der MINDIM und MAXDIM-Beschränkung sind abhängig von der Größe der finiten Elemente. Dies sollte bei der Vernetzung berücksichtigt werden, um die prozesstechnischen Möglichkeiten, feinere Strukturen zu fertigen, ausnutzen zu können. Wie sich in den Versuchen S3-Opt1.1, S3-Opt.21 und S3-Opt3.1 zeigt, ist eine Verwendung der beiden Parameter ohne die zusätzliche Beschränkung der Volume Fraction nicht zielführend. Gegebenenfalls kann versucht werden, mit einem höheren Discreteness Parameter die vielen Elemente mittlerer Dichte zu unterdrücken. Die Zuordnung des Kupferwerkstoffes in Randbereichen des Werkzeugeinsatzes (vgl. S3-Opt2.1) wirkt jedoch physikalisch nicht sinnvoll im Vergleich mit den durch eine zusätzliche VOLFRAC-Beschränkung erzielten Ergebnissen.

## **7.6 Geometrierückführung**

Die für die automatisierte Rückführung benötigten Dateien werden nicht mit den Elementdichte- bzw. Materialtypzuordnungen befüllt. Dies macht eine zeitaufwändige manuelle Rückführung über einzelne Flächen notwendig. In der Rückführung der gröber beschränkten Ergebnisse gehen viele geometrische Details verloren, da die aufgebrachten Flächen nicht kontinuierlich verbunden werden können (siehe Kapitel [4.7\)](#page-54-0). Für eine feine Säulenstruktur, wie sie die Optimierungsergebnisse aus Versuchsstufe 3 mit einer MIN-DIM/MAXDIM-Beschränkung von 2 Millimeter / 5 Millimeter erzielen, ist diese Methode nicht anwendbar. Dabei können gerade dünnwandige, an die Kavität angrenzende Schichten und kupfergefüllte Engstellen mit zu erwartendem Wärmestau, wie in der Biegung des Clips, entscheidend zur Kühlung und Gleichmäßigkeit der Temperatur an der Kavität beitragen. Die Oberflächen der manuell rückgeführten Geometrien lassen sich aufgrund mangelnder Flächenkontinuität und zum Teil scharfer Kanten zudem nur um 0,1 Millimeter bzw. 0,2 Millimeter verdicken. Für ein einzelnes Übergangsbereichsbauteil, wie es derzeit noch für den Multimaterial-Prozess benötigt wird, ist dies nicht ausreichend (vgl. Kapitel [2.3.1\)](#page-19-0). Diese Ergebnisse unterstreichen die Notwendigkeit einer möglichst automatisierten Glättung und Rückführung der Optimierungsergebnisse, damit das volle Potential der Topologieoptimierung für die Multimaterialfertigung ausgeschöpft werden kann.

## **7.7 Ergebnisse**

Alle weiterentwickelten Geometrien, ob mittels HW/OS oder manuell erstellt, zeigen im Vergleich zur Originalgeometrie ein verbessertes Verhalten. Eine Ausnahme im Bereich der Temperaturdifferenz an der Kavität ist die manuell konstruierte Wabenstruktur. Diese kühlt um die gesamte Kavität herum gut, jedoch führt keine der Kupferwaben in den Pin. Da dies jedoch die Stelle des größten Wärmestaus ist, entsteht innerhalb der Kavität eine größere Temperaturdifferenz als bei der Stahlgeometrie.

Bei der manuellen Konstruktion der Baum-Struktur wurde einer der Kupfer-Äste in den Pin geführt. Diese Geometrie weist dementsprechend die niedrigste Temperaturdifferenz auf. Der Pin des Werkzeugs war nicht im Design-Raum der Optimierungen enthalten, daher beinhalten die optimierten Geometrien sowohl vor als auch nach der Rückführung dort kein Kupfer. Für die beiden rückgeführten Geometrien zeigen sich ebenfalls große Temperaturdifferenzen innerhalb der Kavität. Daraus lässt sich schließen, dass temperaturbelastete Engstellen entweder zum Design-Raum hinzugefügt und so in der Optimierung berücksichtigt werden oder manuell mit einem gut wärmeleitenden Werkstoff versehen und strukturmechanisch validiert werden sollten.

Die rückgeführte Option S2-Opt1.2 (Stamm-Geometrie) zeigt, mit Ausnahme der Temperaturdifferenz, ein ähnliches Verhalten wie die manuell konstruierte Wabenstruktur. Jedoch wurden durch die Rückführung viele Details im Bereich der Kavität abgeschnitten, welche das Temperaturverhalten verbessern könnten. Teilweise waren diese hingegen so fein, dass fraglich ist, ob der momentane Multimaterial-Prozess in der Lage ist, sie aufzulösen. Die rückgeführte Säulengeometrie (S3-Opt2.3) zeigt ein etwas besseres Verhalten als die Stamm-Geometrie. Die erreichte Maximaltemperatur ist niedriger und die Abkühlung erfolgt etwas schneller. Beide Ergebnisse wurden mit einer VOLFRAC-Beschränkung von 30 Prozent erreicht. S3-Opt2.3 beinhaltet jedoch viel Kupfer im Bereich seitlich um die Kavität und in der Engstelle an der Biegung des Clips. Dies ist zurückzuführen auf die Verwendung der leistungsbasierten Temperaturlast QBDY1. Das beste Verhalten zeigt die Baumstruktur. Sie heizt sich aufgrund des integrierten Kühlkanals weniger auf und kühlt auch deutlich schneller ab. Im Hinblick auf eine möglichst gleichmäßige Abkühlung und kurze Zykluszeit im Spritzgießprozess zeigt sich das Potential der Kombination von konturnaher Kühlung und Multimaterialbauweise. Schlecht mittels Kühlkanälen erreichbare Stellen können durch Kupferadern mit der Kühlung verbunden werden.

Die Optimierungen mit Verwendung von VOLFRAC bzw. MINDIM/MAXDIM könnten auch ohne multimaterialfähige Topologieoptimierung, als reine Optimierung der Materialverteilung von Kupfer, umgesetzt werden. Die Ergebnisse dieser Durchläufe wurden innerhalb der Nachbearbeitung für Kupfer einzeln exportiert und mittels Boolescher Subtraktion vom Originalvolumen abgezogen, um die Multimaterialgeometrie zu erhalten. Über die Multimaterial-Option kann allerdings, bei passender struktureller Beanspruchung und Beschränkung des Modells ggf. auch der Aspekt Leichtbau berücksichtigt werden.

Zusammenfassend lässt sich sagen, dass das Ziel einer im Hinblick auf die Wärmeleitung optimierten Struktur erreicht wird. Der Zeit- und Arbeitsaufwand für die manuelle Geometrierückführung, aber auch im Rahmen der Modellerstellung, erscheint jedoch im Verhältnis zu den Eigenkonstruktionen sehr groß. Im Zweifel ist zu prüfen, ob eine der in Kapitel [2.4.5](#page-29-0) vorgestellten Software-Lösungen mit einfachen, vorgegebenen Workflows ausreichend ist. Für Entwickler und Konstrukteure ohne spezielle Kenntnisse im Bereich der Strukturoptimierung bzw. ohne Erfahrung mit HW/OS können die dort erzielbaren Ergebnisse zur Konzeptfindung genügen.

# **8 Zusammenfassung und Ausblick**

Die folgenden zwei Abschnitte fassen die vorliegende Arbeit zusammen und geben einen Ausblick auf mögliche Anknüpfungspunkte für weitere Untersuchungen.

## **8.1 Zusammenfassung**

Diese Arbeit beschäftigt sich mit der funktionsgerechten Gestaltung von Multimaterialbauteilen für das selektive Laserstrahlschmelzen mithilfe moderner CAE-Methoden. Die Möglichkeiten der thermo-mechanischen Multimaterial-Topologieoptimierung eines Spritzgießwerkzeugeinsatzes mithilfe der Software HyperWorks® der Firma Altair Engineering werden untersucht. Dazu werden zunächst der Stand der Technik hinsichtlich additiver Multimaterialfertigung und Multimaterial-Strukturoptimierung aufgenommen und die in der Software enthaltenen Möglichkeiten aufgezeigt. Anschließend werden Optimierungsstudien durchgeführt. Als Optimierungsziel wird die Minimierung der Thermal Compliance gewählt, der Ergebnisraum wird mittels einer maximal zulässigen Verschiebung beschränkt. Diese Restriktion erweist sich in den Optimierungen als nicht zielführend. Die Geometrie soll für die Werkstoffe 1.2709 und CuCr1Zr optimiert werden. In drei sequenziellen Versuchsstufen werden die Art der Lastaufbringung im Modell, die Beschränkung des nutzbaren Anteils am Design-Raumvolumen sowie die Beschränkung der minimalen und maximalen Strukturgröße untersucht. Je ein Optimierungsergebnis aus Versuchsstufe zwei und drei wird zurück in eine CAD-Geometrie überführt. Da das programminterne Tool zur Rückführung nicht genutzt werden kann, wird dies manuell durchgeführt. Diese Geometrien sowie die Originalgeometrie aus Stahl und zwei manuell konstruierte Multimaterialbauteile werden thermisch-transient analysiert und das Verhalten unter einmaliger sowie zyklischer Wärmelast wird verglichen. Die optimierten Geometrien zeigen ein gegenüber der Originalgeometrie verbessertes Verhalten, heben sich jedoch nicht deutlich von der manuell konstruierten Alternative ab. Allerdings muss festgestellt werden, dass innerhalb der manuellen Rückführung viele Details der optimierten Lösungen verlorengehen. Dies wirkt sich negativ auf das Temperaturverhalten aus.

Abschließend kann festgestellt werden, dass sich die Topologieoptimierung mit Multimaterial-Option grundsätzlich für die Optimierung von Bauteilen für die additive Multimaterialfertigung eignet. Die Qualität der Ergebnisse ist jedoch stark abhängig von den Möglichkeiten der Geometrierückführung.

## **8.2 Ausblick**

Die Arbeit hat gezeigt, dass eine Verschiebungsrestriktion nicht zielführend ist, wenn die Verschiebung zu einem großen Teil durch thermische Einflüsse bedingt ist. Im Hinblick darauf bietet sich die Untersuchung einer Beschränkung der Masse oder des Massenanteils an, wie sie in Kapitel [7.3](#page-81-0) diskutiert wird. In diesem Fall stellen auch extreme Temperaturen im System, die zu großen Wärmedehnungen führen, kein Problem dar.

Ein Aspekt bei der additiven Multimaterialfertigung mit Doppelbeschichtung sind die höheren Kosten durch die im Vergleich zum Monomaterialbauteil verlängerte Prozesszeit. Es ist wünschenswert, diese Kosten innerhalb der Optimierung zu berücksichtigen. Dies kann einerseits in Form einer multikriteriellen Optimierung geschehen, in welcher die Anzahl der Multimaterialschichten minimiert wird. Andererseits kann eine einfache Kostenrestriktion aus der jeweiligen Masse und den Kosten pro Masse der Werkstoffe A und B genutzt werden:

#### $Masse<sub>A</sub> * Kosten<sub>A</sub> + Masse<sub>B</sub> * Kosten<sub>B</sub> \leq X$

Erforderlich ist hier eine Optimierungsantwort, welche die Masse pro Material wiedergibt.

## **9 Literaturverzeichnis**

- 1. Schleifenbaum JH, Tenbrock C, Emmelmann C et al. (2019) Future AM: Die nächste Generation der additiven Fertigungsverfahren. In: Neugebauer R (ed) Biologische Transformation. Springer Vieweg
- 2. Fraunhofer IGCV Multimaterial-Zentrum Augsburg. https://www.igcv.fraunhofer.de/de/ueber\_uns/fraunhofer\_igcv/verarbeitungstechnik/verarbeitungstechnik\_referenzprojekte/Multimat.html. Accessed 26 Jan 2021
- 3. Fraunhofer IGCV MULTIPE Projekthomepage. https://www.igcv.fraunhofer.de/de/ueber\_uns/fraunhofer\_igcv/verarbeitungstechnik/verarbeitungstechnik\_referenzprojekte/produktentwicklungsmethoden\_mechatronische\_multimaterialbauteile.html. Accessed 26 Jan 2021
- 4. ISO ASTM 52900:2015 Additive Fertigung: Grundlagen Technologie
- 5. Gebhardt A, Kessler J, Thurn L (2016) 3D-Drucken: Grundlagen und Anwendung des Additive Manufacturing (AM), 2. Auflage. Carl Hanser Verlag, München
- 6. GIbson, Rosen, Stucker (2015) Additive Manufacturing Technologies: 3D Printing, Rapid Prototyping and Direct Digital Manufacturing, Second Edition. Springer
- 7. DIN 8580:2020 Einteilung der Fertigungsverfahren: Entwurf
- 8. VDI Verein Deutscher Ingenieure 3405 Additive Fertigungsverfahren: Grundlagen, Begriffe, Verfahrensbeschreibung
- 9. Wei C, Sun Z, Huang Y et al. (2018) Embedding anti-counterfeiting features in metallic components via multiple material additive manufacturing. Additive Manufacturing 24:1–12. https://doi.org/10.1016/j.addma.2018.09.003
- 10. Putra NE, Mirzaali MJ, Apachitei I et al. (2020) Multi-material additive manufacturing technologies for Ti-, Mg-, and Fe-based biomaterials for bone substitution. Acta Biomater 109:1–20. https://doi.org/10.1016/j.actbio.2020.03.037
- 11. Anstaett, C., Seidel, C., Reinhart, G. (2017) Fabrication of 3D Multi-material Parts Using Laser-based Powder Bed Fusion. Solid Freeform Fabrication
- 12. Ehlers T, Lippert RB, Lachmayer R (2020) Bewertung von Strukturbauteilen aus gradierten Materialien für Selektives Laserstrahlschmelzen. In: Lachmeyer et al. (ed) Konstruktion für die Additive Fertigung 2018
- 13. Anstaett C, Seidel, C., Reinhart, G. (2018) Herstellung von 3-D-Multimaterialbauteilen aus Kupfer-Chrom-Zirkonium und Werkzeugstahl 1.2709. Rapid.Tech Fachkongress, Forum AM Science
- 14. DIN EN ISO/ASTM 52915:2020 Spezifikation für ein Dateiformat für die Additive Fertigung (AMF) Version 1.2
- 15. Mission Additive (2020) Was ist eigentlich das 3MF-Format? https://www.missionadditive.de/was-ist-eigentlich-das-3mf-format-a-983617/
- 16. 3MF Consortium Internetauftritt. https://3mf.io/
- 17. Schafnitzel M (2017) Laserstrahlschmelzen von Multimateriabauteilen. Masterarbeit
- 18. Wehner F (2018) Untersuchungen zur Multimaterialverarbeitung von CuCr1Zr und X3NiCoMoTi18-9-5 im Laserstrahlschmelzprozess. Masterarbeit
- 19. Aerosint (2018) How Multi-Powder Deposition Will Transform Industrial 3D-Printing. https://aerosint.com/powder-deposition-multimaterial-printing/
- 20. Aerosint Aerosint Homepage. https://aerosint.com/. Accessed 08 Aug 2021
- 21. Chianrabutra S (2015) A Dry Powder Micro Delivery Device For Multiple Material Additive Manufacturing. Dissertation, University of Southhampton
- 22. Stichel T, Laumer T, Baumüller T et al. (2014) Powder Layer Preparation Using Vibration-controlled Capillary Steel Nozzles for Additive Manufacturing. Physics Procedia 56:157–166. https://doi.org/10.1016/j.phpro.2014.08.158
- 23. Girnth S, Koopmann J, Klawitter G et al. (2019) 3D hybrid-material processing in selective laser melting: implementation of a selective coating system. Prog Addit Manuf 4:399–409. https://doi.org/10.1007/s40964-019-00082-w
- 24. Stichel T, Brandl T, Hauser T et al. (2018) Electrophotographic multi-material powder deposition for additive manufacturing. Procedia CIRP 74:249–253. https://doi.org/10.1016/j.procir.2018.08.104
- 25. Chivel Y (2016) New Approach to Multi-material Processing in Selective Laser Melting. Physics Procedia 83:891–898. https://doi.org/10.1016/j.phpro.2016.08.093
- 26. Binder M, Anstaett C, Horn M et al. (2018) Potentials and Challenges of Multi-Material Processing by Laser-Based Powder Bed Fusion. Solid Freeform Fabrication
- 27. Horn M, Prestel L, Schmitt M et al. (2020) Multi-Material Additive Manufacturing Recycling of binary Metal Powder Mixtures by Screening. Procedia CIRP 93:50–55. https://doi.org/10.1016/j.procir.2020.04.098
- 28. Fraunhofer IGCV Jahresbericht 2019/2020: Pulverrecycling in der Additiven Multimaterialfertigung, S. 51
- 29. Liu ZH, Zhang DQ, Sing SL et al. (2014) Interfacial characterization of SLM parts in multi-material processing: Metallurgical diffusion between 316L stainless steel and C18400 copper alloy. Materials Characterization 94:116–125. https://doi.org/10.1016/j.matchar.2014.05.001
- 30. AL-Jamal OM, Hinduja, S., Li, L. (2008) Characteristics of the bond in Cu-H13 tool steel parts fabricated using SLM. CIRP Annals - Manufacturing Technology:239–242
- 31. Rankouhi B, Jahani S, Pfefferkorn FE et al. Compositional grading of a 316L-Cu multi-material part using machine learning for the detemination of selective laser melting process parameters. Additive Manufacturing 2021
- 32. Beal VE, Erasenthiran P, Hopkinson N et al. (2006) The effect of scanning strategy on laser fusion of functionally graded H13/Cu materials. International Journal of Advanced Manufacturing:844–852
- 33. Deutsches Kupferinstitut Werkstoffdatenblatt CuCr1Zr: Stand 2005
- 34. SLM Solutions Group AG Materialdatenblatt Tool Steel 1.2709 / A646 / M300
- 35. 3-D Laser BW GmbH & Co. KG Materialdatenblatt Werkzeugstahl 1.2709
- 36. Lidel S (2017) Economic analysis of multi-material treatment in powder bed based selective laser melting
- 37. Schumacher 2013 Book OptimierungMechanischerStrukturen GrundlagenUndIndustrielleAnwendung
- 38. Sigmund O, Torquato S (1997) Design of materials with extreme thermal expansion using a three-phase topology optimization method. Journal of the Mechanics ans Physics of Solids Volume 45:p. 1037 - 1067
- 39. Stegmann J, Lund E (2005) Discrete material optimization of general composite shell structures. Wiley InterScience 2005
- 40. Fraunhofer IGD Projekthomepage GraMMaCAD: Graded Multi-Material CAD. https://www.igd.fraunhofer.de/projekte/grammacad-graded-multi-material-cad. Accessed 01 Aug 2021
- 41. Additive Flow (2020) Additive Flow launches Form Flow. https://www.additiveflow.com/2020/11/06/additive-flow-launches-formflow/. Accessed 17 Feb 2021
- 42. Additive Flow Workflow. https://www.additiveflow.com/workflow/. Accessed 17 Feb 2021
- 43. Additive Flow (2014) Tutorials: Mechanical & thermal cantilever beam. https://www.additiveflow.com/2020/12/14/mechanical-thermal-cantilever-beam/. Accessed 01 Aug 2021
- 44. Paramatters Homepage: Technology-Section. https://paramatters.com/technology/. Accessed 01 Aug 2021
- 45. www.3d-edu.de Paramatters CogniCAD: Generatives Design mit mehreren Materialien. https://3d-edu.ch/wp-content/uploads/2019/12/multi-material-generative-design.jpg. Accessed 01 Aug 2021
- 46. Altair Engineering (2012) Multiple-Material Topology Optimization: Präsentation
- 47. COMSOL Die COMSOL-Software Produktpalette. https://www.comsol.de/products. Accessed 01 Aug 2021
- 48. COMSOL Bestmögliches Konstruktionsdesign mit dem Optimization Module. https://www.comsol.de/optimization-module. Accessed 01 Aug 2021
- 49. Dal M, Mayi Y, Marchais K et al. Powder Consideration for Additive Manufacturing Simulation. COMSOL Conference, Europe 2020
- 50. Mi D, Hashiguchi M Multiphysics Multi-Material Topology Optimization of a Thermal Actuator with COMSOL Multiphysics. COMSOL Conference, Boston 2019
- 51. DIN ISO 18458 Bionik: Terminologie, Konzepte und Methodik
- 52. Heyning JE, Mead JG (1997) Thermoregulation in the mouths of feeding gray whales. Science 278:1138–1139. https://doi.org/10.1126/science.278.5340.1138
- 53. Seki Y, Schneider MS, Meyers MA (2005) Structure and mechanical behavior of a toucan beak. Acta Materialia Volume 53, Issue 20:Seiten 5281–5296
- 54. Tattersall GJ, Andrade DV, Abe AS (2009) Heat exchange from the toucan bill reveals a controllable vascular thermal radiator. Science 325:468–470. https://doi.org/10.1126/science.1175553
- 55. Chen P-Y, Stokes AG, McKittrick J (2009) Comparison of the structure and mechanical properties of bovine femur bone and antler of the North American elk (Cervus elaphus canadensis). Acta Biomater 5:693–706. https://doi.org/10.1016/j.actbio.2008.09.011
- 56. Altair Engineering (2019) HyperMesh™ User Guide
- 57. Altair Engineering (2019) Learn Thermal Analysis with OptiStruct™: 2nd Edition
- 58. Altair Engineering (2019) OptiStruct™ User Guide
- 59. Frau Hummel, Herr Holm (2020) Rückfragen zu HyperWorks und OptiStruct
- 60. Altair Engineering Structural Optimization using OptiStruct™: Concepts, Analysis and Optimization for General Structures
- 61. Altair University (2018) Practical Aspects of Structural Optimization: A Study Guide
- 62. Herr Holm (2021) AW: Rückfragen Multimaterial-Optimierung. E-Mail
- 63. Altair Engineering (2019) OptiStruct™ Reference Guide
- 64. Altair Engineering Tutorials Optistruct 2019: OS-T: 1085 Linear Steady-state Heat Convection Analysis
- 65. Kern GmbH Kunststoffwerke Polypropylen Homopolymer (PP-H): Technisches Datenblatt. https://www.kern.de/de/technisches-datenblatt/polypropylen-pph?n=1502\_1. Accessed 21 Aug 2021

# **Anhang**

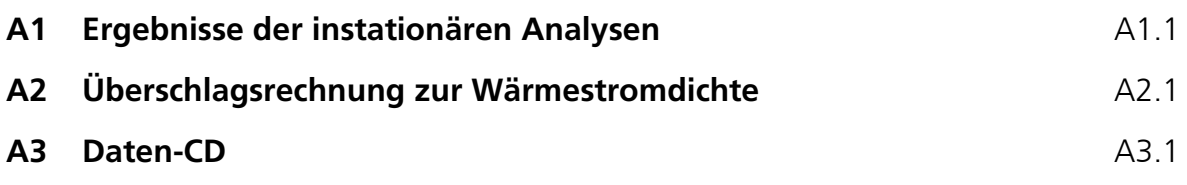

#### **A1Ergebnisse der instationären Analysen**

Auf den folgenden Seiten sind die Ergebnisse der thermisch transienten Analysen abgebildet. Die Reihenfolge richtet sich nach dem Auftreten im Text. Sie sind zudem auf der dieser Arbeit beiliegenden Daten-CD gespeichert.

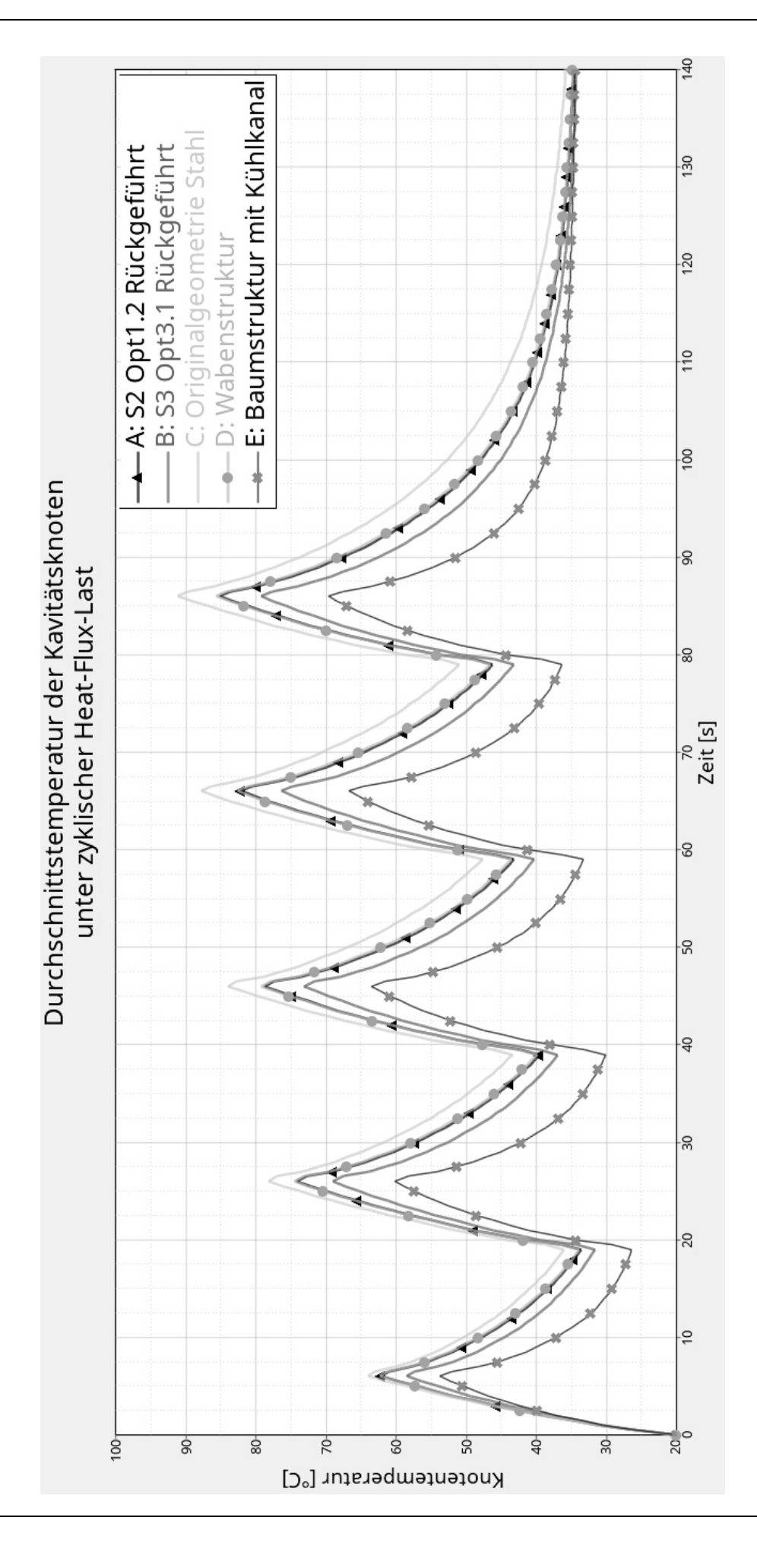

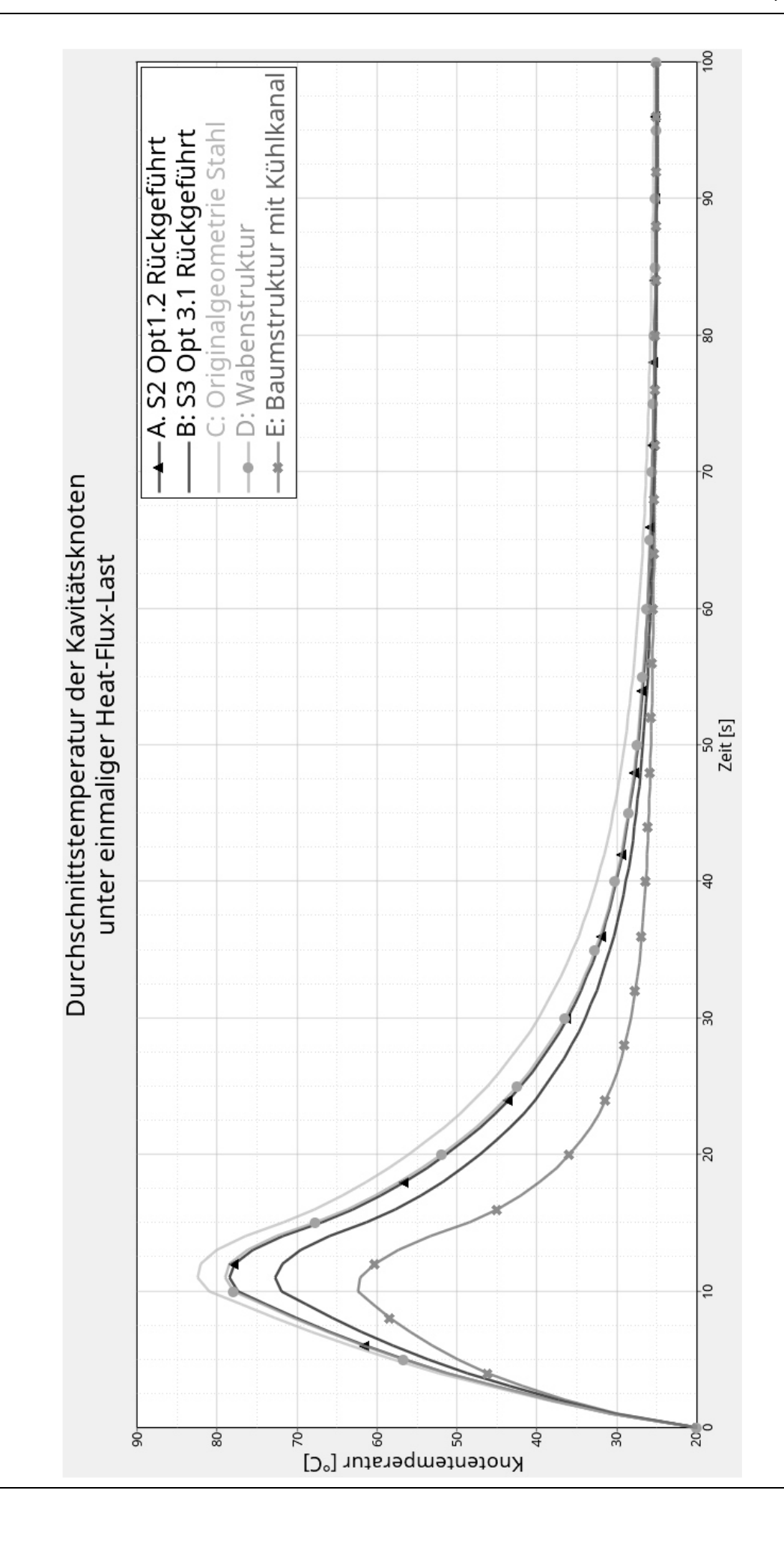

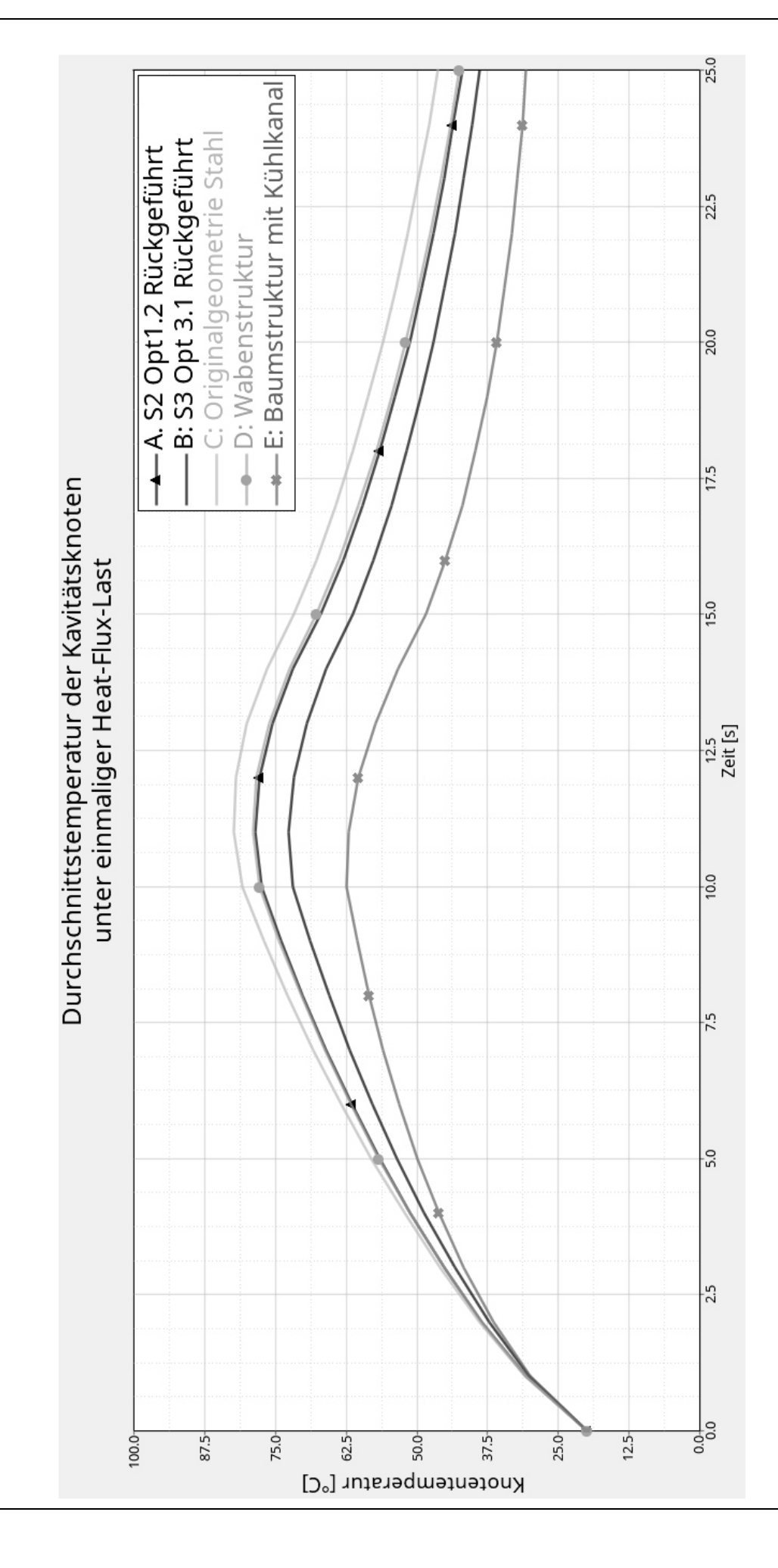

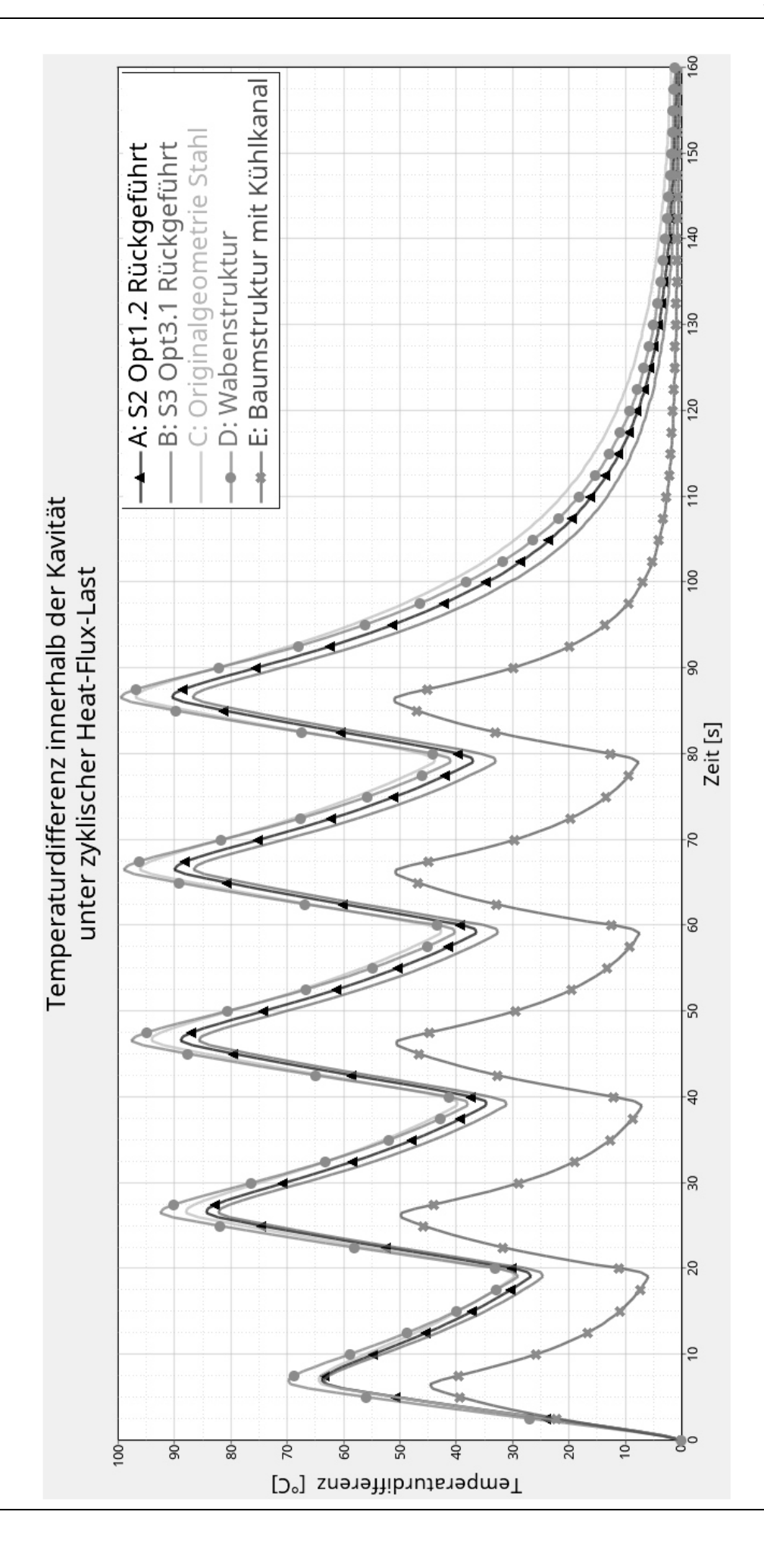

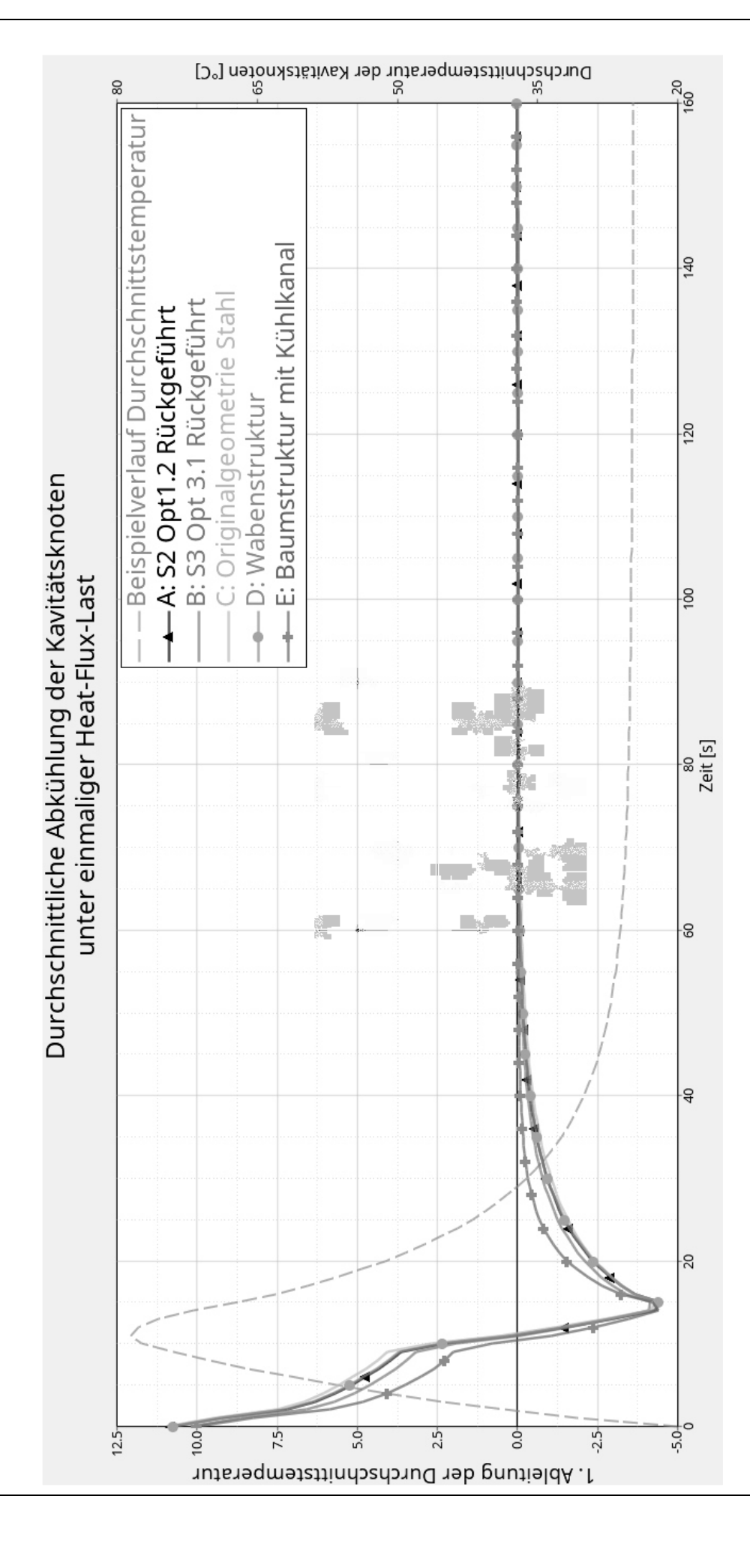

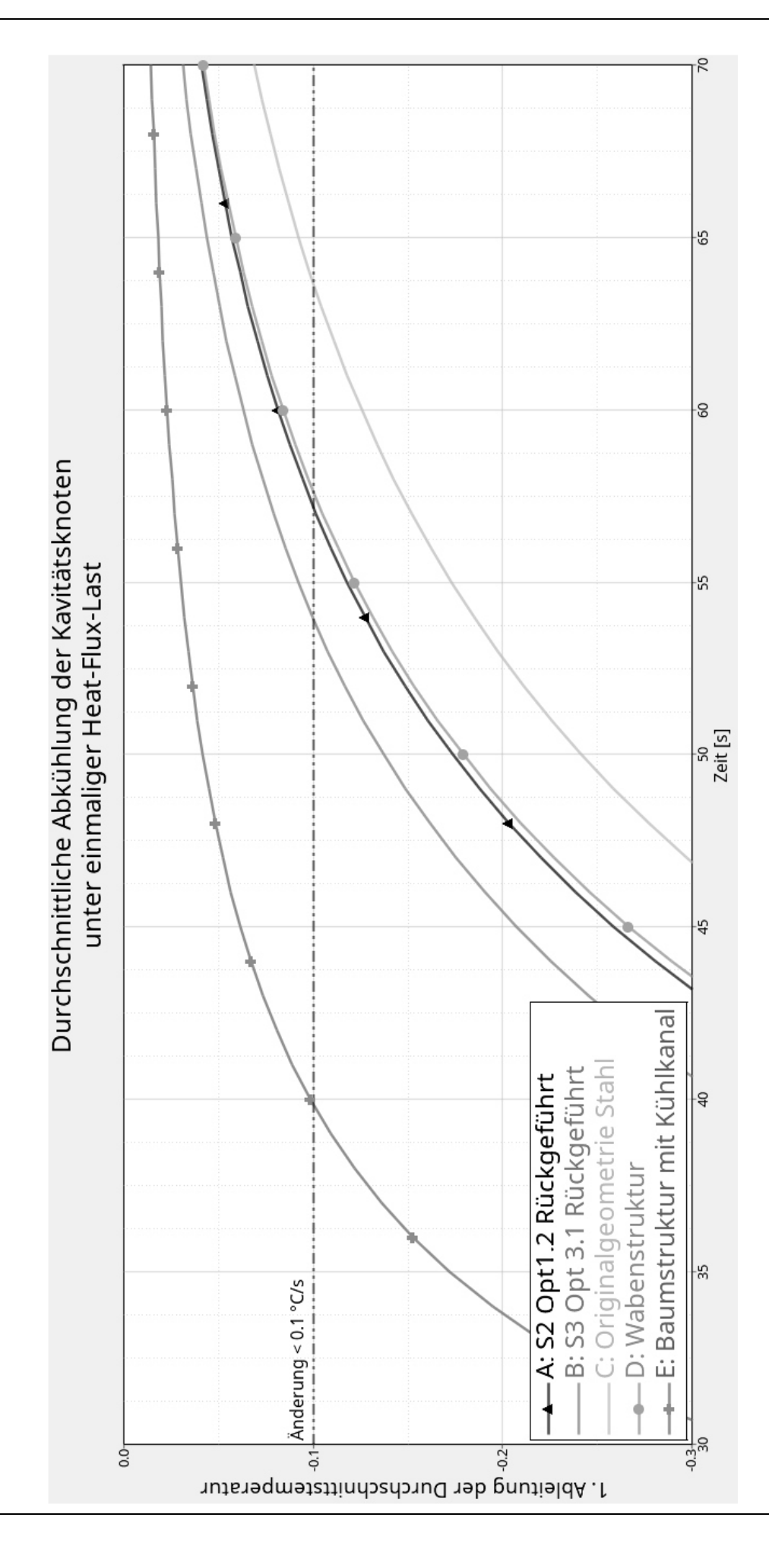

#### **A2Überschlagsrechnung zur Wärmestromdichte**

Aus den in [Tabelle 15](#page-99-0) gegebenen Größen wird zunächst die Wärmemenge  $Q$  berechnet, die insgesamt aus dem Clip angeführt werden muss, um diesen von der jeweiligen Einspritztemperatur 300 °C, 400 °C bzw. 500 °C auf die Entnahmetemperatur abzukühlen:

$$
Q = m * c_P * dT = V * \rho * c_P * (T_S - T_E)
$$
  
\n
$$
[Q] = cm^3 * \frac{g}{cm^3} * \frac{J}{gK} * K = J
$$
  
\n
$$
Q_{300} = 1535,10 J
$$
  
\n
$$
Q_{400} = 2149,14 J
$$
  
\n
$$
Q_{500} = 2763,18 J
$$

Aus der Wärmemenge wird der Wärmestrom  $\dot{\varrho}$  berechnet, der bei verschiedenen Abkühlgeschwindigkeiten pro Sekunde abgeführt werden müsste. Der Übersicht halber sind die Ergebnisse tabellarisch dargestellt (siehe [Tabelle 13\)](#page-98-0).

$$
\dot{Q} = \frac{Q}{t}
$$

$$
[\dot{Q}] = \frac{J}{s} = W
$$

<span id="page-98-0"></span>

|             | Abkühlzeit                 |                                 |                            |                            |                            |  |
|-------------|----------------------------|---------------------------------|----------------------------|----------------------------|----------------------------|--|
|             | $t_{1}$                    | $t_{5}$                         | $t_{10}$                   | $t_{15}$                   | $t_{20}$                   |  |
| $T_{S,300}$ | $Q_{300,1}$                | $Q_{300,5}$                     | $Q_{300,10}$               | $Q_{300,15}$               | $Q_{300,20}$               |  |
|             | $= 1535,1$                 | $= 307,02$                      | $= 153,51$                 | $= 102,34$                 | $= 76,76$                  |  |
| $T_{S,400}$ | $Q_{400,1}$<br>$= 2149,14$ | $\dot{Q}_{400,5}$<br>$= 429.83$ | $Q_{400,10}$<br>$= 214,91$ | $Q_{400,15}$<br>$= 143,28$ | $Q_{400,20}$<br>$= 107,46$ |  |
|             |                            |                                 |                            |                            |                            |  |
| $T_{S,500}$ | $Q_{500,1}$<br>$= 2763,18$ | $Q_{500,5}$<br>$= 552,64$       | $Q_{500,10}$<br>$= 276,32$ | $Q_{500,15}$<br>$= 184,21$ | $Q_{500,20}$<br>$= 138,16$ |  |

Tabelle 13: Überschlägig berechnete Werte für den Wärmestrom vom Clip auf die Kavität

Anschließend wird die für OptiStruct™ benötigte Wärmestromdichte  $\Phi_q$  ermittelt. Die berechneten  $\Phi_q$  werden, wie die Wärmeströme, tabellarisch dargestellt (siehe [Tabelle 14\)](#page-99-1).

$$
\Phi_q = \frac{\dot{Q}}{A}
$$

$$
[\Phi_q] = \frac{W}{mm^2}
$$

<span id="page-99-1"></span>

|             | Abkühlzeit         |                    |                     |                     |                     |  |
|-------------|--------------------|--------------------|---------------------|---------------------|---------------------|--|
|             | $t_{1}$            | $t_{5}$            | $t_{10}$            | $t_{15}$            | $t_{20}$            |  |
| $T_{S,300}$ | $\Phi_{q_{300,1}}$ | $\Phi_{q_{300,5}}$ | $\Phi_{q_{300,10}}$ | $\Phi_{q_{300,15}}$ | $\Phi_{q_{300,20}}$ |  |
|             | $= 0,2024$         | $= 0,0405$         | $= 0,0202$          | $= 0,135$           | $= 0,0101$          |  |
| $T_{S,400}$ | $\Phi_{q_{400,1}}$ | $\Phi_{q_{400,5}}$ | $\Phi_{q_{400,10}}$ | $\Phi_{q_{400,15}}$ | $\Phi_{q_{400,20}}$ |  |
|             | $= 0,2834$         | $= 0,0567$         | $= 0,0283$          | $= 0,0189$          | $= 0,0142$          |  |
| $T_{S,500}$ | $\Phi_{q_{500,1}}$ | $\Phi_{q_{500,5}}$ | $\Phi_{q_{500,10}}$ | $\Phi_{q_{500,15}}$ | $\Phi_{q_{500,20}}$ |  |
|             | $= 0,3643$         | $= 0,0729$         | $= 0,0364$          | $= 0,0243$          | $= 0,0182$          |  |

Tabelle 14: Überschlägig berechnete Werte der Wärmestromdichte an der Kavität

Es ergeben sich die folgenden Wärmestromdichten, wobei  $\Phi_{q,mittel}$  den Mittelwert aller berechneten  $\Phi_q$  darstellt:

$$
\Phi_{q,max} = 0.3643 \frac{W}{mm^2} = 364.300 \frac{\mu W}{mm^2}
$$

$$
\Phi_{q,mitted} = 0.0803 \frac{W}{mm^2} = 80.209 \frac{\mu W}{mm^2}
$$

$$
\Phi_{q, max} = 0.0101 \frac{W}{mm^2} = 10.100 \frac{\mu W}{mm^2}
$$

Der Wert für Φ<sub>q,mittel</sub> liegt in derselben Größenordnung wie der in OptiStruct™ verwendete Wert von 62.110  $\frac{\mu W}{m m^2}$ .

<span id="page-99-0"></span>

| Größe                            | Formel-<br>zeichen | Wert  | Einheit           |
|----------------------------------|--------------------|-------|-------------------|
| Gesamtvolumen des Clips          | $V_{Clip}$         | 4     | cm <sup>3</sup>   |
| Dichte Thermoplast               | $\rho_{Clip}$      | 0,903 | $g \, cm^{-3}$    |
| Spez. Wärmekapazität Thermoplast | $c_{P,Clip}$       | 1,7   | $J g^{-1} K^{-1}$ |
|                                  | $T_{S,300}$        | 300   | К                 |
| Einspritztemperatur Thermoplast  | $T_{S,400}$        | 400   | K                 |
|                                  | $T_{S,500}$        | 500   | $\boldsymbol{K}$  |
| Temperatur bei Bauteilentnahme   | $T_E$              | 50    | $\boldsymbol{K}$  |
|                                  | $t_{1}$            |       | S                 |
|                                  | $t_{5}$            | 5     | S                 |
| Abkühlzeiten                     | $t_{10}$           | 10    | S                 |
|                                  | $t_{15}$           | 15    | S                 |
|                                  | $t_{20}$           | 20    | S                 |
| Gesamtoberfläche des Clips       | $A_{Clip}$         | 7584  | mm <sup>2</sup>   |

Tabelle 15: Größen für die überschlägige Berechnung der Wärmestromdichte an der Kavität

#### **A3 Daten-CD**

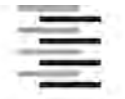

Hochschule für Angewandte Wissenschaften Hamburg **Hamburg University of Applied Sciences** 

#### **Erklärung zur selbstständigen Bearbeitung einer Abschlussarbeit**

Gemäß der Allgemeinen Prüfungs- und Studienordnung ist zusammen mit der Abschlussarbeit eine schriftliche Erklärung abzugeben, in der der Studierende bestätigt, dass die Abschlussarbeit "– bei einer Gruppenarbeit die entsprechend gekennzeichneten Teile der Arbeit [(§ 18 Abs. 1 APSO-TI-BM bzw. § 21 Abs. 1 APSO-INGI)] ohne fremde Hilfe selbständig verfasst und nur die angegebenen Quellen und Hilfsmittel benutzt wurden. Wörtlich oder dem Sinn nach aus anderen Werken entnommene Stellen sind unter Angabe der Quellen kenntlich zu machen."

Quelle: § 16 Abs. 5 APSO-TI-BM bzw. § 15 Abs. 6 APSO-INGI

Dieses Blatt, mit der folgenden Erklärung, ist nach Fertigstellung der Abschlussarbeit durch den Studierenden auszufüllen und jeweils mit Originalunterschrift als letztes Blatt in das Prüfungsexemplar der Abschlussarbeit einzubinden.

Eine unrichtig abgegebene Erklärung kann -auch nachträglich- zur Ungültigkeit des Studienabschlusses führen.

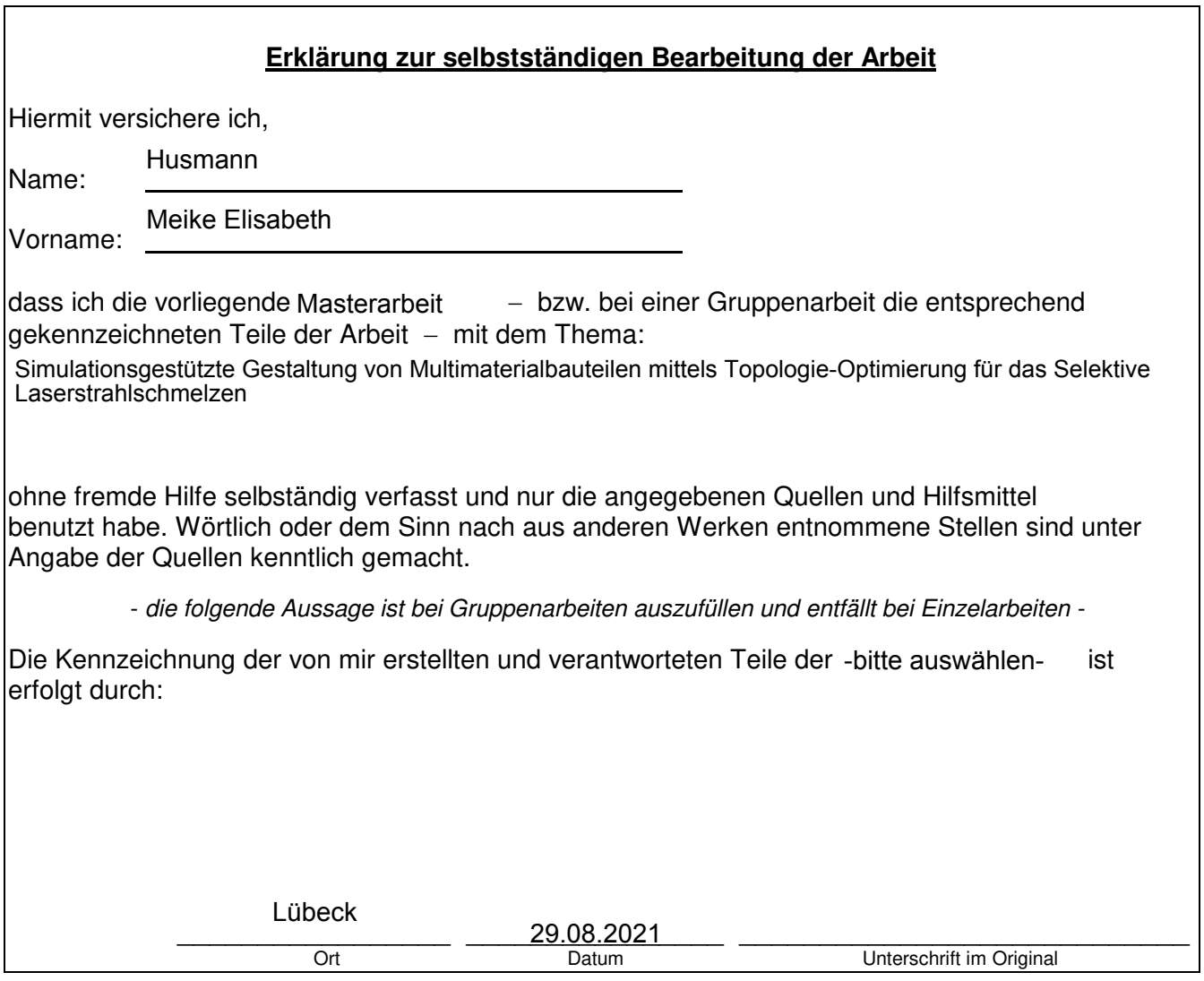